# **МІНІСТЕРСТВО ОСВІТИ І НАУКИ УКРАЇНИ ХАРКІВСЬКИЙ НАЦІОНАЛЬНИЙ УНІВЕРСИТЕТ МІСЬКОГО ГОСПОДАРСТВА імені О. М. БЕКЕТОВА**

### МЕТОДИЧНІ РЕКОМЕНДАЦІЇ

до організації самостійної роботи, проведення практичних занять і виконання розрахунково-графічної роботи з навчальної дисципліни

# **«ІМІТАЦІЙНЕ МОДЕЛЮВАННЯ ПРОЄКТІВ»**

*(для здобувачів першого (бакалаврського) рівня вищої освіти всіх форм навчання зі спеціальності 122 – Комп'ютерні науки, освітня програма «Комп'ютерні науки. Управління проєктами»)*

> **Харків ХНУМГ ім. О. М. Бекетова 2024**

Методичні рекомендації до організації самостійної роботи, проведення практичних занять і виконання розрахунково-графічної роботи з навчальної дисципліни «Імітаційне моделювання проєктів» (для здобувачів першого (бакалаврського) рівня вищої освіти всіх форм навчання зі спеціальності 122 – Комп'ютерні науки, освітня програма «Комп'ютерні науки. Управління проєктами») / Харків. нац. ун-т міськ. госп-ва ім. О. М. Бекетова ; уклад. Н. В. Косенко. – Харків : ХНУМГ ім. О. М. Бекетова, 2024. – 69 с.

Укладач канд. техн. наук, доц. Н. В. Косенко

### Рецензенти:

**Н. В. Доценко,** доктор технічних наук, професор, професор кафедри управління проєктами в міському господарстві і будівництві ХНУМГ ім. О. М. Бекетова;

**Ю. Ю. Гусєва,** доктор технічних наук, доцент, професор кафедри управління проєктами в міському господарстві і будівництві ХНУМГ ім. О. М. Бекетова

*Рекомендовано кафедрою управління проєктами в міському господарстві і будівництві, протокол № 6 від 25.01.2024*

# **ЗМІСТ**

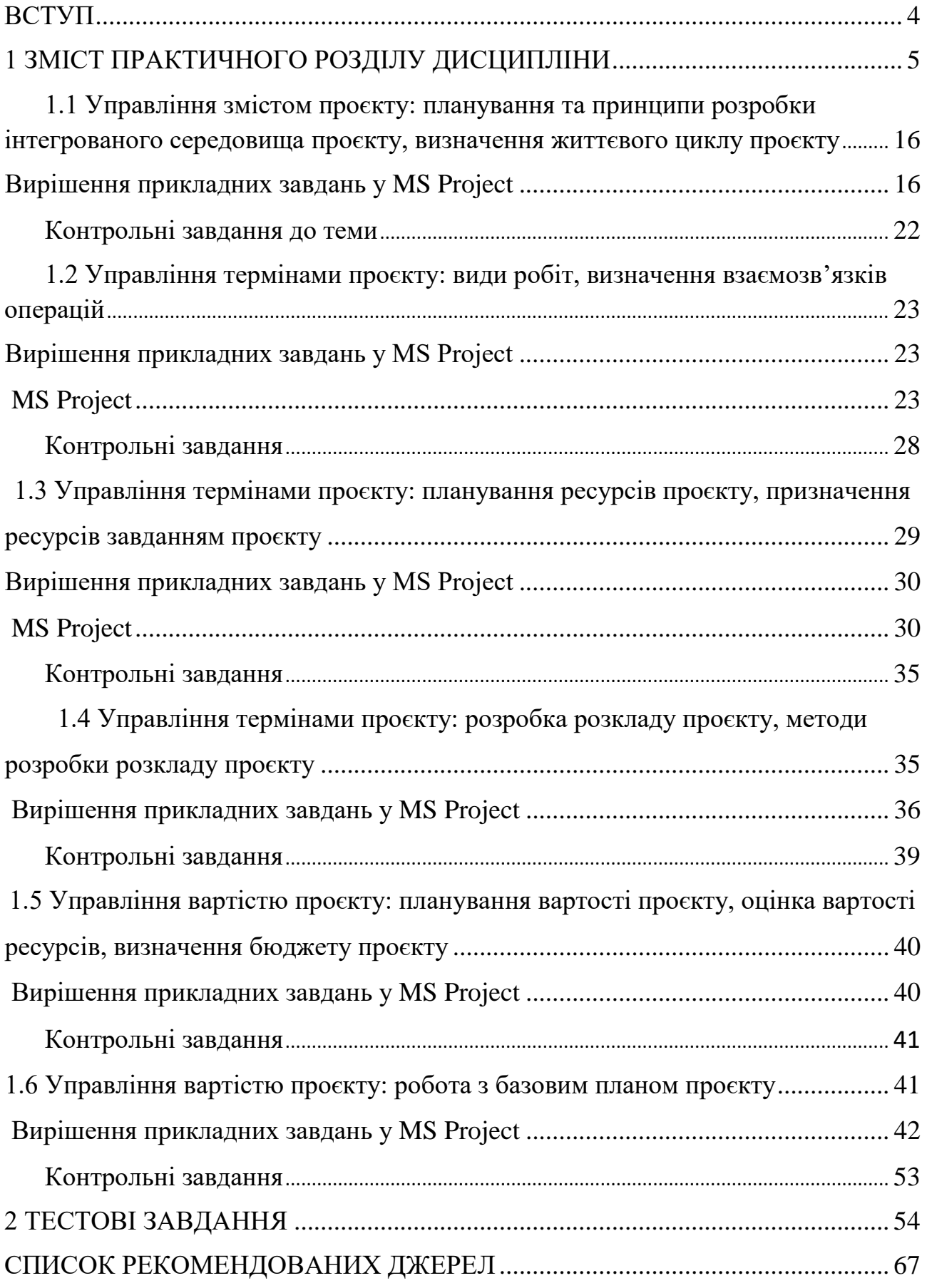

#### **ВСТУП**

<span id="page-3-0"></span>Метою навчальної дисципліни «Імітаційне моделювання проєктів» є ознайомлення студентів з основними методами вирішення завдань на основі імітаційного моделювання, ознайомлення студентів з теоретичними основами та сучасними інструментальними засобами імітаційного моделювання, вивчення основних підходів до побудови проєктних імітаційних моделей.

Програма навчальної дисципліни «Імітаційне моделювання проєктів» складається з таких змістових модулів (ЗМ):

1. ЗМ 1 Теоретичні основи імітаційного моделювання.

2. ЗМ 2 Основні методологічні підходи до побудови імітаційних моделей в управлінні проєктами.

3. ЗМ 3 Сучасні універсальні комп'ютерні середовища імітаційного моделювання.

Зміст самостійної роботи студентів з дисципліни «Імітаційне моделювання проєктів» визначається робочою програмою вивчення дисципліни.

Результати навчання за дисципліною:

− мати навички з управління проєктом на всіх стадіях розвитку життєвого циклу;

− вміти обґрунтувати рішення щодо застосовування проєктного інструментарію та професійних знань і навичок на практиці;

− мати навички з побудови комп'ютерних моделей управління проєктами за допомогою різних програмних засобів.

### <span id="page-4-0"></span>**1 ЗМІСТ ПРАКТИЧНОГО РОЗДІЛУ ДИСЦИПЛІНИ**

### **Загальні відомості**

Метою практичних занять з дисципліни «Імітаційне моделювання проєктів» є вивчення практичних методів та інструментів управління проєктами з використанням Microsoft Project і процесів управління проєктами, які описано у стандарті PMI PMBoK 6 edition та PMI PMBoK 7 edition.

Моделювання проєктів в Microsoft Project дозволяє:

1. Скласти план виробництва робіт, що містить:

терміни виконання робіт;

потребу в ресурсах (людях, механізмах, матеріалах);

необхідні витрати грошових коштів.

2. Розрахувати бюджет проєкту і розподіл запланованих витрат у часі.

3. Розрахувати розподіл в часі потреб проєкту в основних матеріалах і обладнанні.

4. Визначити оптимальний склад ресурсів (людей і механізмів) проєкту і розподіл у часі їхнього планового завантаження і кількісного складу.

5. Розробити оптимальну схему фінансування робіт, поставок матеріалів і устаткування.

6. Проаналізувати ризики і визначити необхідні резерви для надійної реалізації проєкту.

7. Забезпечити інформаційну та аналітичну підтримку для ефективної взаємодії підрозділів організації та інших учасників проєкту.

8. Ефективно контролювати виконання складеного плану.

9. Отримувати необхідну звітність по проєкту.

10. Аналізувати відхилення фактичного ходу виконання робіт від запланованого, своєчасно і обґрунтовано корегувати планові показники.

11. Моделювати будь-які рішення, наприклад, про заміну одних механізмів на інші, зміна схеми фінансування, зміна схеми поставок ключового обладнання

та ін., а також аналізувати їхні наслідки для проєкту на моделі і приймати обґрунтовані управлінські рішення.

12. Вести архіви проєктів і аналізувати досвід їхньої реалізації, який може бути використаний в інших проєктах.

### **Налаштування Microsoft Project**

Вкладка *«Відображення»*. На цій вкладці у розділі *«Параметри валюти»* для проєкту необхідно вибрати валюту та спосіб її відображення у проєкті (див. рис. 1.1). У проєкті всі витрати надалі будуть рахуватися в цій валюті.

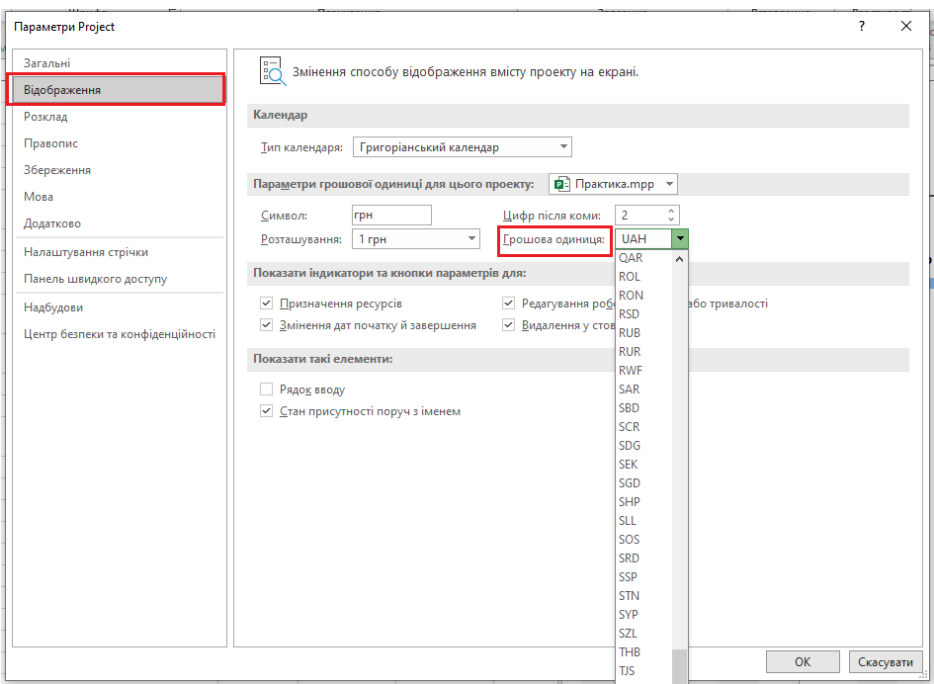

Рисунок 1.1 – Вибір грошової одиниці на вкладці «Відображення»

Вкладка *«Розклад»*. У розділі *«Параметри календаря»* для проєкту вводимо час початку (9:00) та закінчення (18:00) робочих днів проєкту, вказуємо кількість робочих годин у робочому дні, кількість робочих днів у робочому тижні та кількість робочих днів у місяці (див. рис. 1.2).

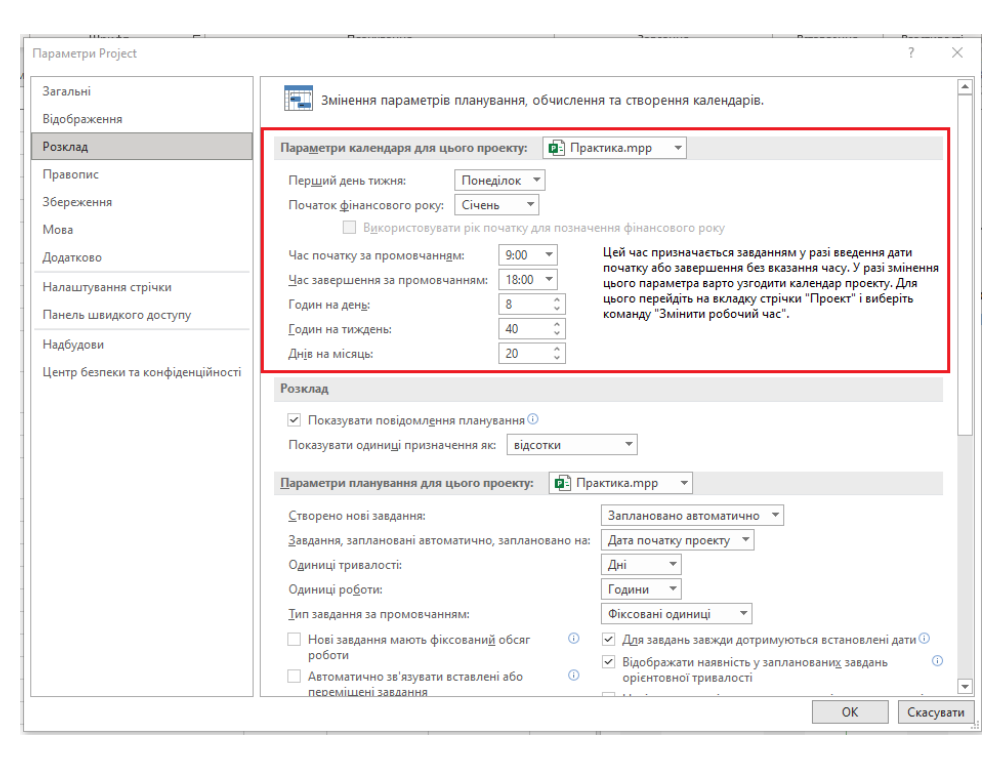

Рисунок 1.2 – Налаштування вкладки «Розклад»

Вкладка *«Додатково».* У розділі *«Загальні»* (див. рис. 1.3) зверніть увагу на число в полі *«Скасувати узгодження»* (скільки останніх дій можна буде скасувати), а також на прапорець *«Запитувати відомості про проект для нових проектів».*

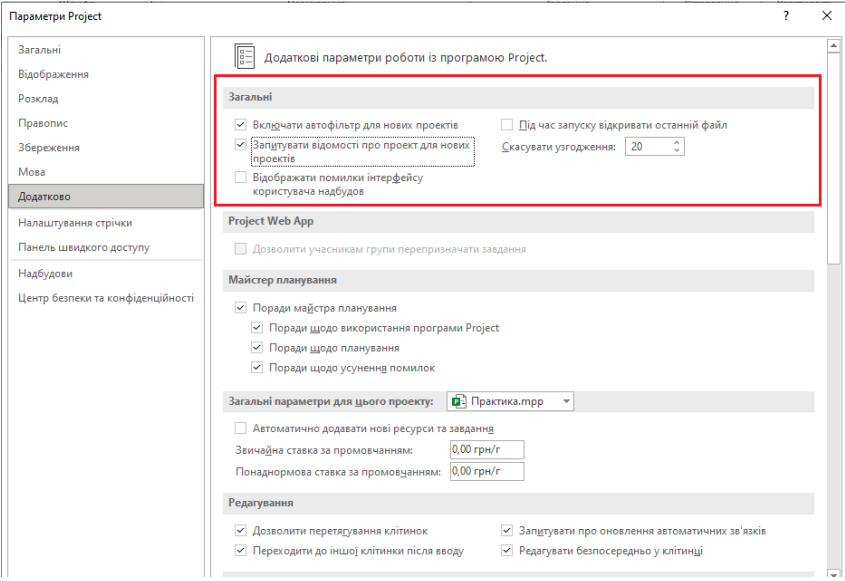

Рисунок 1.3 – Вкладка «Додатково», група Загальні

У розділі *«Додатково» «Параметри відображення для цього проекту»* поставте прапорець «Відображати зведене завдання проекту» (див. рис. 1.4).

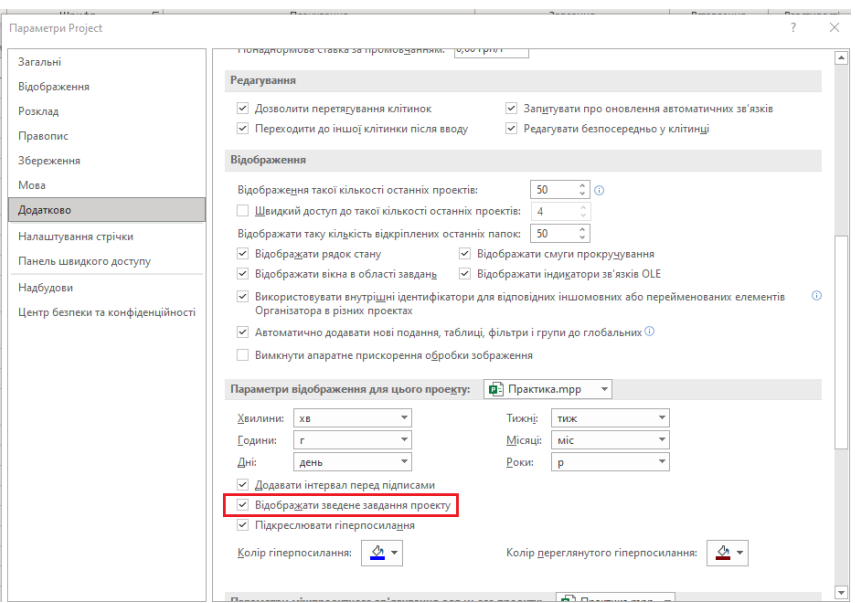

Рисунок 1.4 – Вкладка «Додатково», прапорець «Відображати зведене завдання проекту»

Для того щоб ефективно використовувати Microsoft Project, необхідно розуміти структуру даних. Вся інформація зберігається в таблицях. У Microsoft Project є три основні таблиці:

- − «Завдання»;
- − «Ресурси»;
- − «Призначення».

Усі необхідні команди розташовуються на стрічці (Ribbon-інтерфейс). Команди розподілені по вкладках **«***Завдання***»***,* **«***Ресурс***»***,* **«***Проєкт***» і «***Подання***»**, які впорядковані в логічних групах, що допомагає швидко знаходити необхідну кнопку для виконання необхідної дії (рис. 1.5).

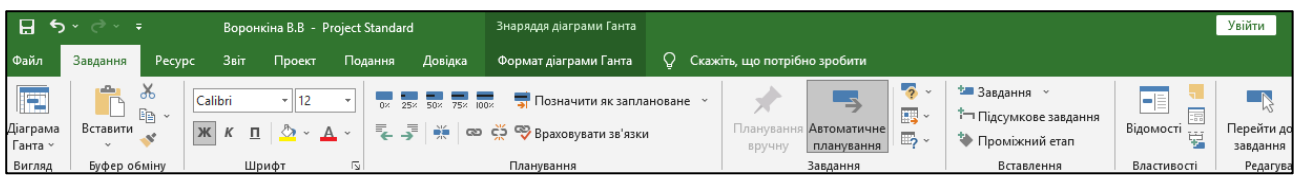

Рисунок 1.5 − Ribbon-інтерфейс (Стрічка)

Усі вкладки та групи повністю піддаються налаштуванню. Якщо в організації використовуються унікальні бізнес-засоби, можна згрупувати їх на власній вкладці стрічки.

Діаграма Ганта є основним поданням Microsoft Project, що відображає властивості задач. У лівій частині екрана подана таблиця з властивостями завдань, у правій частині - тимчасова вісь з відкладеними на них відрізками завдань.

Відкрийте Microsoft Project і виберіть подання **«***Діаграма Ганта***»** (Gantt Chart). Ця форма є Поданням, яке Microsoft Project відкриває за стандартом (рис. 1.6).

| Файл           |                          | Завдання                          | Звіт<br>Довідка<br>Проект<br>Подання<br>Pecypc                                                                                                    | Формат діаграми Ганта                                  |                                                           | O.                           | Скажіть, що потрібно зробити |                                                                                     |                                                             |                                                                                                    |
|----------------|--------------------------|-----------------------------------|----------------------------------------------------------------------------------------------------|--------------------------------------------------------|-----------------------------------------------------------|------------------------------|------------------------------|-------------------------------------------------------------------------------------|-------------------------------------------------------------|----------------------------------------------------------------------------------------------------|
|                | E<br>Діаграма<br>Ганта ~ | Ж<br><b>D</b><br>Qe ∼<br>Вставити | Calibri<br>$+111$<br>50 <sub>z</sub><br>75%<br>100 <sub>x</sub><br>25%<br>nx.<br>$\overline{z}$<br>$\circ$<br>美<br>$K$ $K$<br>$\mathbf n$<br>$\mathbf{A}$ . | <b>ФР СО ФР Враховувати зв'язки</b>                    | • Позначити як заплановане                                |                              | вручну                       | $\bullet$<br><b>B</b> .<br>Планування Автоматичне<br>$\mathbb{Z}_2$ .<br>планування | *■ Завдання »<br>Т- Підсумкове завдання<br>₩ Проміжний етап | ا د<br>Перейти<br><b>Відомості</b><br>завдан                                                                                                    |
|                | Вигляд                   | Буфер обміну                      | ız,<br>Шрифт                                                                                                    | Планування                                             |                                                           |                              |                              | Завдання                                                                            | Вставлення                                                  | Редаг<br>Властивості                                                                                                    |
|                |                          | Режил<br>$\theta$<br>завдан       | Название задачи                                                                                                    | $\blacktriangleright$ Тривалість $\blacktriangleright$ | Початок $\rightarrow$ Завершен $\rightarrow$ Попередн В С |                              |                              | Cepn '22                                                                            | 05 Bep '22                                                  | 12 Bep '22<br>19 <sub>B</sub><br>$H \cap H \cap C \cap H \cap H \cap B \cap C \cap H \cap H \cap C \cap H \cap H \cap B \cap C \cap H \cap H \cap C \cap H \cap H$ |
|                |                          | Ц.                                | Початок проєкту                                                                                                    | 0 днів                                                 | Чт 01.09.22                                               | Чт 01.09.22                  |                              | $\Leftrightarrow$ 01.09                                                             |                                                             |                                                                                                    |
|                | $\overline{2}$           | ь,                                | ⊿ Фаза ініціації                                                                                                    | 7,13 днів                                              | Чт 01.09.22 Пн 12.09.22                                   |                              |                              |                                                                                     |                                                             |                                                                                                    |
|                | 3                        | Ц.                                | Прийняття рішення про старт проєкту                                                                                                    | 0 днів                                                 | Чт 01.09.22                                               | Чт 01.09.22 1                |                              | 01.09                                                                               |                                                             |                                                                                                    |
|                | $\overline{4}$           | – z                               | Призначення керівника проєкту                                                                                                    | 1r                                                     | Чт 01.09.22                                               | 4T 01.09.22 3                |                              |                                                                                     |                                                             |                                                                                                    |
|                | 5                        | Г.                                | Формування Уставу проекту                                                                                                    | 3 днів                                                 | Чт 01.09.22                                               | BT 06.09.22 4                |                              |                                                                                     |                                                             |                                                                                                    |
|                | 6                        | Ц.                                | Набір команди проекту                                                                                                    | 4 днів                                                 | BT 06.09.22                                               | Пн 12.09.22 5                |                              |                                                                                     |                                                             |                                                                                                    |
|                |                          | ь,                                | Старт проекту                                                                                                    | 0 днів                                                 |                                                           | Пн 12.09.22 Пн 12.09.22 6    |                              |                                                                                     |                                                             | 12.09                                                                                                    |
|                | 8                        | –∡                                | ⊿ Фаза планування                                                                                                    | 14 днів                                                |                                                           | Пн 12.09.22 Пт 30.09.22      |                              |                                                                                     |                                                             |                                                                                                    |
|                | $\mathbf{q}$             | Цz,                               | Збір інформації                                                                                                    | 2 днів                                                 |                                                           | Пн 12.09.22 Ср 14.09.22 7    |                              |                                                                                     |                                                             |                                                                                                    |
| ДІАГРАМА ГАНТА | 10 <sup>10</sup>         | ۳.                                | Вивчення вулично-дорожньої мережі<br>міста                                                                                                    | 5 днів                                                 |                                                           | Cp 14.09.22 Cp 21.09.22 9    |                              |                                                                                     |                                                             |                                                                                                    |
|                | 11                       | С.                                | Вивчення схем маршрутньої мережі Харкова                                                                                                    | 3 днів                                                 |                                                           | Cp 14.09.22 TH 19.09.22 10SS |                              |                                                                                     |                                                             |                                                                                                    |
|                |                          |                                   | Харкова                                                                                                    |                                                        |                                                           |                              |                              |                                                                                     |                                                             |                                                                                                    |
|                | 12                       | u,                                | Аналіз основних показників, що<br>характеризують систему міського<br>пасажирського транспорту                                                               | 3 днів                                                 |                                                           | Cp 14.09.22 TH 19.09.22 11SS |                              |                                                                                     |                                                             |                                                                                                    |
|                | 13                       | u s                               | Аналіз схеми тролейбусної маршрутної<br>nonunit                                                                                                    | 3 днів                                                 |                                                           | Пн 19.09.22 Чт 22.09.22 12   |                              |                                                                                     |                                                             |                                                                                                    |

Рисунок 1.6 – Подання Gantt Chart

Щоб відкрити Подання з заданим ім'ям, достатньо вибрати його на стрічці (рис. 1.7).

| Ξ    |                                                     |                                                                         | DODOHKING D.D - Project Standard       |                                                             | ang pagga gian pamini nanna |                              |               |                                  |                                                                                                    |                                                               |
|------|-----------------------------------------------------|-------------------------------------------------------------------------|----------------------------------------|-------------------------------------------------------------|-----------------------------|------------------------------|---------------|----------------------------------|----------------------------------------------------------------------------------------------------|---------------------------------------------------------------|
| Файл | Завдання<br>Pecypc                                  | Звіт<br>Проект                                                          | Подання                                | Довідка                                                     | Формат діаграми Ганта       |                              | Ω.            | Скажіть, що потрібно зробити     |                                                                                                    |                                                               |
|      | $\chi$<br>Ē<br>晒<br>Діаграма<br>Вставити<br>Ганта ~ | $-111$<br>Calibri<br>Ж<br>$\mathcal{D}$ -<br>$\cal K$<br>$\mathbf{\Pi}$ | 25%<br>$0$ %<br>로 국회<br>$\mathbf{A}$ . | 100 <sub>x</sub><br>75%<br>50 <sub>x</sub><br>美<br>$\infty$ | СЭ ФУ Враховувати зв'язки   | Позначити як заплановане у   |               | Планування Автоматичне<br>вручну | $\overline{\mathbf{2}}$ .<br><b>再</b> 。<br>$\mathbb{F}_2$ .<br>планування                                    | <b>• Вавдання</b><br>™ Підсумкове завданн<br>₩ Проміжний етап |
|      | <b>Вбудовані</b>                                    |                                                                         | $\overline{\mathbf{S}}$                |                                                             | Планування                  |                              |               |                                  | Завдання                                                                                                    | Вставлення                                                    |
|      | Аркуш ресурсів<br>Використання ресурсів             |                                                                         |                                        |                                                             | 0 днів                      | Чт 01.09.22                  | Чт 01.09.22   |                                  | Cepn '22<br>Тривалість v Початок v Завершенн v Попередн В С   Ч   П   С   Н   П   В   С   Ч   П<br>01.09<br> | 05 Bep '22<br>$\subset$ $\Box$ H                              |
|      | Календар                                            |                                                                         |                                        |                                                             | 7,13 днів                   | Чт 01.09.22                  | Пн 12.09.22   |                                  |                                                                                                    |                                                               |
|      | Мережева схема                                      |                                                                         | шення про старт проєкту                |                                                             | 0 днів                      | Чт 01.09.22                  | Чт 01.09.22 1 |                                  | 01.09                                                                                                    |                                                               |
|      | Аркуш завдань                                       |                                                                         | керівника проєкту                      |                                                             | 1r                          | Чт 01.09.22                  | Чт 01.09.22 3 |                                  |                                                                                                    |                                                               |
|      | Використання завдань                                |                                                                         | Уставу проекту                         |                                                             | 3 днів                      | Чт 01.09.22                  | BT 06.09.22 4 |                                  |                                                                                                    |                                                               |
|      | Графік ресурсів                                     |                                                                         | и проекту                              |                                                             | 4 днів                      | BT 06.09.22                  | Пн 12.09.22 5 |                                  |                                                                                                    |                                                               |
|      | Діаграма Ганта                                      |                                                                         |                                        |                                                             | 0 днів                      | Пн 12.09.22 Пн 12.09.22 6    |               |                                  |                                                                                                    |                                                               |
|      | Діаграма Ганта з відстеженням                       | lЯ                                                                      |                                        |                                                             | 14 днів                     | Пн 12.09.22 Пт 30.09.22      |               |                                  |                                                                                                    |                                                               |
|      | Форма завдань                                       | шiї                                                                     |                                        |                                                             | 2 днів                      | Пн 12.09.22 Ср 14.09.22 7    |               |                                  |                                                                                                    |                                                               |
|      | Форма ресурсів                                      |                                                                         | іично-дорожньої мережі                 |                                                             | 5 днів                      | Cp 14.09.22 Cp 21.09.22 9    |               |                                  |                                                                                                    |                                                               |
|      | Часова шкала                                        |                                                                         | м маршрутньої мережі                   |                                                             | 3 днів                      | Co 14.09.22 TH 19.09.22 10SS |               |                                  |                                                                                                    |                                                               |
| U    | Відновити параметри за замовчуванням                |                                                                         |                                        |                                                             |                             |                              |               |                                  |                                                                                                    |                                                               |
| G    | Зберегти подання                                    |                                                                         | них показників, що                     |                                                             | 3 днів                      | Cp 14.09.22 TH 19.09.22 11SS |               |                                  |                                                                                                    |                                                               |
| 루    | Інші подання                                        |                                                                         | оть систему міського<br>го транспорту  |                                                             |                             |                              |               |                                  |                                                                                                    |                                                               |
|      | 13 <sup>°</sup><br>-5                               |                                                                         | Аналіз схеми тролейбусної маршрутної   |                                                             | 3 днів                      | Пн 19.09.22 Чт 22.09.22 12   |               |                                  |                                                                                                    |                                                               |

Рисунок 1.7 – Вибір подань

Подання *Мережева схема* (Network Diagram) відображає логічну структуру комплексу задач проєкту у вигляді мережевої діаграми типу «вершина-робота». Мережева схема представлена мережевою моделлю в графічному вигляді як безліч вершин, відповідних робіт, пов'язаних лініями, що представляють взаємозв'язки між роботами. Цей граф називається також діаграмою передування і є найпоширенішим Поданням зв'язків між роботами проєкту на сьогоднішній день (рис. 1.8).

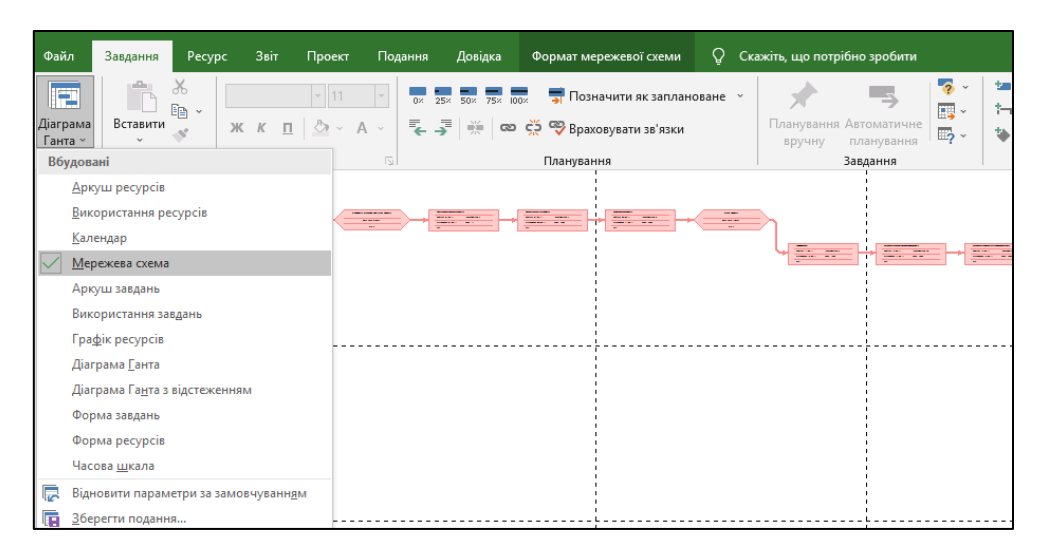

Рисунок 1.8 – Подання Network Diagram

Подання *Календар* (Calendar) виглядає як стандартний календар, у клітинці кожного дня якого відображаються завдання, заплановані на цю дату. Основна особливість цього Подання в тому, що план проєкту виводиться в форматі звичайного календаря. Формат Календар достатньо зручний для загального перегляду плану проєкту, особливо якщо кількість робіт у проєкті незначна (рис. 1.9).

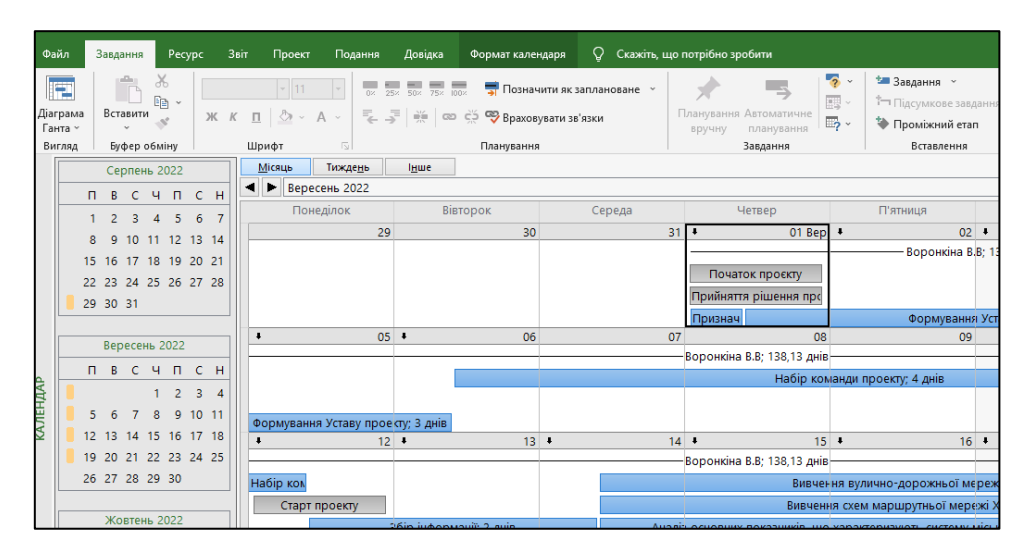

Рисунок 1.9 – Подання Calendar

У поданні *Аркуш ресурсів* (Resource Sheet) відображаються ресурси, які можуть бути призначені на завдання (рис. 1.10).

|                        | w                   |    |                        |                                                               | <b>DODOTIAINE D.D</b>             | <sup>1</sup> December 1 |         |                                                                                                    | ---------                  |                       |                   |                                  |                     |
|------------------------|---------------------|----|------------------------|---------------------------------------------------------------|-----------------------------------|-------------------------|---------|----------------------------------------------------------------------------------------------------|----------------------------|-----------------------|-------------------|----------------------------------|---------------------|
| Файл                   |                     |    | Pecypc<br>Завдання     | Звіт                                                          | Проект                            | Подання                 | Довідка |                                                                                                    | Формат аркуша ресурсів     |                       | Q                 | Скажіть, що потрібно зробити     |                     |
|                        | lia                 |    | $\chi$<br>albu<br>Gg . | Calibri                                                       | $-111$                            | nz.<br>25%              | 50%     | $752 - 1002$                                                                                                    | Позначити як заплановане » |                       |                   |                                  |                     |
|                        | Діаграма<br>Ганта ~ |    | Вставити               | п<br>Ж К                                                      | $\mathbb{A} \cdot \mathbb{A}$     |                         |         | $\overline{\mathbb{R}}$ $\overline{\mathbb{F}}$ $\overline{\mathbb{F}}$ $\overline{\mathbb{R}}$ $\overline{\mathbb{R}}$ $\overline{\mathbb{C}}$ $\overline{\mathbb{C}}$ $\overline{\mathbb{C}}$ $\overline{\mathbb{R}}$ $\overline{\mathbb{R}}$ $\overline{\mathbb{R}}$ $\overline{\mathbb{R}}$ $\overline{\mathbb{R}}$ $\overline{\mathbb{R}}$ $\overline{\mathbb{R}}$ $\overline{\mathbb{R}}$ $\overline{\mathbb{R}}$ $\overline{\mathbb{R}}$ $\overline{\$ |                            |                       |                   | Планування Автоматичне<br>вручну | планування          |
|                        | Вигляд              |    | Буфер обміну           |                                                               | Шрифт                             | $\sqrt{2}$              |         |                                                                                                    | Планування                 |                       |                   | Завдання                         |                     |
|                        |                     | A  | Название ресурса       |                                                               |                                   | Тип                     |         | Одиниця<br>вимірюван<br>матеріалів $\star$                                                                                                    | Ініціали *                 | $\Gamma$ рупа $\star$ | Макс.<br>единиц - | Стандартна<br>ставка             | Ставка<br>сверхуроч |
|                        | 1                   |    | Менеджер проєкту       |                                                               |                                   | Робота                  |         |                                                                                                    | М                          |                       | 100%              | 250,00 грн/г                     | 0.00r               |
|                        | $\overline{2}$      |    |                        | Помічник менеджеру                                            |                                   | Робота                  |         |                                                                                                    | п                          |                       | 400%              | 200,00 грн/г                     | 0,00r               |
|                        | 3                   |    |                        | Менеджер з комунікацій                                        |                                   | Робота                  |         |                                                                                                    | м                          |                       | 100%              | 200.00 грн/г                     | 0.00r               |
|                        | 4                   |    |                        | Менеджер з постачань                                          |                                   | Робота                  |         |                                                                                                    | М                          |                       | 100%              | 200,00 грн/г                     | 0,00r               |
|                        | 5                   | 28 | Спонсори               |                                                               |                                   | Робота                  |         |                                                                                                    | c                          |                       | 100%              | $0,00$ грн/г                     | 0,00r               |
|                        | 6                   | 28 |                        | Національна рада з відновлення<br>України від наслідків війни |                                   | Робота                  |         |                                                                                                    | н                          |                       | 100%              | $0,00$ грн/г                     | 0,00r               |
| <b>APKYLL PECYPCIB</b> | $\overline{7}$      | 28 | містобудування         | місцевого самоврядування,<br>регіонального розвитку та        | Комітет з питань державної влади, | Робота                  |         |                                                                                                    | к                          |                       | 100%              | $0.00$ rp $H/r$                  | 0,00r               |
|                        | 8                   | 28 | виконавчої влади       | Центральні та місцеві органи                                  |                                   | Робота                  |         |                                                                                                    | Ц                          |                       | 100%              | $0,00$ rp $H/r$                  | 0.00r               |
|                        | $\overline{9}$      |    | Фірма-розробник        |                                                               |                                   | Витрати                 |         |                                                                                                    | Ф                          |                       |                   |                                  |                     |
|                        | 10                  | 28 | Центр управління       |                                                               | інтелектуальними транспортними    | Робота                  |         |                                                                                                    | ц                          |                       | 100%              | $0,00$ грн/г                     | 0.00r               |

Рисунок 1.10 – Подання Resource Sheet

Подання *Використання завдань* (Task Usage) / *Використання ресурсів* (Resource Usage) дозволяють відображати список завдань у певному порядку. *Використання ресурсів* побудовано за принципом: первинний запис − ресурс, а далі пов'язані з ресурсом завдання, а *Використання завдань* за принципом: первинний запис - завдання, а далі виконують її ресурси. У правій частині таблиці відображається тимчасова вісь і розподіл за часом завантаження ресурсів по роботах. Залежно від виду форми дані підсумовуються відповідно за завданнями або ресурсами (рис. 1.11 та 1.12).

|       | Файл                                        |                  | Завдання                                     | Pecypc               | Звіт                         | Проект | Подання                                 |                | Довідка                                                              |                           | Формат даних про використання завдань               |              | O.                   | Скажіть, що потрібно зробити |          |                                                                |   |                        |
|-------|---------------------------------------------|------------------|----------------------------------------------|----------------------|------------------------------|--------|-----------------------------------------|----------------|----------------------------------------------------------------------|---------------------------|-----------------------------------------------------|--------------|----------------------|------------------------------|----------|----------------------------------------------------------------|---|------------------------|
|       | <b>IEE</b><br>Діаграма<br>Ганта ~<br>Вигляд |                  | X,<br>$E_{\Box}$<br>Вставити<br>Буфер обміну | Calibri<br>$\vert$ Ж | Κ<br>$\mathbf{\Pi}$<br>Шрифт | $-112$ | $\mathbf{A}$ $\mathbf{v}$<br>$\sqrt{2}$ | OX.            | 75× 100×<br>50x<br>25%                                               | ⇔ Неактивне<br>Планування | • Позначити як заплановане у<br>Враховувати зв'язки |              | Планування<br>вручну | Автоматичне<br>планування    | Завдання | • Перевірити »<br><b>ВЗ</b> Перемістити ~<br><b>Пр</b> Режим ~ |   | Завдання<br>Вставлення |
|       |                                             | $\mathbf \Theta$ | Режим<br>завдан -                            | Название задачи      |                              |        | $\blacktriangleright$ <b>Pobora</b>     |                | $\bullet$ Тривалість $\bullet$ Початок $\bullet$ Завершенн $\bullet$ |                           |                                                     | Відомог      |                      | ч                            | $\Box$   |                                                                | H | 23 Травень '2<br>п.    |
|       | $\bf{0}$                                    |                  | -3                                           | ⊿ Диплом             |                              |        |                                         |                | 384 г 29 днів                                                        |                           | BT 10.05.22 C6 11.06.22                             | Робот:       | 8 <sub>0</sub>       | 8r                           | 8r       | 8 <sub>l</sub>                                                 |   | 8 <sub>l</sub>         |
|       |                                             | 圖                | - 5                                          |                      | Початок проєкту              |        |                                         |                | О г О днів                                                           |                           | BT 10.05.22 BT 10.05.22                             | <b>Робот</b> |                      |                              |          |                                                                |   |                        |
|       |                                             |                  | L.                                           |                      | ⊿ Ситуаційний анал           |        |                                         |                | 88 г 8 днів                                                          |                           | BT 10.05.22 Cp 18.05.22                             | <b>Робот</b> | 8 <sub>r</sub>       |                              |          |                                                                |   |                        |
|       |                                             | 夁                | - 5                                          |                      | 4 Визначення прі             |        |                                         |                | 8 г 1 день                                                           |                           | BT 10.05.22 BT 10.05.22                             | Робот        |                      |                              |          |                                                                |   |                        |
|       |                                             |                  |                                              |                      | Менеджер                     |        |                                         | 8 <sub>2</sub> |                                                                      |                           | Bm 10.05.22 Bm 10.05.22                             | <b>Робот</b> |                      |                              |          |                                                                |   |                        |
|       | $\Delta$                                    |                  | - 5                                          |                      | ⊿ Вивчення існук             |        |                                         |                | 8 г 1 день                                                           |                           | BT 10.05.22 BT 10.05.22                             | <b>Робот</b> |                      |                              |          |                                                                |   |                        |
|       |                                             |                  |                                              |                      | Помічник                     |        |                                         | 82             |                                                                      |                           | Bm 10.05.22 Bm 10.05.22                             | Робот:       |                      |                              |          |                                                                |   |                        |
|       |                                             |                  | - 5                                          |                      | • Реєстрація у те            |        |                                         |                | 4 г 1 день                                                           |                           | Cp 11.05.22 Cp 11.05.22                             | <b>Робот</b> |                      |                              |          |                                                                |   |                        |
| ВДАНЬ |                                             | ٦۶               |                                              |                      | Менеджер                     |        |                                         | 4 <sub>2</sub> |                                                                      |                           | Ср 11.05.22 Ср 11.05.22 Робот                       |              |                      |                              |          |                                                                |   |                        |
|       |                                             |                  |                                              |                      | 4. Augusta Talerino          |        |                                         |                | $9 - 1$ nous                                                         |                           | Co. 11.05.22 Co. 11.05.22 Robert                    |              |                      |                              |          |                                                                |   |                        |

Рисунок 1.11 – Подання Task Usage

У поданні *Використання ресурсів* відображаються завдання, які повинні виконувати ресурси.

| Файл                |                  | Pecypc<br>Завдання                                                                                  | Звіт            | Проект                                                                               | Подання<br>Довідка                           |              |                     | Формат даних про використання ресурсу                    |                | O              | Скажіть, що потрібно зробити         |            |                                 |                |                |             |
|---------------------|------------------|----------------------------------------------------------------------------------------------------|-----------------|--------------------------------------------------------------------------------------|----------------------------------------------|--------------|---------------------|----------------------------------------------------------|----------------|----------------|--------------------------------------|------------|---------------------------------|----------------|----------------|-------------|
| E                   |                  | $\chi$<br>alla<br>P                                                                                 | Calibri         | $+111$                                                                               | 0x 25x 50x 75x 00x                           |              |                     | <b>В Позначити як заплановане</b><br>Враховувати зв'язки |                |                | $\rightarrow$                        |            | • Перевірити »<br>Перемістити » |                |                | -           |
| Діаграма<br>Ганта ~ |                  | $K$ $K$<br>Буфер обміну<br>Название ресурса<br>• Не призначено<br>Початок проєкі<br>Закінчення етаї |                 | $\mathbf{\Pi}$ $\mathbf{\Delta}$ $\mathbf{\cdot}$ $\mathbf{\Delta}$ $\mathbf{\cdot}$ | 회의 중 토 국                                     |              | <b>ID</b> Неактивне |                                                          |                | вручну         | Планування Автоматичне<br>планування |            | <b>В</b> Режим ~                | Завдання       | $\sim 10^{11}$ | Відомості   |
| Вигляд              |                  | $\overline{\mathbb{B}}$ .<br>Вставити<br>■ Менеджер проекту                                         |                 |                                                                                      | $\overline{\mathbf{v}}$                      |              | Планування          |                                                          |                |                | Завдання                             |            |                                 |                | Вставлення     | Властивості |
|                     |                  | Шрифт<br>$\blacktriangleright$ Poбота<br>Визначення проі<br>Реєстрація у тє                         |                 |                                                                                      |                                              |              | 23 Травень '22      |                                                          |                |                |                                      |            |                                 | 30 Травень '22 |                |             |
|                     | $\mathbf \Theta$ |                                                                                                    |                 |                                                                                      | $\rightarrow$ Зати новий стовп $\rightarrow$ | Відомон      | $\Box$              | B                                                        | $\subset$      | Ч.             | $\Box$                               | $\epsilon$ | H                               | $\Box$         | B              | C           |
|                     |                  |                                                                                                    |                 | 0r                                                                                   |                                              | Робот:       |                     |                                                          |                |                |                                      |            |                                 |                |                |             |
|                     |                  |                                                                                                    |                 | 0 <sub>2</sub>                                                                       |                                              | Робот:       |                     |                                                          |                |                |                                      |            |                                 |                |                |             |
|                     |                  |                                                                                                    |                 | 0 <sub>2</sub>                                                                       |                                              | Робот:       |                     |                                                          |                |                |                                      |            |                                 |                |                |             |
|                     |                  |                                                                                                    |                 | 152r                                                                                 |                                              | <b>Робот</b> |                     |                                                          | 8 <sub>r</sub> | 8 <sub>r</sub> | 8r                                   | 8r         |                                 | 8r             | 8 <sub>r</sub> | 8r          |
|                     |                  |                                                                                                    |                 | 82                                                                                   |                                              | Робот        |                     |                                                          |                |                |                                      |            |                                 |                |                |             |
|                     | пk               |                                                                                                    |                 | 4 <sub>2</sub>                                                                       |                                              | Робот:       |                     |                                                          |                |                |                                      |            |                                 |                |                |             |
|                     | ık.              |                                                                                                    | Розробка страп  | 12 <sub>e</sub>                                                                      |                                              | Робот:       |                     |                                                          |                |                |                                      |            |                                 |                |                |             |
|                     |                  |                                                                                                    | Визначення тер  | 82                                                                                   |                                              | Робот:       |                     |                                                          |                |                |                                      |            |                                 |                |                |             |
|                     |                  |                                                                                                    | Робота з партн  | 16 <sub>2</sub>                                                                      |                                              | Робот:       |                     |                                                          |                |                |                                      |            |                                 |                |                |             |
|                     | ık.              |                                                                                                    | Проведення пер- | 4 <sub>2</sub>                                                                       |                                              | Робот:       |                     |                                                          |                |                |                                      |            |                                 |                |                |             |

Рисунок 1.12 – Подання Resource Usage

У Microsoft Project є можливість роботи одночасно з двома різними Поданнями в одному активному вікні.

Розділіть Подання *Використання ресурсів* (Resource Usage) і *Графік ресурсів* (Resource Graph). Для цього необхідно вибрати команду меню **«***Подання***» (**View) вибрати **«***Відомості***»** (Details) і в полі вибрати Подання *Використання ресурсів* (Resource usage) (рис. 1.13).

| Файл        | Завдання<br><b>Pecypc</b>                                                                                              | Звіт<br>Проект<br>Подання                                                                                               | Довідка                                                                                    | $\Omega$<br>Формат форми ресурсу                                                                               | Скажіть, що потрібно зробити |                                                              |                               |                    |                                                             |
|-------------|----------------------------------------------------------------------------------------------------|----------------------------------------------------------------------------------------------------|--------------------------------------------------------------------------------------------|----------------------------------------------------------------------------------------------------|------------------------------|--------------------------------------------------------------|-------------------------------|--------------------|-------------------------------------------------------------|
| Ганта ~     | $\overline{\Xi}$<br>$\checkmark$<br>Æ<br>Ħ<br>面<br>Діаграма Використання<br>$\frac{m}{2\pi}$ .<br>завдань ~            | <b>Використання</b> ресурсів »<br>殿<br>5 Аркуш ресурсів У<br>Планувальник<br><b>Га</b> Інші подання ~<br>роботи групи ~ | Ща Таблиці ~                                                                               | Я↓ Сортувати ~ 2 [Немає виділе -<br><sup>П</sup> В Структура ~ 1 [Без фільтра]<br>편: [Без групуван "           | Часова смуга:<br>Дні         | Q. Масштаб ~<br><b>EQ</b> Увесь проект<br>О Вибрані завдання | □ Часова шкала<br>√ Відомості | Форма ресурс -     | $\mathbb{H}$ .<br>中<br>Ē<br>Ξ<br>Нове<br>Мак<br>вікно<br>Jr |
|             | Подання завдань                                                                                                    | Подання ресурсів                                                                                                    |                                                                                            | Дані                                                                                                    |                              | Масштаб                                                      |                               | Комбінований режим | Вікно<br>Мак                                                |
|             | Викладач 4<br>Перенавантажений:<br>Виділено:                                                                           | H<br>100%<br>80%<br>60%<br>40%<br>20%                                                                                   | 16 Травень '22                                                                             |                                                                                                    |                              | 23 Травень '22                                               |                               |                    | 30 Травень '22<br>$\Box$<br>B                               |
| $\boxed{4}$ |                                                                                                    | Одиниці підйому:<br>D ⊡                                                                                                 |                                                                                            |                                                                                                    |                              |                                                              | 100%                          | 100%               |                                                             |
|             | Викладач 4<br>IM'S:<br>Витрати<br>Звичайна ставка:<br>Ставка за понаднормову роботу:<br>Проект<br>тифіка Ім'я завдання | Ініціали: В4<br>На використання:<br>0.00R/r<br>Нараховано на:<br>0.00R/r<br>Робота                                      | $\left  \frac{\bullet}{\bullet} \right $<br>100%<br>Макс. одиниць:<br>0,008<br>Пропорційне | Попередній<br>Основний календар:<br>Fpyna:<br>Код:<br>з через вирів Ватримка планований почат лановане заверше | Стандартный                  | Наступний<br>$\checkmark$<br>$\hat{\phantom{a}}$             |                               |                    |                                                             |

Рисунок 1.13 – Комбінування подань

Microsoft Project дозволяє оперувати таблицями (рис. 1.14). У межах одного Подання, перемикаючи таблиці, можна аналізувати різні розрізи інформації. Для перемикання таблиць необхідно: відкрити закладку *«Подання»* (View); вибрати іконку **«***Таблиці»* (Tables); вибрати необхідну таблицю.

|                 | Файл           |                                                                                       | Завдання                                              | Pecypc                                                                                                    | Звіт                                | Проект | Довідка<br>Подання                                                                                    |                         |                                                                       |                                    | Формат діаграми Ганта                                               | O                                                                        |                          | Скажіть, що потрібно зробити                                                   |                                             |
|-----------------|----------------|---------------------------------------------------------------------------------------|-------------------------------------------------------|----------------------------------------------------------------------------------------------------|-------------------------------------|--------|----------------------------------------------------------------------------------------------------|-------------------------|-----------------------------------------------------------------------|------------------------------------|---------------------------------------------------------------------|--------------------------------------------------------------------------|--------------------------|--------------------------------------------------------------------------------|---------------------------------------------|
|                 | lia<br>Ганта ~ |                                                                                       | Діаграма Використання<br>завдань ~<br>Подання завдань | E<br>$\sim$<br>廘<br>$\sim$<br>島                                                                                                    | 脚<br>Планувальник<br>роботи групи ~ |        | <b>Використання ресурсів</b> »<br>38 Аркуш ресурсів »<br><b>Ев Інші подання</b> »<br>Подання ресурсів |                         |                                                                       | Вбудовані                          | AL Сортувати ~ 1<br><sup>В</sup> Структура ~<br><b>ФА Таблиці</b> ~ | Немає виділе *<br>Y [Без фільтра] -<br><sup>Ш</sup> :   [Без групувані * | Часова смуга:<br>[2] Дні | Q. Масштаб ~<br>• Е <sub>О</sub> Увесь проект<br>О Вибрані завдання<br>Масшта6 | □ Часова шкала<br>Відомості<br>Комбінованиі |
|                 |                | 0                                                                                     | Режим<br>завдан -                                     |                                                                                                    | Название задачи                     |        |                                                                                                    | $-$ Tpu                 |                                                                       |                                    | Ввід<br>Гіперпосилання                                              |                                                                          |                          | $12$ 14 16 18<br>06<br>08<br>10                                                | $120 + 22$                                  |
|                 | $\bf{0}$       | 4<br>4 Диплом<br>夁<br>m <sub>a</sub><br>Початок проєкту<br>⊿ Ситуаційний аналіз<br>ш. |                                                       |                                                                                                    |                                     |        |                                                                                                    | 29 <sub>l</sub><br>0 дн |                                                                       |                                    | Витрати                                                             |                                                                          |                          | $+ 10.05$                                                                      |                                             |
|                 | $\overline{2}$ | 岗<br>щ.<br>Визначення проблеми                                                        |                                                       |                                                                                                    |                                     |        |                                                                                                    | 8A                      |                                                                       |                                    | Використання                                                        |                                                                          |                          |                                                                                |                                             |
|                 | 3              |                                                                                       |                                                       |                                                                                                    |                                     |        | $1A$ е                                                                                                |                         |                                                                       | Відхилення                         |                                                                     |                                                                          | Менеджер проекту         |                                                                                |                                             |
|                 | 4              | ш.<br>перспективних практик                                                           |                                                       |                                                                                                    |                                     |        | 1 <sub>AC</sub>                                                                                       |                         |                                                                       | Відстеження<br>Підсумкове завдання |                                                                     |                                                                          | <b>Помічник</b>          |                                                                                |                                             |
|                 | 5              | Вивчення існуючих проєктів та<br>ш.<br>Ірландії"                                      |                                                       |                                                                                                    |                                     |        | $1A$ е                                                                                                |                         |                                                                       | Розклад<br>Робота                  |                                                                     |                                                                          |                          | Менеджер проекту                                                               |                                             |
| <b>TAHTA</b>    | 6              | <b>Contract</b><br>Аналіз та виявлення цільової<br>аудиторії                          |                                                       |                                                                                                    |                                     |        | 1 де $\sqrt{2}$                                                                                       | 睛                       | Відновити параметри за замовчуванням<br>Зберегти поля як нову таблицю |                                    |                                                                     | Помічник                                                                 |                          |                                                                                |                                             |
| <b>ДІАГРАМА</b> | 7              | L.                                                                                    |                                                       |                                                                                                    |                                     |        | $2A$ H                                                                                                |                         | 岫                                                                     | Інші таблиці                       |                                                                     |                                                                          |                          | Менеджер проекту                                                               |                                             |
|                 | 8              | L.<br>основних заходів                                                                |                                                       |                                                                                                    |                                     |        |                                                                                                    |                         | 1 день                                                                |                                    | Пт 13.05.22                                                         | Пт 13.05.22 7                                                            |                          |                                                                                | Менеджер проекту                            |
|                 | 9              |                                                                                       | С.,                                                   |                                                                                                    |                                     |        |                                                                                                    |                         | 2 днів                                                                |                                    |                                                                     | Пт 13.05.22 C6 14.05.22 8SS                                              |                          |                                                                                | <b>- Помічник</b>                           |
|                 | 10             |                                                                                       | ш.                                                    | Реєстрація у телеграм-каналі<br>"Допомога Українським біженцям в<br>Розробка стратегії на підставі аналізу<br>ситуації і встановлених пріоритетів<br>Визначення термінів проведення<br>Пошук партнерів<br>Робота з партнерами з розвитку |                                     |        |                                                                                                    |                         | $2 \text{ m}$                                                         |                                    |                                                                     | Пн 16.05.22 Вт 17.05.22                                                  | -9                       |                                                                                | Менеджер про                                |

Рисунок 1.14 – Вибір таблиць

Для створення нового проєкту необхідно вибрати в меню «*Файл»* команду *«Створити».* У вікні виберіть *Новий проєкт.* Після того як був створений файл проєкту, необхідно визначити основні параметри проєкту. Для цього на вкладці **«***Проєкт***»** у групі **«***Властивості***»** виберіть команду **«***Відомості про проєкт***»***.*

У вікні «*Відомості про проєкт*» встановлюємо дату початку проєкту, вибираємо метод планування від дати початку проєкту (рис. 1.15) і натискаємо «ОК». Для того щоб у колонці «Початок» дата початку змінилася на дату початку проєкту, необхідно на закладці **«***Проєкт***»** вибрати **«***Розрахунок проєкту***»**.

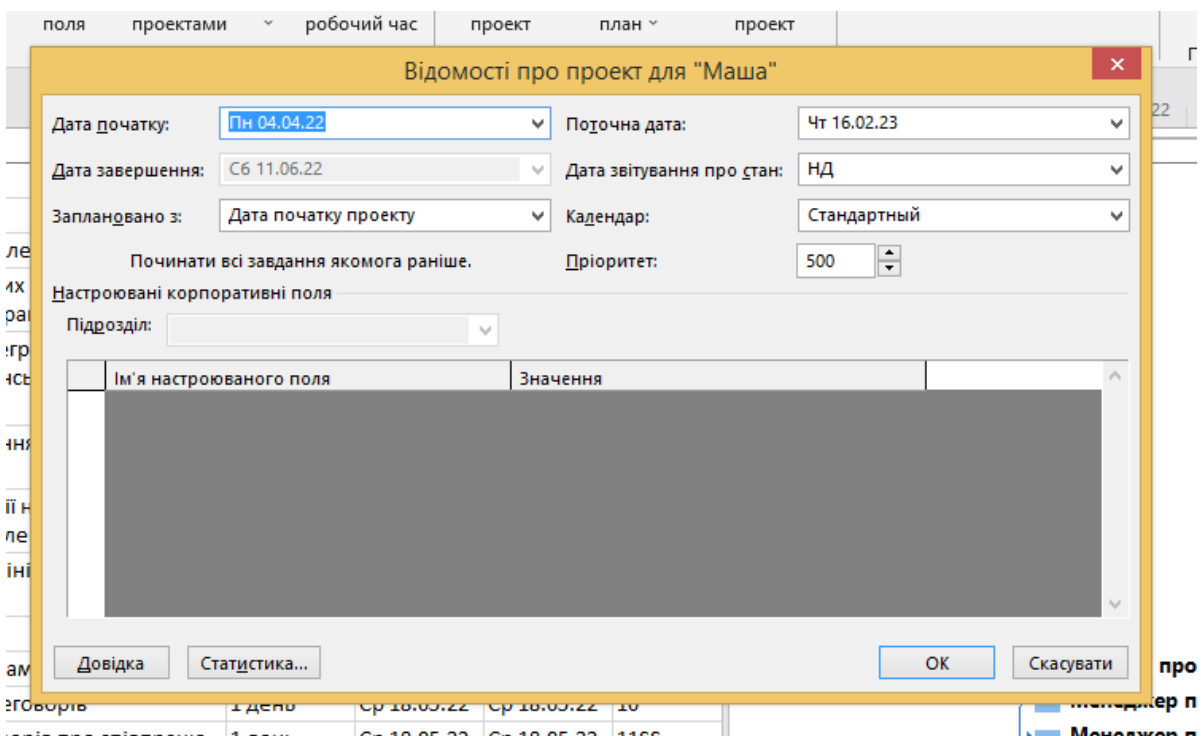

Рисунок 1.15 – Визначення властивостей проєкту

Щоб спланувати проєкт від дати початку, в полі **«***Планування від***»** виберіть варіант дати початку проєкту, а потім в полі **«***Дата початку***»** вкажіть дату початку проєкту. Щоб спланувати проєкт від дати закінчення, у полі **«***Планування від***»** виберіть варіант дати закінчення проєкту, а потім в полі «*Дата закінчення*» виберіть дату закінчення проєкту.

У MS Project вся робота, яку необхідно виконати для досягнення цілей проєкту, розбивається на завдання. Розбиття роботи в проєкті утворює

структурну декомпозицію робіт (СДР, Work Breakdown Structure (WBS). Декомпозиція робіт дозволяє більш ефективно здійснювати планування проєкту та спрощує контроль виконання проєкту.

Для моделювання етапів у MS Project використовуються фази (підсумкові завдання).

У поданні **«***Діаграма Ганта***»** на вкладці **«***Завдання***»** в групі **«***Вставлення***»** натисніть кнопку **«***Підсумкове завдання***»***.* У проєкті з'явиться сумарна задача з підзадачею (рис. 1.16).

|                          |                                                              | 日ちゃく・キ                               |                                 | Маша - Project Professional  |         |                                    |                | Знаряддя діаграми Ганта                                                      |                           |                              |                                       |                                                      |          |            |                                                         | Увійти                 | ה                                           |
|--------------------------|--------------------------------------------------------------|--------------------------------------|---------------------------------|------------------------------|---------|------------------------------------|----------------|------------------------------------------------------------------------------|---------------------------|------------------------------|---------------------------------------|------------------------------------------------------|----------|------------|---------------------------------------------------------|------------------------|---------------------------------------------|
| Файл                     |                                                              | Завдання                             | Pecypc                          | Звіт<br>Проект               | Подання | Довідка                            |                | Формат діаграми Ганта                                                        | $\circ$                   | Скажіть, що потрібно зробити |                                       |                                                      |          |            |                                                         |                        | ο                                           |
| H<br>Діаграма<br>Ганта ~ |                                                              | $\bigoplus$<br>Вставити              | $\chi$<br>Calibri<br>$E_1 \sim$ | $-12$<br>$\cal K$<br>п       | nz.     | 252<br>50%<br>$\overline{A}$<br>美工 | ေတာ္တိ         | Позначити як заплановане<br>Враховувати зв'язки<br><b>В Неактивне</b>        |                           | Планування<br>вручну         | ᇰ<br><b>Автоматичне</b><br>планування | • Перевірити »<br>Перемістити ~<br><b>Пр</b> Режим ~ | Завдання |            | $\overline{AB}$<br>– Відомості $\frac{1}{\sqrt{2}}$     | Перейти до<br>завдання | م<br>$\bullet$ .<br>$\overline{\mathbf{v}}$ |
| Вигляд                   |                                                              | $\sqrt{2}$<br>Буфер обміну<br>Шрифт  |                                 |                              |         |                                    | Планування     |                                                                              |                           |                              | Завдання                              |                                                      |          | Вставлення | Властивості                                             | Редагування            |                                             |
|                          | A                                                            | Режил<br>Название задачи<br>завдан - |                                 |                              |         |                                    |                | $\star$ Тривалість $\star$ Початок $\star$ Завершенн $\star$ Поперед $\star$ |                           |                              | 06<br>08                              | 14<br>16 <sup>1</sup>                                | 20<br>18 |            | Вставити підсумкове завдання<br>Вставлення підсумкового |                        | 05 <sub>1</sub><br>07                       |
| $\bf{0}$                 |                                                              | 4 Диплом                             |                                 |                              |         |                                    | <b>29 днів</b> |                                                                              | BT 10.05.22 C6 11.06.22   |                              |                                       |                                                      |          |            | завдання для впорядкування                              |                        |                                             |
|                          | 壽                                                            | шy.                                  |                                 | Початок проєкту              |         |                                    | 0 днів         | BT 10.05.22 BT 10.05.22                                                      |                           |                              |                                       | $+ 10.05$                                            |          |            | списку завдань.                                         |                        |                                             |
|                          |                                                              | <b>Case</b>                          |                                 | ⊿ Ситуаційний аналіз         |         |                                    | 8 днів         |                                                                              | BT 10.05.22 Cp 18.05.22   |                              |                                       |                                                      |          |            | Вибрані завдання буде                                   |                        |                                             |
|                          | 蘦                                                            | Съ,<br>Визначення проблеми           |                                 |                              |         |                                    | 1 день         | BT 10.05.22                                                                  | Вт 10.05.22               |                              |                                       | Менеджер проекту                                     |          |            | згруповано в межах                                      |                        |                                             |
|                          | Вивчення існуючих проєктів та<br>۰.<br>перспективних практик |                                      |                                 |                              |         |                                    | 1 день         | BT 10.05.22                                                                  | BT 10.05.22 3SS           |                              |                                       | Помічник                                             |          | завдання.  | новоствореного підсумкового                             |                        |                                             |
|                          |                                                              | Цъ.                                  |                                 | Реєстрація у телеграм-каналі |         |                                    | 1 день         |                                                                              | Cp 11.05.22 Cp 11.05.22 4 |                              |                                       | Менеджер проекту                                     |          |            |                                                         |                        |                                             |

Рисунок 1.16 – Введення підсумкового завдання

Після додавання задача отримує унікальний цифровий ідентифікатор. Ідентифікатор вказує положення задачі (або ресурсу) відносно інших завдань або ресурсів.

На вкладці**«***Завдання***»** в групі **«***Вставлення***»** клацніть нижню частину кнопки **«***Завдання***»** і виберіть пункт **«***Повторюване завдання***».**

Для оцінки ступеня виконання робіт за проєктом використовуються віхи. **Віха** − це задача, яка використовується для позначення значущих подій календарного плану, наприклад завершення основного етапу робіт. Віха (milestone) − важлива (ключова) подія проєкту, контрольна точка, у якій буде зрозуміло, що досягнутий певний проміжний результат проєкту.

# <span id="page-15-0"></span>**1.1 Управління змістом проєкту: планування та принципи розробки інтегрованого середовища проєкту, визначення життєвого циклу проєкту**

Під час виконання практичного завдання буде розглянуто основні кроки створення розкладу проєкту за допомогою ПЗ Microsoft Project.

**Мета роботи:** освоїти процедури створення і збереження розкладів; процедуру налаштування параметрів Microsoft Project, що відносяться до розкладу в цілому. Ознайомитися з термінологією, яка використовується в Microsoft Project для опису параметрів завдань.

### **Вирішення прикладних завдань у MS Project**

<span id="page-15-1"></span>*Після завершення цієї практичної роботи буде створено план Microsoft Project, який містить назву проєкту й інші ключові відомості, початкову дату і календар проєкту.*

Для створення нового проєкту вибрати у меню *«Файл»* команду *«Створити».* Після того як створено файл проєкту, необхідно визначити основні параметри проєкту. Для цього на вкладці *«Проект»* у групі *«Властивості»* обрати команду *«Відомості про проект».* Встановлюємо дату початку проєкту, вибираємо метод планування від дати початку проєкту (рис. 1.17), та натискаємо «ОК». Для того щоб у колонці «Початок» дата початку змінилася на дату початку проєкту, необхідно на закладці *«Проект»* вибрати *«Обчислити проект».*

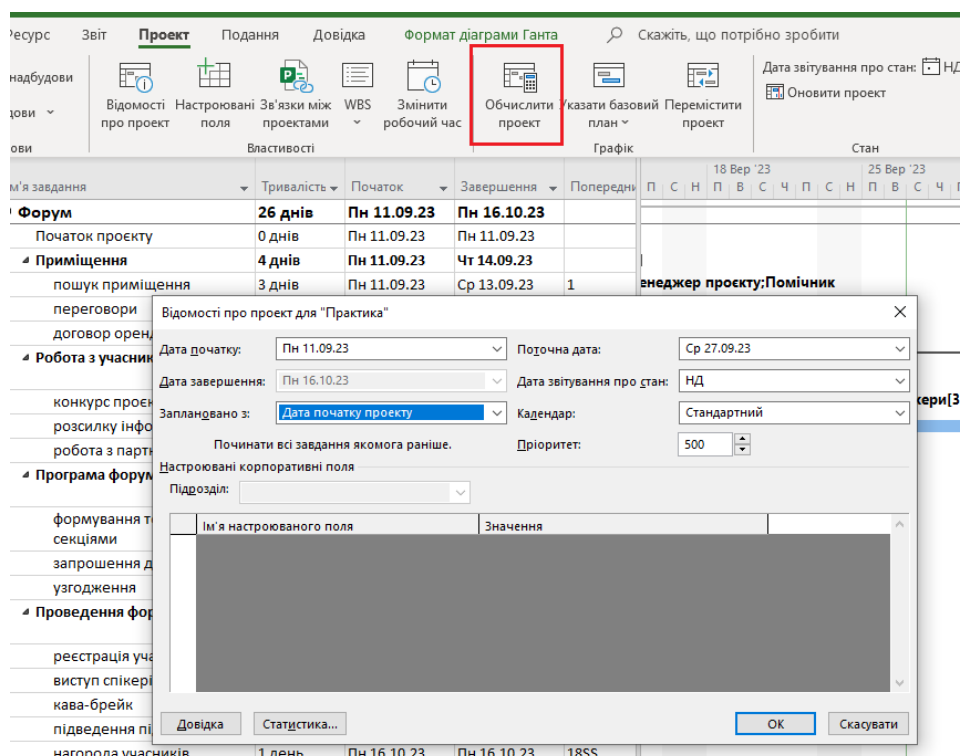

Рисунок 1.17 – Визначення властивостей проєкту

*Щоб з'ясувати, наскільки пізно можна розпочати проєкт, спочатку можна запланувати проєкт від дати закінчення, а після початку робіт з проєкту змінити спосіб планування та здійснювати планування від дати початку.*

Microsoft Project має два режими планування:

− ручне планування;

− автоматичне планування.

При *ручному плануванні* дати завдань розраховуються вручну та вводяться вручну. Водночас у разі змін у календарному плані дати завдань не перераховуються автоматично.

При *автоматичному плануванні* дати завдань розраховує Microsoft Project. У разі змін у календарному плані дати буде перераховано автоматично.

Режим планування можна встановити для кожного завдання та у ході подальшої роботи над планом проєкту змінити.

### **Створення підсумкового завдання (фаза):**

1. У поданні *«Діаграма Ганта»* на вкладці *«Завдання»* у групі *«Вставлення»* натисніть кнопку *«Вставити підсумкове завдання»*

| 日<br>$\sqrt{2}$                 |         | $Q - z$                   |                                                            |                                                              |                                                    | Практика.mpp - Project Professional |                |                                                                            |                                   | Косенко Наталія Вікторівна                                             | KH<br>-                       | ⊙                                                 |
|---------------------------------|---------|---------------------------|------------------------------------------------------------|--------------------------------------------------------------|----------------------------------------------------|-------------------------------------|----------------|----------------------------------------------------------------------------|-----------------------------------|------------------------------------------------------------------------|-------------------------------|---------------------------------------------------|
| Файл                            |         | Завдання                  | Звіт<br>Pecypc<br>Подання<br>Проект                        | Довідка                                                      |                                                    | Формат діаграми Ганта               | Ω              | Скажіть, що потрібно зробити                                               |                                   |                                                                        |                               | ∩                                                 |
| 肟<br><b>Діаграма</b><br>Ганта ~ |         | $\Gamma$<br>Вставити<br>I | Calibri<br>~11<br>$\Box$ $\phi$ $\sim$ $A$ $\sim$<br>$K$ K | 믔<br>$\sum_{50\%}$<br>$\frac{1}{75\%}$<br>罪 罪!<br>弟<br> ව බු | <b>• Враховувати зв'язки</b><br><b>= Неактивне</b> | T Позначити як заплановане у        |                | $\sqrt{8}$ -<br>Ë.<br>Планування Автоматичне<br>再~<br>планування<br>вручну | Завдання                          | $\overline{O}$<br>$\overline{100}$<br>Відомості 11<br>$\circ$<br>$+ =$ | -71<br>Перейти до<br>завдання | ۔ ر<br>$\mathcal{O}$<br>$\downarrow$ $\downarrow$ |
| Вигляд                          |         | Буфер обміну              | $\overline{u}$<br>Шрифт                                    |                                                              | Планування                                         |                                     |                | Завдання                                                                   | Вставлення                        | Властивості                                                            |                               | Редагування                                       |
|                                 | $\odot$ | Режим<br>завдан ▼         | Ім'я завдання                                              | <b>Привалість – Початок</b>                                  |                                                    | $\sim$ Завершення $\sim$            |                | 18 Bep '23<br>Попередни П С Н<br>$\Pi$ $B$                                 | 25 Be<br>$H \cap C \cap H \cap B$ | Вставити підсумкове завдання<br>Вставлення підсумкового                |                               | 09 <sub>2</sub><br>$C$   H   $\Pi$                |
| $\mathbf{0}$                    |         | ي تا                      | ⊿ Форум                                                    | <b>26 днів</b>                                               | Пн 11.09.23                                        | Пн 16.10.23                         |                |                                                                            |                                   | завдання для впорядкування                                             |                               |                                                   |
|                                 |         | 5                         | Початок проєкту                                            | 0 днів                                                       | Пн 11.09.23                                        | Пн 11.09.23                         |                |                                                                            |                                   | списку завдань.                                                        |                               |                                                   |
|                                 |         | 5                         | ⊿ Приміщення                                               | 4 днів                                                       | Пн 11.09.23                                        | Чт 14.09.23                         |                |                                                                            |                                   | Вибрані завдання буде                                                  |                               |                                                   |
|                                 |         | 5                         | пошук приміщення                                           | 3 днів                                                       | Пн 11.09.23                                        | Cp 13.09.23                         | 1              | внеджер проєкту; Помічник                                                  |                                   | згруповано в межах                                                     |                               |                                                   |
|                                 |         | 5                         | переговори                                                 | 1 день                                                       | Чт 14.09.23                                        | Чт 14.09.23                         | $\overline{3}$ | Менеджер проєкту                                                           |                                   | новоствореного підсумкового<br>завдання.                               |                               |                                                   |
|                                 |         | 5                         | договор оренди                                             | 1 день                                                       | Чт 14.09.23                                        | Чт 14.09.23                         | 4SS            | Гроші[3 000,00 грн]                                                        |                                   |                                                                        |                               |                                                   |
| 6                               |         | 5                         | ⊿ Робота з учасниками                                      | 13 днів                                                      | Пт 15.09.23                                        | Вт 03.10.23                         |                |                                                                            |                                   |                                                                        |                               |                                                   |
|                                 |         | 5                         | конкурс проєктів                                           | 7 днів                                                       | Пт 15.09.23                                        | Пн 25.09.23                         | 5              |                                                                            |                                   | Critkepu[300%]                                                         |                               |                                                   |

Рисунок 1.18 – Кнопка «Вставити підсумкове завдання»

У проєкті з'явиться підсумкове завдання із підзавданням. Введіть назву етапу (замість *«Створити підсумкове завдання»*) та назву підзавдання (замість *«Нове завдання»*).

2. Створювати структуру проєкту можна за допомогою команд *«Підвищити рівень завдання»* та *«Знизити рівень завдання»* (вкладка *«Завдання»* група *«Планування»*). Для цього виконайте такі дії:

1. Введіть нове завдання. Це завдання буде підсумковим завданням для цього етапу проєкту.

2. Введіть завдання під підсумковим завданням, створеним на першому кроці.

3. Виберіть усі завдання нижче підсумкового завдання та знизьте їхній рівень. Збільшення / зниження рівня здійснюється за допомогою натискань на кнопці (див. рис. 1.19).

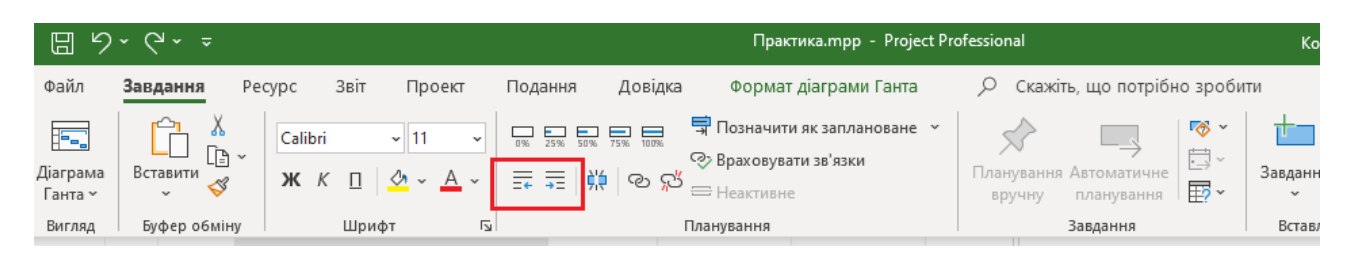

Рисунок 1.19 – Команди для створення структури проєкту

### **Створення завдання, що повторюється**

1. Виділіть рядок під тим місцем, де має з'явитися завдання, що повторюється.

2. На вкладці *«Завдання»* у групі **«Вставлення»** клацніть нижню частину кнопки «Завдання» та оберіть *«Повторюване завдання»* (рис. 1.20).

| 原                         |    | $\sqrt{2} \cdot \sqrt{2} \cdot \sqrt{2}$                                             |                                                                                              |                                        |                                                    | Практика.mpp - Project Professional |   |        |                                                                                                    | Косенко Наталія Вікторівна                                                              | KH<br>$\overline{\phantom{0}}$ |
|---------------------------|----|--------------------------------------------------------------------------------------|----------------------------------------------------------------------------------------------|----------------------------------------|----------------------------------------------------|-------------------------------------|---|--------|----------------------------------------------------------------------------------------------------|-----------------------------------------------------------------------------------------|--------------------------------|
| Файл                      |    | Завдання                                                                             | Звіт<br>Проект<br>Pecypc<br>Подання                                                          | Довідка                                |                                                    | Формат діаграми Ганта               | Q |        | Скажіть, що потрібно зробити                                                                        |                                                                                         |                                |
| F.<br>Діаграма<br>Ганта ~ |    | A<br>љ<br>$\boxed{\mathbb{P}} \sim$<br>Вставити<br>$\mathrel{\mathscr{A}}$<br>$\sim$ | $\overline{\phantom{a}}$<br>Calibri<br>$~\cdot$ 11<br><b>K</b> $K \Box \Diamond \neg A \neg$ | 75%<br>믔<br>$rac{1}{50\%}$<br>플레 # 9 2 | <b>• Враховувати зв'язки</b><br><b>= Неактивне</b> | • Позначити як заплановане у        |   | вручну | $\sqrt{8}$ $\sim$<br>⊏<br>by -<br>Планування Автоматичне<br>$\overline{\mathbb{F}}$ -<br>планування | 计二<br>ω<br>$\overline{\Xi_{00}^m}$<br>€<br>Відомості 1<br>Завдання<br>內~<br>石<br>$\sim$ | €<br>$\Box$ Перейти до         |
| Вигляд                    |    | Буфер обміну                                                                         | $\overline{\mathbb{N}}$<br>Шрифт                                                             |                                        | Планування                                         |                                     |   |        | Завдання                                                                                            | 有<br>Завдання                                                                           | Редагування                    |
|                           | O) | Режим<br>завдан •                                                                    | Ім'я завдання<br>÷                                                                           | Тривалість - Початок                   |                                                    | • Завершення • Попередни П С        |   |        | 18 Bep '23<br>$B + C + H + \Pi$<br>$\Box$                                                           | <b>2 Повторюване завдання</b>                                                           | $4 \cap \square \cap C$        |
| $\mathbf{0}$              |    | ی تا                                                                                 | ⊿ Форум                                                                                      | <b>26 днів</b>                         | Пн 11.09.23                                        | Пн 16.10.23                         |   |        |                                                                                                    | <b>Пустий рядок</b>                                                                     |                                |
|                           |    | ⋤                                                                                    | Початок проєкту                                                                              | 0 днів                                 | Пн 11.09.23                                        | Пн 11.09.23                         |   |        |                                                                                                    | Œ<br>Імпорт завдань із Outlook                                                          |                                |
|                           |    | ۳,                                                                                   | ⊿ Приміщення                                                                                 | 4 днів                                 | Пн 11.09.23                                        | Чт 14.09.23                         |   |        |                                                                                                    |                                                                                         |                                |

Рисунок 1.20 – Створення завдання «Повторюване завдання»

Відкриється ДВ *«Відомості про завдання»,* що повторюється (рис.1.2).

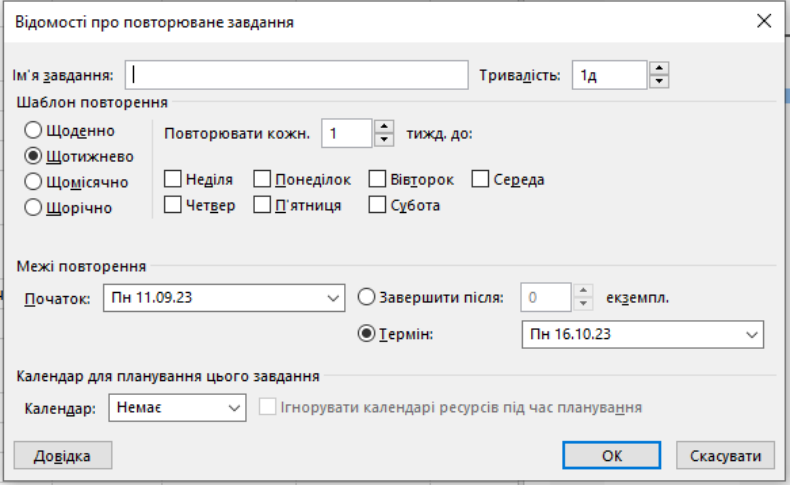

Рисунок 1.21 – ДВ «Відомості про повторюване завдання»

Встановить необхідні параметри.

### **Створення віхи**

1. Щоб створити віху з нульовою тривалістю в полі «Duration» (Тривалість), клацніть на значенні тривалості завдання, яке потрібно зробити віхою, а потім введіть значення 0 д. Натисніть клавішу «*Enter*».

2. Щоб позначити завдання як віху, виберіть завдання у полі «Task Name»

(Ім'я завдання). Натисніть кнопку «Task Information» (Відомості про завдання) та відкрийте вкладку «Advanced» (Додатково), а потім встановіть прапорець «Mark Task as Mileston» (Позначити завдання як проміжний етап) (рис. 1.22).

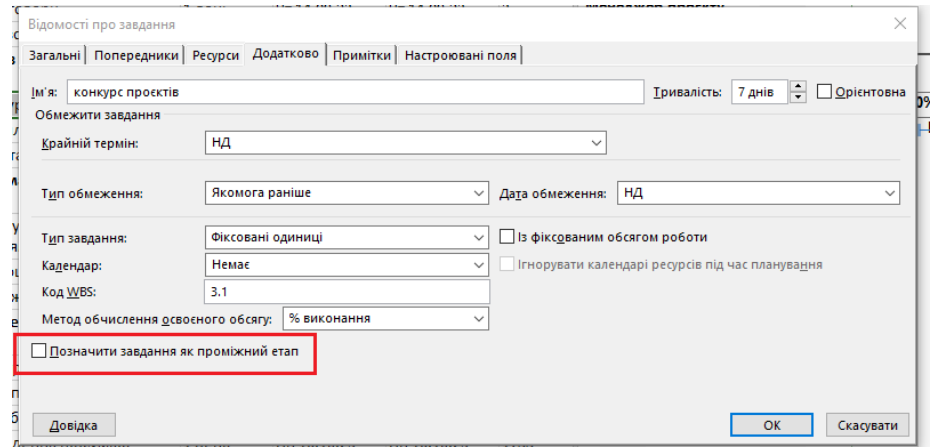

Рисунок 1.22 – Створення віхи через ДВ «Відомості про завдання»

3. На вкладці *«Завдання»* у групі *«Вставлення»* клацніть на піктограму *«Додати проміжний етап»* (рис. 1.23).

| <u> (旧 이스 G - 히</u>               |         |                                                                             |                      |                       |                        |                                                |                                                    | Практика.mpp - Project Professional |           |                                                                                         |                                   | Косенко Наталія Вікторівна <b>КН</b>           |                  |
|-----------------------------------|---------|-----------------------------------------------------------------------------|----------------------|-----------------------|------------------------|------------------------------------------------|----------------------------------------------------|-------------------------------------|-----------|-----------------------------------------------------------------------------------------|-----------------------------------|------------------------------------------------|------------------|
| Файл                              |         | Завдання                                                                    | Звіт<br>Pecypc       | Проект                | Подання                | Довідка                                        |                                                    | Формат діаграми Ганта               | Ω         | Скажіть, що потрібно зробити                                                            |                                   |                                                |                  |
| <b>For</b><br>Діаграма<br>Ганта ~ |         | $\delta$<br>$\begin{bmatrix} 1 & 0 \\ 0 & 1 \end{bmatrix}$<br>Вставити<br>₫ | Calibri<br>Ж         | $\sim$ 12<br>A v<br>ഗ | $\overline{=}$<br>罪 罪! | $25\%$ 50%<br>$\overline{m}$<br>景<br>弹<br>ෙ වේ | <b>• Враховувати зв'язки</b><br><b>-</b> Неактивне | • Позначити як заплановане          |           | $\overline{58}$ $\sim$<br>目~<br>Планування<br>Автоматичне<br>⊞~<br>планування<br>вручну | Завдання<br>s.c.                  | لى<br>$\boxed{\Xi_0}$<br>Відомості<br>酉<br>$+$ | Перейт<br>завдан |
| Вигляд                            |         | Буфер обміну                                                                | Шрифт                | 心                     |                        |                                                | Планування                                         |                                     |           | Завдання                                                                                | Вставлення                        | Властивості                                    | Реда             |
|                                   | $\odot$ | Режим<br>завдан -                                                           | <b>Iм'я завдання</b> |                       |                        | • Тривалість • Початок                         | $\overline{\phantom{a}}$                           | Завершення -                        | Попередни | 18 Bep '23<br>$\Box$                                                                    | 25 Bep '23<br>$\Pi$ + $B$ + $C$ + | Додати проміжний етап<br>Додавання завдання    |                  |
| $\mathbf{0}$                      |         | - 4                                                                         | 4 Форум              |                       |                        | <b>26 днів</b>                                 | Пн 11.09.23                                        | Пн 16.10.23                         |           |                                                                                         |                                   | проміжного етапу для                           |                  |
|                                   |         | ى-                                                                          | Початок проєкту      |                       |                        | 0 днів                                         | Пн 11.09.23                                        | Пн 11.09.23                         |           |                                                                                         |                                   | позначення події у                             |                  |
|                                   |         | L,                                                                          | ⊿ Приміщення         |                       |                        | 4 днів                                         | Пн 11.09.23                                        | Чт 14.09.23                         |           |                                                                                         |                                   | проекті.                                       |                  |
| $\overline{3}$                    |         | ى-1                                                                         |                      | пошук приміщення      |                        | 3 днів                                         | Пн 11.09.23                                        | Cp 13.09.23                         |           | ер проєкту; Помічник                                                                    |                                   | Завдання проміжного                            |                  |
| 4                                 |         | L,                                                                          | переговори           |                       |                        | 1 день                                         | <b>4T 14.09.23</b>                                 | Чт 14.09.23                         |           | джер проєкту                                                                            |                                   | етапу мають нульову<br>тривалість.             |                  |
| 5.                                |         | 5                                                                           | договор оренди       |                       |                        | 1 день                                         | Чт 14.09.23                                        | Чт 14.09.23                         | 4SS       | ii 3 000,00 rpn]                                                                        |                                   |                                                |                  |

Рисунок 1.23 – Створення віхи через панель інструментів

## **Визначення коду СДР** у Microsoft Project

Project автоматично присвоює кожному завданню базові номери у структурі, але до проєкту в будь-який час можна застосувати власну спеціальну схему структури. Для цього налаштовується нумерація кодів СДР.

Для того щоб створити користувальницьку СДР, необхідно:

1. На вкладці «Проект», в області «Властивості» натиснути на «WBS – Визначити код».

2. У вікні «Визначення коду WBS» вписати префікс коду, наприклад «ХХ».

3. Визначити маску коду (за бажанням вибирає сам користувач) (рис. 1.24) і натиснути «ОК».

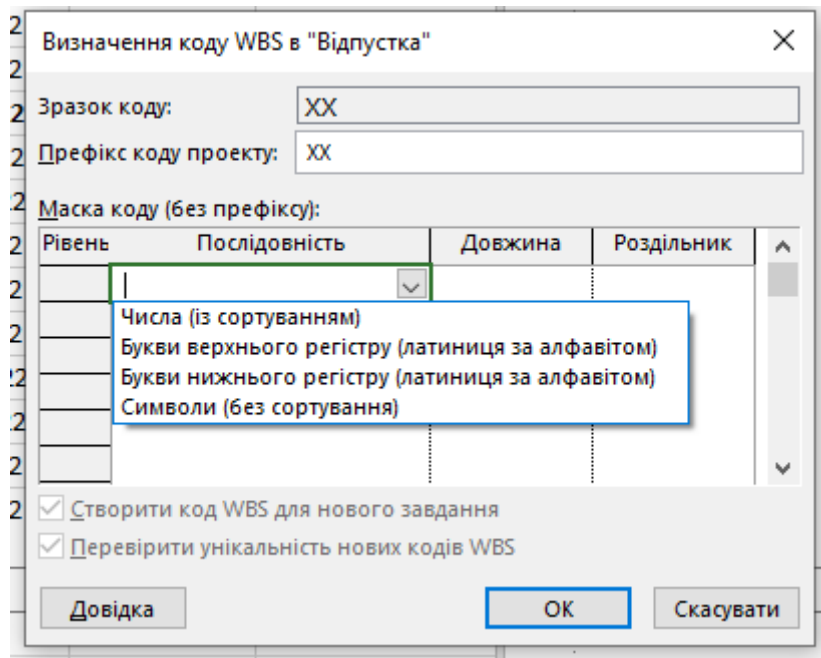

Рисунок 1.24 – Створення унікального коду СДР

4. Вставити новий стовпець «WBS» на аркуші проєкту, користувальницька СДР готова.

### *Завдання:*

- 1. Створіть новий файл проєкту.
- 2. Визначте дату старту проєкту, яка дорівнює першому числу наступного місяня.

- 3. Встановіть необхідні початкові налаштування проєкту.
- 4. Розробіть СДР відповідно до рисунка 1.25.
- 5. Визначте основні віхи проєкту.
- 6. Додайте завдання, що повторюється.
- 7. Доповніть зміст основних робіт на свій розсуд.
- 8. Створіть свій унікальний код СДР.

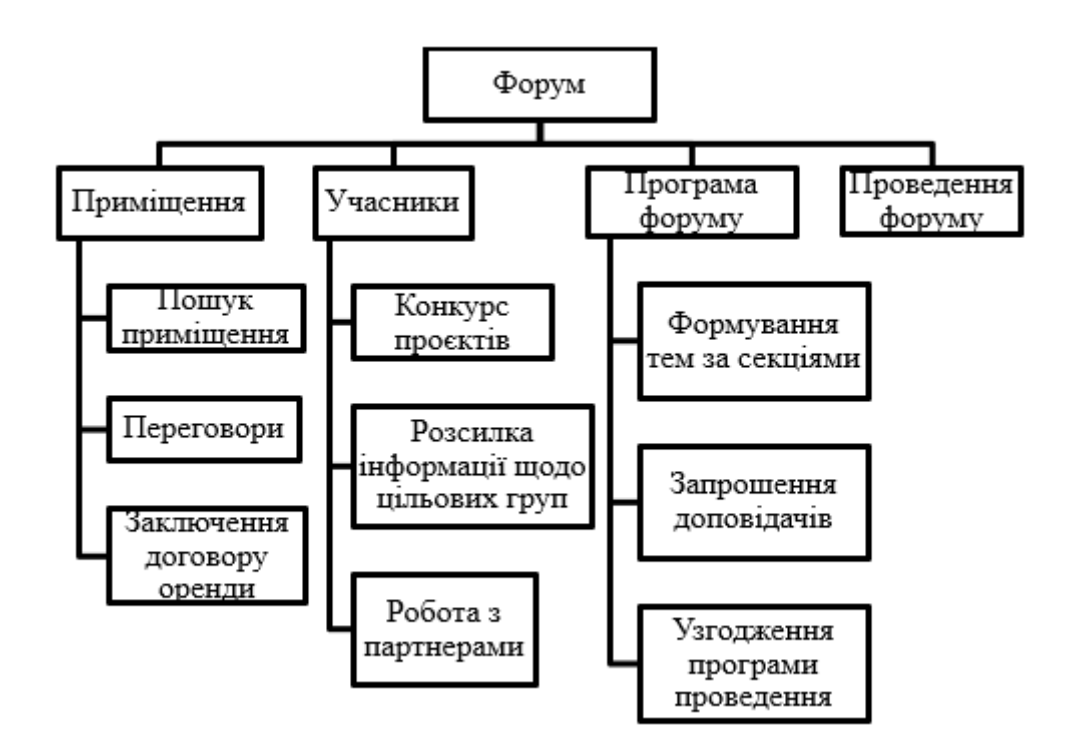

Рисунок 1.25 – Вихідні дані до виконання завдання

<span id="page-21-0"></span>*Збережіть створений вами файл з розширенням mpp, він знадобиться для виконання наступних практичних робіт.*

#### **Контрольні завдання до теми**

Продемонструйте отримані знання та навички викладачу, дізнайтеся, у яких питаннях виникають труднощі під час виконання:

1. Продемонструйте, як задати дату закінчення проєкту.

2. Продемонструйте, як відредагувати назву створеного вами розкладу.

3. Продемонструйте, як встановити 5-денний робочий тиждень з 8-годинним робочим днем з вівторка по п'ятницю (з 8:30 до 17:30, обідня перерва з 12:30 до 13:30) і 4-годинним – у суботу (з 8:30 до 12:30).

4. Продемонструйте, як зробити будь-який день тижня неробочим днем.

*Під час виконання контрольних завдань не зберігайте зміни, що будуть внесені вами в робочий файл.*

# <span id="page-22-0"></span>**1.2 Управління термінами проєкту: види робіт, визначення взаємозв'язків операцій**

Під час виконання практичного завдання розглянуто основні кроки створення розкладу проєкту за допомогою ПЗ Microsoft Project.

**Мета роботи:** освоїти процедури введення завдань і їхню тривалість, заміток для задач, створення віх, додавання крайнього терміну завдань, створення повторюваних завдань.

#### <span id="page-22-1"></span>[Вирішення прикладних завдань у MS Project](#page-15-1)

### **MS Project**

*Після завершення цієї практичної роботи буде складено календарний план проєкту.*

Календарний план або як його називають у PMBoK − «Розклад проєкту» − це інструмент, який використовується для розробки моделі проєкту, визначення термінів початку і закінчення робіт, контролю ходу виконання проєкту. Воно становить основу інформаційної системи проєкту, яку буде використовувати керівник проєкту для ухвалення рішень, пов'язаних з управлінням часом проєкту, його вартістю і іншими важливими параметрами.

Розклад проєкту містить повний перелік робіт проєкту, які необхідно виконати, логічну послідовність і взаємозалежність цих робіт, планові терміни початку і закінчення, як окремих робіт, так і проєкту в цілому.

Для розробки розкладу необхідно виконати такі дії:

− визначити склад операцій проєкту;

- − визначити взаємозв'язок операцій проєкту;
- − визначити необхідні для виконання операцій ресурси;
- − оцінити тривалості операцій проєкту.

Така послідовність дій дозволяє оцінити періоди часу, протягом яких можуть починатися і закінчуватися окремо розглянута робота, визначити резерви

часу для їхнього виконання.

Крім того, менеджер проєкту може побачити, які роботи є «критичними» і, отже, повинні виконуватися строго за графіком, щоб проєкт був завершений в заплановані терміни.

Для того щоб визначити тривалість всього проєкту на цьому початковому етапі планування, потрібно встановити залежності (зв'язки) між етапами.

Будь-яке завдання може бути попередником для одного або декількох завдань послідовників. Так само будь-яке завдання може бути послідовником одного або декількох завдань-попередників.

Типи взаємозв'язків робіт (етапів) наведено в таблиці 1.1.

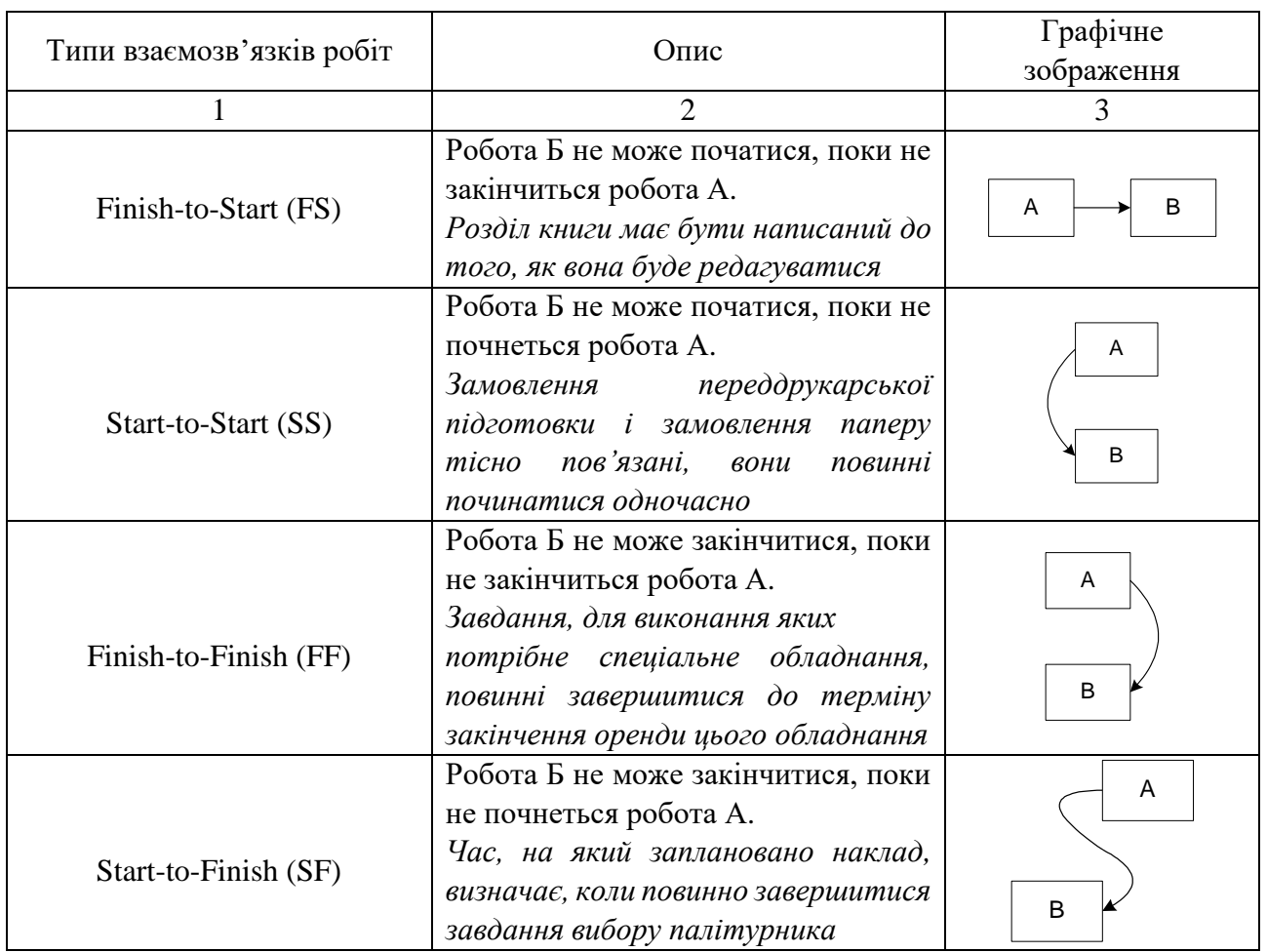

Таблиця 1.1 − Типи взаємозв'язків робіт

Найчастіше використовуються зв'язки типу «Закінчення – Початок», найрідше – «Початок – Закінчення».

У Microsoft Project допускається створення зв'язків між етапами (підсумковими завданнями), але рекомендується користуватися зв'язками між завданнями, оскільки в житті все етапи складаються зі зв'язків, багато етапів йдуть паралельно і виконання завдань одного етапу залежить саме від виконання інших завдань паралельних етапів.

Крім типу взаємозв'язку, інформація про зв'язок операцій може містити *очікування***.** Очікування може бути як позитивним, так і негативним. Позитивне запізнення називається *випередженням*, а негативне – *затримкою***.**

*Час випередження* – час перекриття завдань, які мають залежність. Наприклад, якщо можна запустити завдання, коли завдання-попередник закінчено наполовину, можна задати для завдання-послідовника залежність закінчення-початок з часом випередження 50 %. Час випередження вводиться як негативне значення часу запізнення.

*Час запізнення* – затримка між завданнями, що мають залежність. Наприклад, якщо потрібна дводенна затримка між закінченням одного завдання та початком іншого завдання, можна встановити залежність закінчення-початок і задати два дні як час запізнення. Час запізнення вводиться як позитивне значення.

*Приклад:* подальшу роботу можна розпочати не раніше, ніж через тиждень після початку попередньої. Це описується зв'язком «Початок – Початок» із затримкою в один тиждень.

*Ці параметри можна ставити за часом (у годинах, днях) і у відсотках від тривалості попередньої завдання.*

Щоб дізнатися тривалість проекту, необхідно натиснути на кнопку *«Обчислити проект»* на закладці *«Проект».* Але якщо у проєкті завдання заплановані вручну, тобто у пріоритеті саме задані дати початку, а не залежність від вхідних зв'язків, наслідків розрахунку ви не побачите.

Задачі, які не змінили свої початкові показники (початок, тривалість та ін.) відображені відрізком  $\mathbb{I}$ , а завдання, які змінили свої початкові показники, тобто «обурилися» від того, що їх «посунули», відображені відрізком .

Microsoft Project дозволяє встановлювати завдання обмеження і крайні терміни. Як обмеження можуть виступати контрактні дати, дати поставок, інформація про доступність того чи іншого ресурсу. Встановлення обмежень впливає на графік розрахунку проєкту. Обмеження бувають гнучкими (не прив'язаними до певної дати) або жорсткими (прив'язаними до певної дати).

Щоб встановити той чи інший тип обмеження, необхідно відкрити діалогове вікно **«***Відомості про завдання***»** та на вкладці **«***Додатково***»** вибрати **«***Тип обмеження***»** (і для жорсткого обмеження – дату його настання).

Починаючи з версії Microsoft Project 2010 з'явилася нова функціональність – тимчасова шкала (time line), яка може бути використана для презентації проєкту, захисту проєкту та/або звітності.

Для того щоб розмістити інформацію про проєкт на часовій шкалі, можна виконати такі дії (рис. 1.26):

1. Виділити назву необхідної задачі та натиснути праву кнопку миші та в меню вибрати *«Додати на тимчасову шкалу».*

2. Клацнути на задачі в області діаграми Ганта, на самому відрізку, правою кнопкою миші та в меню вибрати *«Додати на тимчасову шкалу».*

3. Клацнути лівою кнопкою миші на часовій шкалі, перейти на закладку *«Формат часової шкали», «Наявні завдання».*

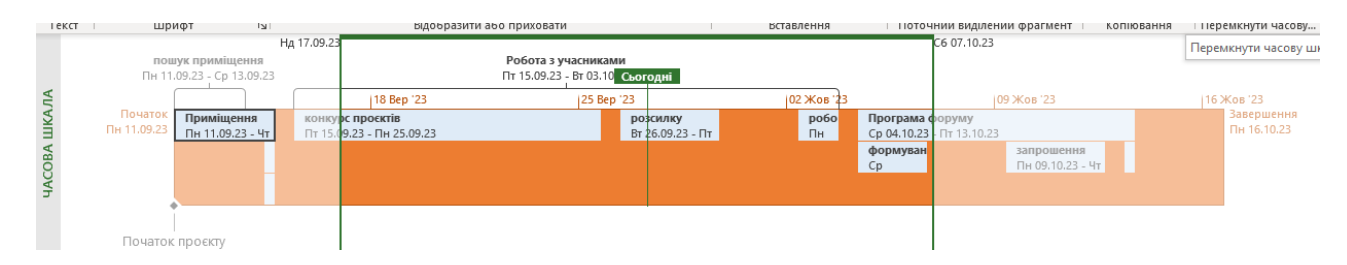

Рисунок 1.26 – Time line

Додані завдання можна відформатувати за власним бажанням.

### **Визначення взаємозв'язків робіт у Microsoft Project**

У Microsoft Project пов'язати завдання можна різними способами:

1. У лінійці подань виберіть діаграму Ганта. Виділіть два або більше завдань, які ви хочете зв'язати між собою. Натисніть іконку – *«Зв'язати вибрані завдання»* (рис. 1.27).

| 日                         | $D \cdot D \cdot 5$               |                                                                        |                                                          | Практика.mpp - Project Professional                                                                       |            |                                                                                |                          | Косенко Наталія Вікторівна                           | KH                                     |
|---------------------------|-----------------------------------|------------------------------------------------------------------------|----------------------------------------------------------|----------------------------------------------------------------------------------------------------|------------|--------------------------------------------------------------------------------|--------------------------|------------------------------------------------------|----------------------------------------|
| Файл                      | Завдання                          | Звіт<br>Проект<br>Pecypc                                               | Подання                                                  | Формат діаграми Ганта<br>Довідка                                                                          | Q          | Скажіть, що потрібно зробити                                                   |                          |                                                      |                                        |
| F.<br>Діаграма<br>Ганта ~ | lb ~<br>Вставити<br>$\mathcal{S}$ | ₩<br>Calibri<br>$\sim$ 12<br>罪 罪<br>$\mathsf{K}$<br>$\Box$<br>$A \sim$ | $\frac{1}{25\%}$<br>$\frac{1}{50\%}$<br>$\frac{1}{75\%}$ | • Позначити як заплановане<br>$\overline{100}$<br><b>• Враховувати зв'язки</b><br>ా<br><b>= Неактивне</b> |            | $\sqrt{8}$ $\sim$<br>O~<br>Планування Автоматичне<br>郾<br>планування<br>вручну | ナコ<br>Завдання<br>$\sim$ | $\overline{\Xi\overline{\Xi}}$<br>Відомості 1<br>$+$ | $\rightarrow$<br>Перейти д<br>завдання |
| Вигляд                    | Буфер обміну                      | $\overline{\mathbb{N}}$<br>Шрифт                                       |                                                          | Планування                                                                                                |            | Завдання                                                                       | Вставлення               | Властивості                                          | Редагує                                |
|                           | Режим<br>$\bigcap$<br>завдан -    | Ім'я завдання                                                          | • Триваліст                                              | Зв'язати вибрані завдання (Ctrl+F2)<br>Зв'язування завдань так, щоб одне                                  | Попередни  | 18 Bep '23                                                                     | 25 Bep '23               | 02 Жов '23<br>$\mathbf{B}$                           | $\Pi$ $C$ $H$                          |
| $\mathbf{0}$              | 5                                 | ⊿ Форум                                                                | <b>26 днів</b>                                           | завдання не розпочиналося до                                                                              |            |                                                                                |                          |                                                      |                                        |
|                           | 鸟                                 | Початок проєкту                                                        | 0 днів                                                   | завершення іншого.                                                                                        |            |                                                                                |                          |                                                      |                                        |
| $\overline{c}$            | ی تا                              | ⊿ Приміщення                                                           | 4 днів                                                   | Також доступні інші варіанти                                                                              |            |                                                                                |                          |                                                      |                                        |
| 3                         | ی تا                              | пошук приміщення                                                       | 3 днів                                                   | зв'язування завдань, наприклад за                                                                         |            | ер проєкту; Помічник                                                           |                          |                                                      |                                        |
| 4                         | 鸟                                 | переговори                                                             | 1 день                                                   | допомогою зв'язку<br>"Початок-початок", коли два                                                          |            | джер проєкту                                                                   |                          |                                                      |                                        |
| 5                         | ي تا                              | договор оренди                                                         | 1 день                                                   | завдання мають розпочатись                                                                                | <b>ISS</b> | i[3 000,00 rpn]                                                                |                          |                                                      |                                        |
| 6                         | L,                                | ⊿ Робота з учасниками                                                  | 13 днів                                                  | одночасно.                                                                                                |            |                                                                                |                          |                                                      |                                        |

Рисунок 1.27 – Зв'язування виділених завдань

2. Наведіть курсор миші на завдання у графічній частині подання *«Діаграма Ганта».* Натисніть ліву кнопку миші. Не відпускаючи, переведіть курсор на завдання, з яким утворюється зв'язок. Відпустіть кнопку миші.

3. Відкрийте подання *«Діаграма Ганта».* У стовпці *«Попередники»* вкажіть номер рядка задачі, що передує цій задачі. Якщо попередників декілька – їх потрібно розділяти крапкою з комою – «;».

4. Відкрийте форму *«Відомості про завдання».* Перейдіть до закладки *«Попередники»***.** У таблиці виберіть завдання, яке передує заданій задачі. За потреби можна вибрати кілька завдань-попередників. У стовпці *«Очікування»* можна вказати затримку. Якщо потрібно зробити випередження – вкажіть негативну затримку – введіть «Запізнення» зі знаком мінус.

За стандартом Microsoft Project надає кожному завданню тривалість, яка дорівнює 1 робочому дню, яку потім можна змінити до необхідної величини. Тривалість завдання можна визначити з точністю до хвилини. Максимальна одиниця тривалості робіт – місяць. Доки тривалість роботи не була відкоригована вручну, її тривалість є невизначеною – передбачувана тривалість, і в колонці «Тривалість» відображається знаком «?» (питання), що є індикатором

того, що потрібно ввести дійсне значення тривалості роботи.

### *Завдання:*

1. Встановіть зв'язки між роботами проєкту так, щоб модель проєкту відповідала реальному проєкту.

2. Знайдіть у проєкті роботи, які повинні бути відкладені до моменту щодо інших завдань, і задайте для них час затримки.

3. Знайдіть у проєкті роботи, які можуть виконуватися одночасно з іншими завданнями, але з деяким випередженням початку їхнього виконання. (Задайте для цих робіт час випередження.)

4. Встановіть такий часовий масштаб діаграми Ганта, щоб вся діаграма була видна в одному екрані.

<span id="page-27-0"></span>*Збережіть створений вами файл з розширенням mpp, він знадобиться для виконання наступних практичних робіт.*

#### **Контрольні завдання**

Продемонструйте отримані знання та навички викладачу, дізнайтеся, у яких питаннях виникають труднощі під час виконання:

1. Що таке оцінка тривалості? Як визначити, що вказане в таблиці Microsoft Project значення тривалості є оцінкою?

2. Що таке підсумкове завдання?

3. Продемонструйте, як вставити нову задачу в розклад.

4. Що таке віха? Помітьте як віху одну з робіт проєкту.

5. Які типи залежностей робіт існують в Microsoft Project? Що вони означають?

6. Продемонструйте, як вставити повторюване завдання «Щотижнева нарада», яка повинна виконуватися по понеділках.

7. Чи можна встановити зв'язок між завданнями, які належать до різних ієрархічних рівнів проєкту?

8. Розірвіть зв'язок між будь-якими двома завданнями.

*Під час виконання контрольних завдань не зберігайте зміни, що будуть* 

*внесені вами в робочий файл.*

# <span id="page-28-0"></span>**1.3 Управління термінами проєкту: планування ресурсів проєкту, призначення ресурсів завданням проєкту**

Під час виконання практичного завдання розглянуто основні кроки з планування та створення ресурсів проєкту за допомогою ПЗ Microsoft Project.

**Мета роботи:** освоїти процедури створення списку ресурсів, зміни відомостей про матеріальні ресурси, призначення ресурсів завданням; ознайомитися з термінологією, яка використовується в Microsoft Project для опису ресурсів.

Збережіть створений вами файл з розширенням mpp, він знадобиться для виконання наступних практичних робіт.

# <span id="page-28-1"></span>**[Вирішення прикладних завдань у MS Project](#page-15-1) MS Project**

*Після завершення цієї практичної роботи до проєкту будуть додані ресурси, потім ресурси будуть призначені завданням.*

Ресурси − це виконавці, обладнання, матеріали, тобто все, що необхідно і використовується для виконання завдань у проєкті. Планування ресурсів означає визначення того, які ресурси і в якій кількості будуть використані на роботах проєкту.

MS Project допомагає забезпечити повний облік і прозорість проєкту в частині використання і завантаження всіх ресурсів.

Після визначення складу робіт проєкту необхідно вирішити, які ресурси потрібні для успішного виконання кожної з них, і в якій кількості.

Microsoft Project підтримує три типи ресурсів:

1. Робота (Трудові), (Люди, Устаткування).

- 2. Матеріал (Матеріали, паливо).
- 3. Витрати (Гроші).

Головними характеристиками ресурсів типу «Робота» в Microsoft Project є їхня:

1. Вартість − скільки обійдеться проєкту використання того чи іншого ресурсу.

2. Доступність − коли ресурс може виконувати ту чи іншу роботу і скільки роботи він може виконати.

Для кожного робочого ресурсу (співробітники або устаткування) в поле Max. Units (Макс. Одиниць) введіть у відсотках максимальне число одиниць, доступних для цього ресурсу. Наприклад, введіть значення 300 %, щоб вказати, що доступні три одиниці повної зайнятості певного ресурсу.

За замовчуванням всі співробітники, які залучаються для участі в проєкті, вважаються доступними на 100 %, тобто вони можуть працювати над виконанням проєктних завдань повний робочий день. Однак буває, що співробітник одночасно задіяний в декількох проєктах. У такому випадку потрібно визначити ступінь його максимального завантаження в вашому проєкті. Наприклад, якщо співробітник може працювати в вашому проєкті не більше половини робочого дня, то його максимальне завантаження дорівнює 50 %.

Якщо ресурс позначений індикатором з червоним чоловічком, це означає, що ресурс перевантажений.

За стандартом трудовитрати ресурсу розподіляються по завданню рівномірно, але, якщо вам необхідно, щоб ресурс був більше завантажений на початку задачі, в кінці або за іншим варіантом, ви можете скористатися профілем завантаження ресурсів.

Для цього потрібно в поданні ресурсів вивести колонку *«Профіль завантаження»* і вибрати напроти потрібного ресурсу необхідний, один з восьми, режим профілю загрузки.

**Ресурс типу «Робота»** – це відновлювані ресурси компанії, які включають людей, машин та обладнання, необхідні для виконання проєкту. Такий тип ресурсів відрізняється від матеріальних тим, що вони відновлюються та обмежені. Це означає, що скориставшись ними на одному проєкті, ви можете

використовувати їх у наступних проєктах. Ці ресурси обмежені у програмі максимально можливою кількістю (поле макс. одиниць) та можливо власним календарем.

**Ресурс типу «Матеріал»** – включає матеріали необхідні для створення проєкту. Матеріальні ресурси вважаються у програмі не відновлюваними, які витрачаються на завданнях проєкту та знову використані бути не можуть.

**Ресурс типу «Витрати»** – витратні ресурси необхідні для моделювання витрат, за тим чи іншим завданням. Це те, що статті витрат у нашому кошторисі, тобто, гроші з назвою – наприклад, оренда, послуги зв'язку, витрати на відрядження, оплата матеріалів, витрати на проїзд тощо.

Головними характеристиками трудових ресурсів у Microsoft Project є:

1. Вартість – скільки коштуватиме проєкту використання того чи іншого трудового ресурсу.

2. Доступність – коли ресурс може виконувати ту чи іншу роботу та скільки роботи може виконати. Для того щоб у Microsoft Project створити ресурс, необхідно перейти до подання *«Аркуш ресурсів»,* у колонці *«Ім'я ресурсів»* ввести його назву та вибрати в колонці *«Тип»* потрібний тип (або Робота або Матеріал або Витрати) (рис. 1.28).

|                  |         | Пн 11.09.23                              |                     |                                      |                      |                                   |                   |                                          |                  |                              |                       |                      |       |
|------------------|---------|------------------------------------------|---------------------|--------------------------------------|----------------------|-----------------------------------|-------------------|------------------------------------------|------------------|------------------------------|-----------------------|----------------------|-------|
|                  | $\odot$ | Ім'я ресурсу<br>$\overline{\phantom{a}}$ | Тип                 | Одиниця<br>вимірюван<br>матеріалів – | Ініціали -           | Група<br>$\overline{\phantom{a}}$ | Макс.<br>одиниц - | Звич. ставка<br>$\overline{\phantom{a}}$ | Понад.<br>ставка | • Витрати/вико • Нарахування |                       | Основний<br>календар | $-$ K |
|                  |         | Менеджер проєкту                         | Робота<br>$\vee$    |                                      | <b>M<sub>D</sub></b> |                                   | 100%              | 200,00 грн/г                             | $0,00$ грн/г     |                              | 0,00 грн Пропорційне  | Стандартний          |       |
|                  |         | Помічник                                 | <b>Робота</b>       |                                      | <b>NN</b>            |                                   | 100%              | $150,00$ грн/г                           | $0,00$ грн/г     |                              | 0,00 грн Пропорційне  | Стандартний          |       |
|                  | 28      | Спікери                                  | Матеріал<br>Витрати |                                      | <b>C<sub>D</sub></b> |                                   | 300%              | 2 000,00 грн/г                           | $0,00$ rp $H/r$  |                              | 0,00 грн Пропорційне  | Стандартний          |       |
|                  |         | Друк інформац<br>листів                  | Матеріал            | ΟД.                                  | Д١                   |                                   |                   | 100,00 грн                               |                  |                              | 0,00 грн Пропорційне  |                      |       |
|                  |         | Кава                                     | Матеріал            | упак 500гр                           | <b>KA</b>            |                                   |                   | 500,00 грн                               |                  |                              | 0,00 грн Пропорційне  |                      |       |
| 6                |         | Печиво                                   | Матеріал            | КГ                                   | nч                   |                                   |                   | 200,00 грн                               |                  |                              | 0,00 грн Пропорційне  |                      |       |
|                  |         | Цукор                                    | Матеріал            | КΓ                                   | ЦК                   |                                   |                   | 35,00 грн                                |                  |                              | 0,00 грн Пропорційне  |                      |       |
| 8                |         | Вода                                     | Матеріал            | л                                    | <b>BO</b>            |                                   |                   | 25,00 грн                                |                  |                              | 50,00 грн Пропорційне |                      |       |
| $\mathbf{Q}$     |         | Гроші                                    | Витрати             |                                      |                      |                                   |                   |                                          |                  |                              | Пропорційне           |                      |       |
| 10 <sup>10</sup> |         | Оплата послуг                            | Витрати             |                                      | Ю                    |                                   |                   |                                          |                  |                              | Пропорційне           |                      |       |
|                  |         |                                          |                     |                                      |                      |                                   |                   |                                          |                  |                              |                       |                      |       |

Рисунок 1.28 – Створення ресурсу у Microsoft Project

Для кожного робочого ресурсу (співробітники чи обладнання) у полі «Max. Units» (Макс. одиниць) введіть у відсотках максимальну кількість одиниць, доступних для цього ресурсу. Наприклад, введіть значення 300 %, щоб вказати, що доступні три одиниці повної зайнятості певного ресурсу.

У стовпчику «Макс. одиниць» заноситься облікова кількість ресурсів, тобто те, що є в наявності у компанії.

У стовпчик «Звичайна ставка» вноситься вартість використання ресурсу за одну годину роботи.

У колонку «Вартість використання» відображаються витрати на кожне використання ресурсу (Фіксована вартість використання ресурсу на кожному завданні).

У стовпчик «Група» вноситься ім'я групи, до якої належить ресурс. Це бажано робити для зручності майбутньої звітності та аналізу проєкту у розрізі ресурсів, кожен ресурс рекомендується порівняти з групою. Ім'я групи створює користувач.

Необхідний ресурс призначається на будь-яке завдання і призначення можна змінити в будь-який час. Одиниці ресурсів визначають, яку частину свого робочого дня в день ресурс працюватиме на цій задачі. За стандартом Microsoft Project призначає ресурс у кількості, в якій ресурс доступний у момент виконання завдання.

У Microsoft Project існує декілька способів призначення ресурсів:

1. Перейдіть до подання «Діаграма Ганта». Виберіть форму «Ресурси». У колонці «Ім'я завдання» виділіть завдання, яким ви хочете призначити ресурси. Натисніть на іконку «Призначити ресурси», у колонці «Ім'я ресурсу» виберіть ресурс, який ви хочете призначити завданню (рис. 1.29).

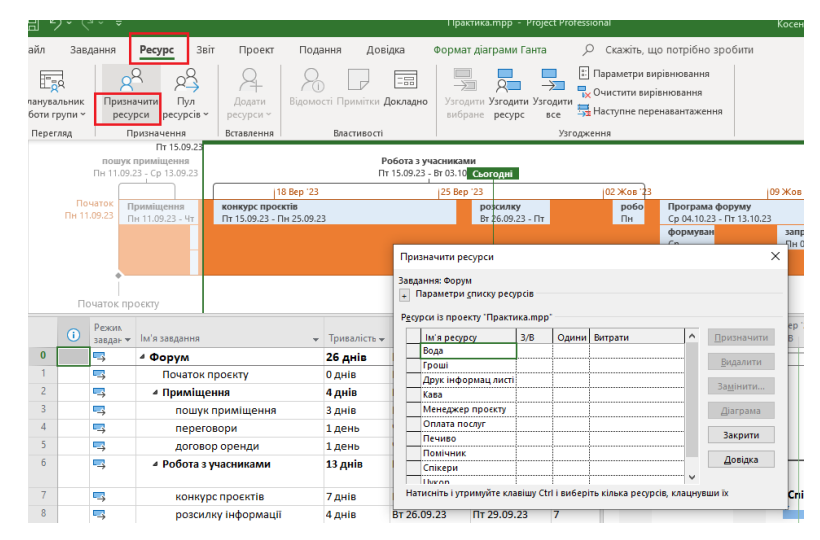

Рисунок 1.29 – Призначення ресурсів за допомогою вікна «Призначення ресурсів»

2. Ресурси можна призначати у поданні «Діаграма Ганта». Для цього в колонці «Ім'я ресурсу» необхідно вибрати ресурси, призначені для завдання (рис. 1.30).

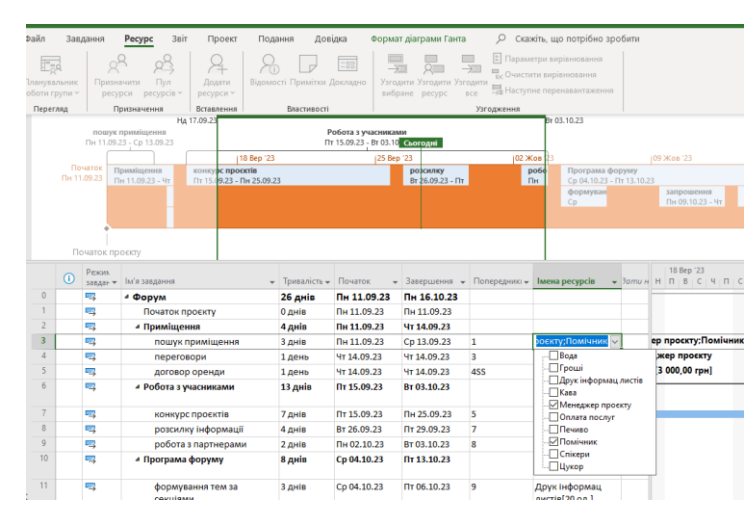

Рисунок 1.30 – Призначення ресурсів за допомогою вікна «Призначення ресурсів»

3. Відкрийте форму *«Відомості про завдання»,* перейдіть до закладки «Ресурси». У табличній частині оберіть необхідні ресурси (рис. 1.31).

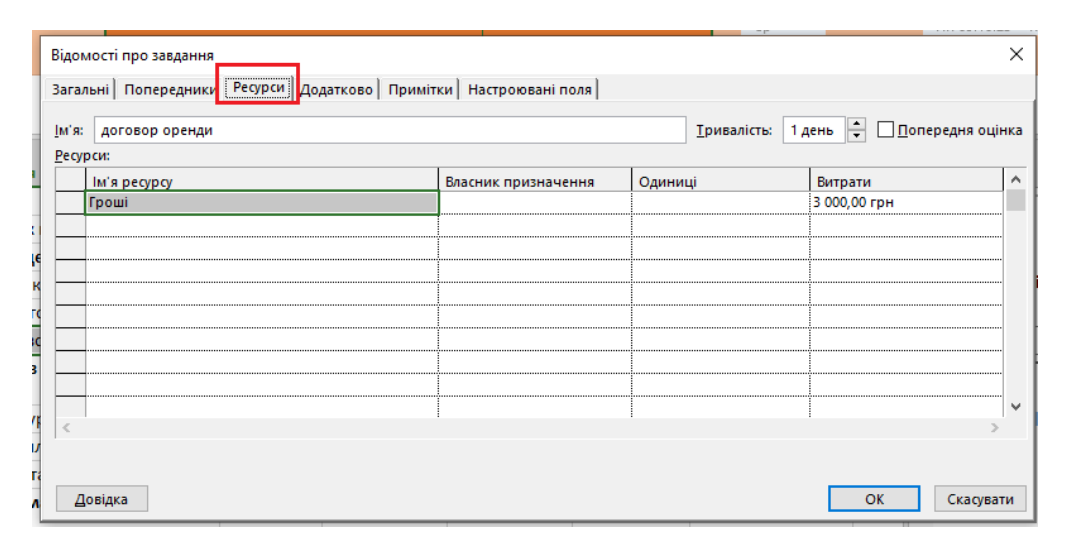

Рисунок 1.31 – Призначення ресурсів у формі «Відомості про завдання»

4. Візуальний оптимізатор ресурсів є надзвичайно зручним поданням для роботи з ресурсами. У лівій частині «Візуального оптимізатора ресурсів» перелік ресурсів, у правій – тимчасова шкала, де відображено призначені завдання.

У нижній частині видно не призначені завдання. Для призначення ресурсів мишею «перетягнути» не призначену задачу на тимчасову шкалу навпроти потрібного ресурсу.

MS Project вміє поступово розподіляти навантаження ресурсів. При увімкненому режимі автоматичного вирівнювання завантаження програма не допустить того, щоб трудовитрати працівників перевищували їхній робочий час. (Це може статися, якщо призначити співробітника на два завдання, що виконуються одночасно або перетинаються в деякі дні.) Але це може викликати деякі проблеми, оскільки якщо ви спробуєте призначити співробітника на завдання, що йде одночасно з тим, де він вже задіяний, MS Project автоматично перенесе її виконання більш пізній термін. Тому режим автоматичного вирівнювання завантаження варто вимкнути, щоб скористатися цією можливістю після того, як всі призначення будуть визначені.

Завданню можна призначити кілька ресурсів, і навіть визначити, чи весь час робочий час ресурс працює над завданням. Якщо призначена ресурсу робота перевищує щоденну повну зайнятість, вказану в календарі робочого часу ресурсу, у Microsoft Project в поданнях ресурсів назва перевантаженого ресурсу виділяється червоним кольором.

### *Завдання:*

1. Створіть перелік ресурсів проєкту:

– у лінійці подання оберіть *«Аркуш ресурсів»*;

– у колонці *«Ім'я ресурсу»* вкажіть назву ресурсу. Для співробітника це ПІБ.

1.1. Двічі клацніть на ресурсі, щоб відкрилася форма ресурсу *«Відомості про ресурс».*

1.2. Вкажіть тип ресурсу:

− робота;

- − матеріал;
- − витрати.

2. Задайте календар для одного з ресурсів типу «Робота». Для цього натисніть на кнопку *«Змінити робочий час».* У відкритому календарі введіть відпустки, відгули та інші планові відсутності на роботі. Призначте завданням проєкту необхідні ресурси застосовуючи:

– функцію «*Додати ресурси»*;

– подання «*Діаграма Ганта»*;

– форму «*Відомості про завдання»*;

– подання «*Візуальний оптимізатор ресурсів».*

3. Виконайте профіль завантаження ресурсів.

4. Використовуючи режим перегляду списку ресурсів, переконайтеся, що ресурси завданням призначені правильно.

<span id="page-34-0"></span>*Збережіть створений вами файл із розширенням mpp, він знадобиться для виконання наступних практичних робіт.*

#### **Контрольні завдання**

Продемонструйте отримані знання та навички викладачу, дізнайтеся, у яких питаннях виникають труднощі під час виконання:

1. Що таке ресурси типу «Робота»?

2. Що таке ресурси типу «Матеріал»?

3. Продемонструйте, як для ресурсу «Генеральний підрядник» задати коротку назву «ВМТП» (відділ матеріально-технічного постачання).

6. Чим відрізняється *«Звичайна ставка»* від *«Вартість використання»* ресурсу?

*Під час виконання контрольних завдань не зберігайте зміни, що будуть внесені вами в робочий файл.*

# <span id="page-34-1"></span>**1.4 Управління термінами проєкту: розробка розкладу проєкту, методи розробки розкладу проєкту**

У ході цієї практичної роботи буде засвоєно способи вивчення загальних

відомостей про календарний план, а також про методи управління уявленнями і полями для перегляду потрібних відомостей.

**Мета роботи** – засвоїти процедури зміни масштабу відображення проєкту на екрані, налаштування шкали часу, перегляду статистичних відомостей про проєкт; розглянути процедуру визначення критичного шляху, вивчену на лекційному занятті, за допомогою пакета Microsoft Project; освоїти методи управління полями для перегляду потрібних відомостей; освоїти процедури відображення потрібних відомостей за допомогою фільтра, сортування і угрупування даних.

### **Вирішення прикладних завдань у MS Project**

<span id="page-35-0"></span>*Під час виконання практичних завдань розглянуто основні кроки створення розкладу за допомогою Microsoft Project.*

Методи й інструменти розробки розкладу. Розробку календарного плану можна умовно розділити на два ключові етапи:

- − аналіз мережевих моделей;
- − ресурсне планування. Методи розробки розкладу.

**Аналіз мережі.** Під час розроблення розкладу проєкту необхідно проаналізувати мережеву діаграму проєкту з метою оптимізації. Наприклад, виключивши деякі дискреційні залежності, команда управління проєктом отримує можливість виконувати операції паралельно. Це може допомогти для стиснення розкладу.

Метод критичного шляху. Критичний шлях <sup>−</sup> максимальний за тривалістю шлях у мережевий моделі. Роботи, які знаходяться на критичному шляху, є критичними. У розкладі проєкту може існувати кілька критичних шляхів одночасно.

**Метод критичного ланцюга.** Метод критичного шляху не враховує ресурсні обмеження. Проте розклад необхідно розробляти з урахуванням ресурсних обмежень. Критичний шлях з урахуванням ресурсних обмежень отримав назву критичного ланцюга. У методі критичного ланцюга створюються

додаткові тимчасові резерви, які захищають критичний ланцюг від порушення термінів.

**Вирівнювання ресурсів.** Одна з поширених завдань під час планування − отримання розкладу, який забезпечує рівномірне завантаження ресурсів.

**Застосування випередження та затримок.** У процесі розробки розкладу команда управління може використовувати лаги − затримки або випередження. Затримка між операціями може відображати необхідну технологічну перерву.

**Стиснення (скорочення) розкладу.** У тому випадку, якщо розрахункова модель проєкту не вписується в обмеження, отриманий розклад необхідно «стиснути». Стиснення − скорочення тривалості без зміни змісту проєкту.

Як найпростіший і ефективний метод мережевого аналізу добре себе зарекомендував метод критичного шляху (МКШ). Він покладений в основу багатьох систем календарного планування.

Microsoft Project визначає критичний шлях, як сукупність завдань, які впливають на тривалість проєкту. Всі завдання, що лежать на критичному шляху, не мають резерву за часом і будь-яка зміна в датах, початка, закінчення, а також тривалості відобразиться на тривалість всього проєкту.

Щоб показати на діаграмі Ганта критичний шлях завдань, потрібно:

1. Перейти на закладку *«Подання»* та в області «Дані» *обрати «Структура – Усі підзавдання»*. На закладці *«Подання»* в області *«Дані»*  обрати *«Таблиці – Розклад».* Перейти на закладку *«Формат діаграми Ганта»*  та області *«Стилі смужок»* поставити галочки «Критичні завдання» та *«Резерв часу»***.**

Критичні завдання – виділені червоним кольором, не критичні завдання, виділені синім кольором. Не критичні завдання мають загальний та/або вільний тимчасовий резерв.

**Загальний часовий резерв** – інтервал часу, який завдання може бути відкладено без затримки дати закінчення проєкту.

**Вільний часовий резерв** – інтервал часу, який завдання може бути відкладена без затримки наступних завдань.

У складеному розкладі можна визначити ресурсний критичний шлях, тобто визначити ресурси, зайняті на завданнях критичного шляху або які необхідні під час виконання завдань. Отже, можна визначити ті ресурси, роботі та доступності яких необхідно приділяти особливу увагу.

Для того щоб дізнатися, які ресурси лежать на критичному шляху, потрібно:

1. Перейти до подання **«Аркуш ресурсів»**.

2. На закладці **«Подання»** в області **«Комбінований режим»** поставити галочку **«Відомості»** та вибрати, наприклад, «Докладна діаграма Ганта» (рис. 1.32).

| 日               | り                        | $\sim$  | $\overline{C}$ $\overline{C}$ $\overline{C}$          |                     |                                     |               |                                                                                                    |                      |             |                                                                                                    | Практика.mpp - Project Professional              |        |                  |                                |                            | Косенко Наталія Вікторівна КН                                                                                                    | ο                         |                 |
|-----------------|--------------------------|---------|-------------------------------------------------------|---------------------|-------------------------------------|---------------|----------------------------------------------------------------------------------------------------|----------------------|-------------|----------------------------------------------------------------------------------------------------|--------------------------------------------------|--------|------------------|--------------------------------|----------------------------|----------------------------------------------------------------------------------------------------|---------------------------|-----------------|
|                 | Файл                     |         | Завдання                                              | Pecypc              | Звіт                                | Проект        | Подання                                                                                                    | Довідка              |             | Формат діаграми Ганта                                                                                                    |                                                  |        |                  | О Скажіть, що потрібно зробити |                            |                                                                                                    | 门                         |                 |
|                 | F.<br>Ганта ~            |         | Діаграма Використання<br>завдань ~<br>Подання завдань | 雷<br>筒<br>匾         | 酿<br>Планувальник<br>роботи групи ~ |               | <b>Використання</b> ресурсів у<br><b>По Аркуш ресурсів</b> у<br><b>Q</b> Інші подання ~<br>Подання ресурсів |                      |             | $\frac{A}{9}$ Сортувати $\sim$ 2<br>[Немає виділе ~<br>Часова смуга:<br><sup>⊞</sup> ⊟ Структура ~<br>$\frac{1}{2}$<br>$\bigtriangledown$ [Без фільтра] $\sim$<br>Дні<br>EL [Без групувані ~<br><b>ПАТаблиці</b> ~<br>Дані<br><b>Масштаб</b> |                                                  |        |                  | $Q -$<br>√ Відомості<br>EQ.    | Часова шкала<br>Комбінован | 引<br>$\blacksquare$<br>Докладна діаг<br>Області відомостей<br>Графік ресурсів                                                                                                    | išn<br>Макроси<br>Макроси |                 |
|                 |                          | О       | Ім'я ресурсу                                          |                     |                                     | $\sqrt{}$ Tип | Одиниця<br>вимірюван<br>$\star$ <b>Matepianis</b> $\star$                                                   |                      |             | Макс.                                                                                                    | Ніціали - Група - одиниц - Звич. ставка - ставка | Понад. |                  | • Витрати/вико • Нарахува      |                            | Форма завдань<br>Форма ресурсів                                                                                                    |                           | $\star$ Эати но |
|                 | $\mathbf{1}$             |         |                                                       | Менеджер проєкту    |                                     | Робота        |                                                                                                    | MП                   |             | 100%                                                                                                    | 200,00 грн/г                                     |        | $0,00$ rp $H/r$  |                                | 0,00 грн Пропорц           | Вбудовані                                                                                                    |                           |                 |
|                 | $\overline{2}$           |         | Помічник                                              |                     |                                     | Робота        |                                                                                                    | <b>TIM</b>           |             | 100%                                                                                                    | $150,00$ грн/г                                   |        | $0,00$ rp $H/r$  |                                | 0,00 грн Пропорц           | Аркуш завдань                                                                                                    |                           |                 |
|                 | 3                        | ڪھ      | Спікери                                               |                     |                                     | Робота        |                                                                                                    | <b>C<sub>D</sub></b> |             | 300%                                                                                                    | 2 000,00 грн/г                                   |        | $0,00$ rp $H/r$  |                                | 0,00 грн Пропорц           | Аркуш ресурсів                                                                                                    |                           |                 |
|                 |                          |         | листів                                                | Друк інформац       |                                     | Матеріал      | OД.                                                                                                    | ДІ                   |             |                                                                                                    | 100,00 грн                                       |        |                  |                                | 0,00 грн Пропорц           | Використання завдань                                                                                                    |                           |                 |
| APKYLI PECYPCIB | 5                        |         | Кава                                                  |                     |                                     | Матеріал      | vпак 500го                                                                                                  | KA                   |             |                                                                                                    | 500,00 грн                                       |        |                  |                                | 0,00 грн Пропорц           | Використання ресурсів                                                                                                    |                           |                 |
|                 | 6                        |         | Печиво<br>Матеріал                                    |                     |                                     | КF            | пч                                                                                                    |                      | 200,00 грн  |                                                                                                    |                                                  |        |                  | 0,00 грн Пропорц               | Діаграма Ганта             |                                                                                                    |                           |                 |
|                 | 7                        |         | Цукор<br>Матеріал                                     |                     | КF                                  | ЦК            |                                                                                                    |                      | 35,00 грн   |                                                                                                    |                                                  |        | 0,00 грн Пропорц | Діаграма Ганта з відстеженням  |                            |                                                                                                    |                           |                 |
|                 | $\bf 8$                  |         | Вода                                                  |                     |                                     | Матеріал      | л                                                                                                    | <b>BO</b>            |             | 25,00 грн                                                                                                    |                                                  |        |                  |                                | 50,00 грн Пропор           | Докладна діаграма Ганта                                                                                                    |                           |                 |
|                 | $\overline{9}$<br>10     |         | Гроші                                                 |                     |                                     | Витрати       |                                                                                                    | г                    |             |                                                                                                    |                                                  |        |                  |                                | Пропорц                    | Мережева схема                                                                                                    |                           |                 |
|                 |                          |         |                                                       | Оплата послуг       |                                     | Витрати       |                                                                                                    | $\circ$              |             |                                                                                                    |                                                  |        |                  |                                | <b>Пропорц</b>             | Планувальник роботи групи                                                                                                    |                           |                 |
|                 |                          |         |                                                       |                     |                                     |               |                                                                                                    |                      |             |                                                                                                    |                                                  |        |                  |                                |                            | 同 Інші подання                                                                                                    |                           |                 |
|                 |                          |         |                                                       |                     |                                     |               |                                                                                                    |                      |             |                                                                                                    |                                                  |        |                  |                                |                            |                                                                                                    |                           |                 |
|                 |                          |         |                                                       |                     |                                     |               |                                                                                                    |                      |             |                                                                                                    |                                                  |        |                  |                                |                            |                                                                                                    |                           |                 |
|                 | $\overline{\mathcal{A}}$ |         |                                                       |                     |                                     |               |                                                                                                    |                      |             |                                                                                                    |                                                  |        |                  |                                |                            |                                                                                                    |                           |                 |
|                 |                          | $\odot$ | Режим<br>завдання Ім'я                                |                     |                                     |               | Затримка<br>вирівнюванн. Тривалість Початок                                                                 |                      |             |                                                                                                    |                                                  |        |                  | 11 Bep '23                     |                            | 25 Bep '23<br>18 Bep '23<br>Завершення Насімена ресурсів $\begin{bmatrix} 1 & 0 & 0 \\ 0 & 1 & 0 \\ 0 & 0 & 0 \end{bmatrix}$ П $\begin{bmatrix} 0 & 0 & 0 \\ 1 & 1 & 0 \\ 0 & 0 & 0 \end{bmatrix}$ П $\begin{bmatrix} 0 & 1 & 0 \\ 0 & 1 & 0 \\ 0 & 0 & 0 \end{bmatrix}$ П $\begin{bmatrix} 0 & 0 & 0 \\ 0 & 1 & 0 \\ 0 & 0 & 0 \end{bmatrix}$ П $\begin{bmatrix} 0 & 0 & 0 \\ 0 & 1 & $ |                           |                 |
|                 | 3                        |         | 5                                                     | пошук приміщення    |                                     |               | 0 однів 3 днів                                                                                              |                      | Пн 11.09.23 | Cp 13.09.23 4                                                                                                    | Менеджер прок                                    |        |                  |                                |                            |                                                                                                    |                           |                 |
|                 | $\overline{4}$           |         | L,                                                    | переговори          |                                     |               | 0 однів 1 день                                                                                              |                      | Чт 14.09.23 |                                                                                                    | Чт 14.09.23 5SS Менеджер прок                    |        |                  |                                |                            |                                                                                                    |                           |                 |
|                 | $\bf{8}$                 |         | 5                                                     | розсилку інформації |                                     |               | 0 однів 4 днів                                                                                              |                      |             | Вт 26.09.23 Пт 29.09.23 9                                                                                                    | Менеджер прос                                    |        |                  |                                |                            |                                                                                                    |                           |                 |
| PAMA FAHTA      |                          |         |                                                       |                     |                                     |               |                                                                                                    |                      |             |                                                                                                    |                                                  |        |                  |                                |                            |                                                                                                    |                           |                 |

Рисунок 1.32 – Критичний шлях ресурсів (трудових, матеріалів чи витрат)

Тепер при виборі того чи іншого ресурсу (трудового, матеріального чи витратного) у нижній частині відображатиметься на діаграмі Ганта список завдань, на яких призначено вибраний ресурс. І якщо завдання є критичним, воно буде виділено червоним кольором, або якщо завдання не критичне, то справа від завдання буде виведено інформацію про її резерв за часом.

### *Завдання:*

1. Знайдіть у проєкті критичний шлях.

2. Додайте на це подання поля «*Загальний часовий резерв»* (Total Slack) і «*Вільний часовий резерв»* (Free Slack).

3. Спробуйте збільшити тривалість критичної завдання. Що сталося з датою завершення проєкту?

4. Спробуйте збільшити тривалість некритичної задачі, не перевищуючи «*Повний резерв*». Що сталося з датою завершення проєкту?

5. Необхідно «стиснути» проєкт. Які роботи ви будете «стискати»? Спробуйте «стиснути» проєкт на 5 днів.

6. Внесіть зміни в робочий час проєкту. Внесіть зміни про святкові і вихідні дні.

*Збережіть створений вами файл із розширенням mpp, він знадобиться для виконання наступних практичних робіт.*

### **Контрольні завдання**

<span id="page-38-0"></span>Продемонструйте отримані знання та навички викладачу, дізнайтеся в яких питаннях виникають труднощі при виконанні:

1. Продемонструйте, як відобразити на екрані всю діаграму Ганта для проєкту.

2. Налаштуйте шкалу часу таким чином, щоб на верхньому її рівні відображалися роки, на середньому - місяці, а на нижньому - тижні. Для кожного з рівнів шкали встановіть одиничний інтервал.

3. Продемонструйте, як відобразити статистичні відомості про проєкт.

4. Які завдання називаються критичними? Що таке критичний шлях?

5. Продемонструйте, як у календарному плані відібрати для відображення тільки критичні завдання.

6. Продемонструйте, як перейти до подання «Аркуш ресурсів».

*Під час виконання контрольних завдань не зберігайте зміни, що будуть* 

*внесені вами в робочий файл.*

# <span id="page-39-0"></span>**1.5 Управління вартістю проєкту: планування вартості проєкту, оцінка вартості ресурсів, визначення бюджету проєкту**

Після завершення цієї практичної роботи до проєкту будуть введені відомості про витрати за операціями.

**Мета роботи** – визначити основні складові вартості проєкту; освоїти методику пошуку ресурсів з перевищенням доступності та визначення причин перевантаженості ресурсів; освоїти способи вирівнювання перевантаження ресурсів і навчитися вибирати в кожному конкретному випадку найбільш відповідний спосіб; ознайомитися з термінологією, яка використовується в Microsoft Project для опису витрат проєкту.

### **Вирішення прикладних завдань у MS Project**

<span id="page-39-1"></span>*Під час виконання практичних завдань розглянуто основні кроки створення розкладу проєкту за допомогою Microsoft Project.*

Вартість проєкту − одне з трьох основних проєктних обмежень. Тому управління вартістю важлива галузь знань в управлінні проєктами.

У Microsoft Project можливе призначення норм витрат на роботу ресурсів і на матеріальні ресурси, тому допускається точне керування витратами на проєкт. Для ресурсів можна призначити стандартні норми витрат, норми витрат на понаднормову роботу або норми витрат на використання.

### *Завдання:*

- 1. Додайте вартість ресурсів типу *«Матеріал»***.**
- 2. Додайте вартість ресурсів типу *«Робота».*
- 3. Додайте вартість для ресурсів типу *«Витрати».*
- 4. Задайте вартість ресурсу при *«Ставка за понаднормову роботу».*

5. Задайте величину фіксованої плати за ресурс, кількість ресурсу, доступний в межах реалізації проєкту та інші характеристики.

6. Визначити нарахування витрат для всіх типів ресурсів

*Збережіть створений вами файл із розширенням mpp, він знадобиться для виконання наступних практичних робіт.*

#### **Контрольні завдання**

<span id="page-40-0"></span>Продемонструйте отримані знання та навички викладачу, дізнайтеся, у яких питаннях виникають труднощі під час виконання:

1. Продемонструйте, як відобразити на екрані тільки ресурси з перевищенням доступності.

2. Що таке вільний тимчасовій резерв?

3. Що таке загальний часовий резерв?

4. Відобразіть на аркуші ресурсів ті з них, у яких стандартна ставка перевищує 1 000 грн на місяць.

*Під час виконання контрольних завдань не зберігайте зміни, що будуть внесені вами в робочий файл.*

### <span id="page-40-1"></span>**1.6 Управління вартістю проєкту: робота з базовим планом проєкту**

У ході цієї практичної роботи буде засвоєно способи відстеження та управління ходом виконання проєкту.

**Мета роботи –** засвоїти процес збереження базового плану; освоїти способи відстеження та управління ходом виконання завдань у часі; освоїти способи відстеження та управління фактичними трудовитратами по ресурсах; освоїти способи відстеження та управління фактичними витратами грошових коштів.

### **Вирішення прикладних завдань у MS Project**

<span id="page-41-0"></span>*Під час виконання практичних завдань розглянуто основні кроки створення розкладу за допомогою Microsoft Project.* 

Бюджет проєкту (Project Budget) − оцінки вартості робіт, що розподілені за часовими періодами та статтями витрат. Бюджет проєкту складається з прямих витрат і накладних витрат.

Оцінки вартості трудових і матеріальних ресурсів вноситься до *Таблиці норм витрат*. У Microsoft Project для розрахунку витрат на ресурси варто оцінити вартість ресурсів. Для встановлення вартості ресурсу необхідно відкрити форму «*Відомості про ресурс*», потім перейти в закладку «*Витрати*» та заповнити «*Таблицю норм витрат*» (рис. 1.33).

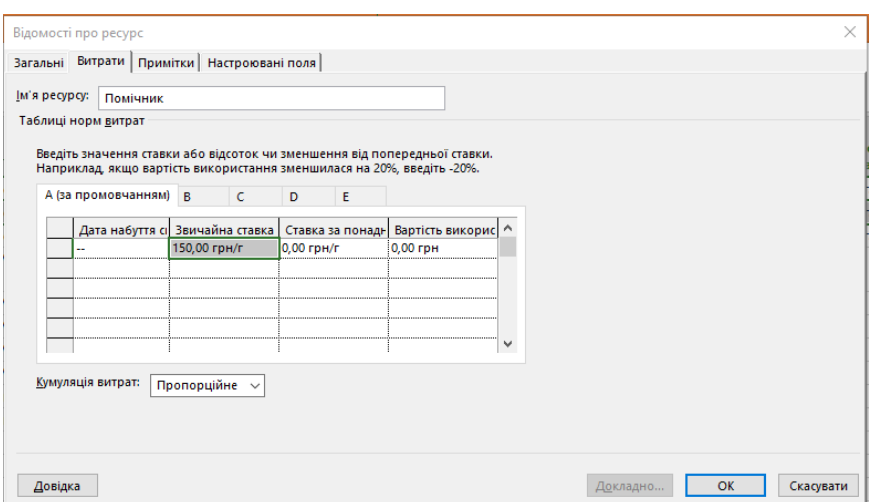

Рисунок 1.33 – Таблиця норм витрат

Якщо проєкт довготривалий, то можлива ситуація, коли вартість ресурсу змінюватиметься. Щоб змоделювати це, необхідно встановити ставки ресурсів на різні дати виконання роботи.

Припустимо, що на нашому проєкті один і той самий співробітник виконує роботи, пов'язані з різним рівнем складності, і ці роботи оплачуються за різними розцінками. Для моделювання такої ситуації використовують закладки «*Таблиці норм витрат*». Таблиця норм витрат має 5 закладок – A, B, C, D, E.

Витрати, встановлені в закладці A, використовуються за стандартом, але якщо нам необхідно застосувати для завдання інші розцінки – ми повинні вказати в системі, яку із закладок у *Таблиці норм витрат* слід застосовувати.

**Ставка за понаднормову роботу.** Для того щоб Microsoft Project підрахував понаднормові витрати, керівник проєкту повинен вказати, скільки понаднормових трудовитрат він планує на це завдання. Методологічно це правильний підхід. Керівник повинен уникати в плані понаднормових, але якщо без цього не обійтися – нехай це буде явно зазначено в системі планування.

Для введення понаднормових трудовитрат додамо поле понаднормових трудовитрат у поданні «*Використання завдань*». Понаднормові трудовитрати з усіх завдань дорівнюють нулю. Додамо необхідну кількість годин понаднормових трудовитрат для певних співробітників. Зверніть увагу, як зміниться вартість цього завдання.

Наприклад, у Microsoft Project можна задати такі витрати на певного співробітника (рис. 1.34):

– до 01.11.2023 стандартна ставка – 150 грн/г, ставка понаднормових – 700 грн/день;

– з 01.11.2023 до 30.11.2023 стандартна ставка – 200 грн/г, ставка понаднормових 800 грн/день;

– з 01.12.2023 стандартна ставка –250 грн/міс, ставка понаднормових – 850 грн/день.

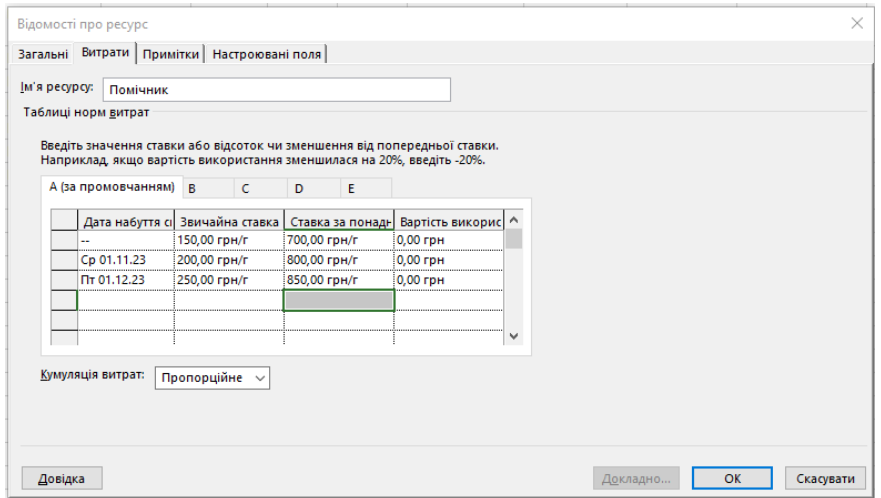

Рисунок 1.34 – Таблиця норм витрат «стаття А»

Витрати, встановлені в закладці A, використовуються за замовчуванням, але якщо нам необхідно застосувати для завдання інші розцінки – ми повинні вказати в системі, яку із закладок у таблиці норм витрат потрібно застосовувати.

Розглянемо це на прикладі. Наприклад, ресурс «Помічник» на нашому проєкті може виконувати роль консультанта та роль адміністратора. Припустимо, що роботи консультанта та адміністратора оплачуються за різними розцінками. Для ресурса «Помічник» роль консультанта його проста робота і тому буде використовуватися закладка А (рис. 1.34). Для розрахунку вартості ролі адміністратора будемо використовувати закладку B (рис. 1.35).

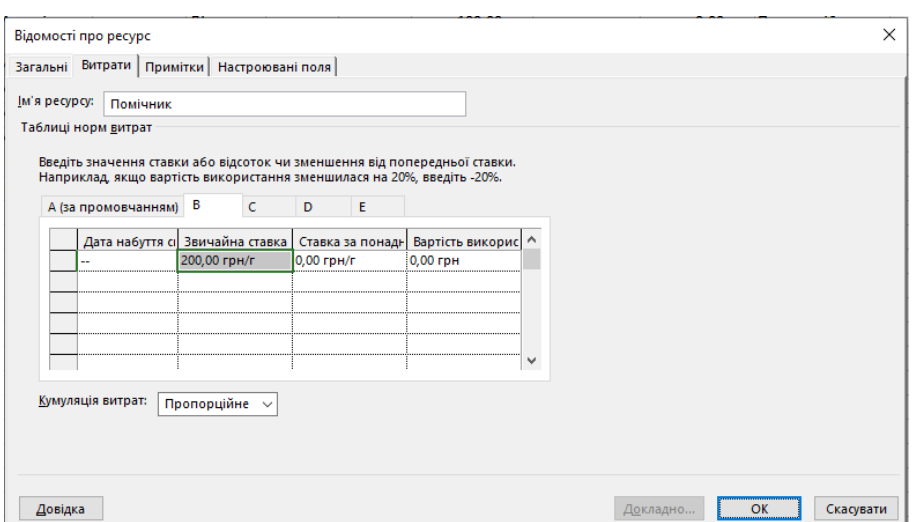

Рисунок 1.35 – Таблиця норм витрат «стаття В»

Тепер встановимо значення B для таблиці норм витрат за завдання «Помічник» щодо його роботи як адміністратора. Для цього відкриємо подання «Використання завдань» (рис. 1.36).

Для наочності додамо до таблиці стовпець «Витрати».

|                  | Режит           |                            |                 |                  |                                                                                             |                                |                    |              |   | 11 Bep '23      |     |                |                |              |            |
|------------------|-----------------|----------------------------|-----------------|------------------|---------------------------------------------------------------------------------------------|--------------------------------|--------------------|--------------|---|-----------------|-----|----------------|----------------|--------------|------------|
|                  | завдаг -        | Им'я завдання              |                 |                  | $\bullet$ Робота $\bullet$ Триваліст $\bullet$ Початок $\bullet$ Завершен $\bullet$ Витрати |                                | $-12$              | Відомос      | H | $\Box$          | B   | $\epsilon$     | м.             | $\mathbf{u}$ | $\epsilon$ |
| $\Omega$         | 5ء              | 4 <b>Форум</b>             |                 | 288 г 26 днів    |                                                                                             | Тн 11.09.23 Тн 16.10.23        | 409 487,50 грн     | Робот        |   | 16 <sub>r</sub> | 16r | 16r            | 8r             | 24r          |            |
|                  | L.              | Початок проєкту            |                 | О г О днів       |                                                                                             | Пн 11.09.23 Пн 11.09.23        | $0.00$ rpH         | Робот        |   |                 |     |                |                |              |            |
|                  | L,              | ⊿ Приміщення               |                 | 56 г 4 днів      |                                                                                             | Пн 11.09.23 Чт 14.09.23        | 13 600,00 грн      | <b>Робот</b> |   | 16r             | 16r | 16r            | 8r             |              |            |
| R                | ۱.,             | 4 ПОШУК ПРИМІЩЕ            |                 | 48 г 3 днів      |                                                                                             | Пн 11.09.23 Ср 13.09.23        | 8 400,00 гон       | Робот        |   | 16r             | 16r | 16r            |                |              |            |
|                  |                 | Менеджер                   | 24 <sub>e</sub> |                  |                                                                                             | Пн 11.09.23 Cp 13.09.23        | 4 800.00 гон       | Робот        |   | 8r              | 8r  | 8 <sub>f</sub> |                |              |            |
|                  |                 | Помічник                   | 24 <sub>2</sub> |                  |                                                                                             | Пн 11.09.23 Ср 13.09.23        | 3 600,00 грн       | Робот        |   | 86              | 8r  | 8r             |                |              |            |
|                  | L.              | • переговори               |                 | 8 г 1 день       |                                                                                             | YT 14.09.23 YT 14.09.23        | 1 600,00 грн       | Робот        |   |                 |     |                | 8r             |              |            |
|                  |                 | Менеджер                   | 8 <sub>2</sub>  |                  |                                                                                             | 4m 14.09.23 4m 14.09.23        | 1 600,00 грн       | <b>Робот</b> |   |                 |     |                | 8 <sub>r</sub> |              |            |
| 5.               | L,              | 4 договор оренд            |                 | Ог 1 день        | Чт 14.09.23                                                                                 | Чт 14.09.23                    | 3 600,00 гон       | Робот        |   |                 |     |                |                |              |            |
|                  |                 | <b>Fpowl</b>               |                 |                  |                                                                                             | 4m 14.09.23 4m 14.09.23        | 3 000.00 гон       | Робот        |   |                 |     |                |                |              |            |
| 6                | 巪               | ⊿ Робота з<br>учасниками   |                 | 200 г 13 днів    |                                                                                             | Пт 15.09.23 BT 03.10.23        | 342 800,00 гон     | Робот        |   |                 |     |                |                | 24r          |            |
| 7                | ۱.,             | • конкурс проєкт           |                 | 168 г 7 днів     |                                                                                             | Пт 15.09.23 Пн 25.09.23        | 336 000,00 гон     | Робот        |   |                 |     |                |                | 24r          |            |
|                  |                 | Спікери                    | 1682            |                  |                                                                                             | Пт 15.09.23 Пн 25.09.23        | 336 000.00 гон     | Робот        |   |                 |     |                |                | 24r          |            |
| 8                | L.              | • розсилку інфор           |                 | 32 г 4 днів      |                                                                                             | Вт 26.09.23 Пт 29.09.23        | 6 800,00 гон       | Робот        |   |                 |     |                |                |              |            |
|                  |                 | Менеджер                   | 32 <sub>2</sub> |                  |                                                                                             | Bm 26.09.23 / Пт 29.09.23      | 6 400,00 грн       | Робот        |   |                 |     |                |                |              |            |
|                  |                 | <b><i><u>Fpowi</u></i></b> |                 |                  |                                                                                             | Bm 26.09.23 / Πm 29.09.23      | 400,00 грн         | Робот        |   |                 |     |                |                |              |            |
| 9                | ۱.,             | робота з партни            |                 | <b>Ог 2 днів</b> |                                                                                             | Пн 02.10.23 Вт 03.10.23        | $0.00$ ГОН         | Робот        |   |                 |     |                |                |              |            |
| 10 <sup>°</sup>  | L.              | ⊿ Програма<br>форуму       |                 | От 8 днів        |                                                                                             | Cp 04.10.23  Пт 13.10.23       | 2 000,00 гон       | Робот        |   |                 |     |                |                |              |            |
| 11 <sub>1</sub>  | ۱.,             | ⊿ формування те            |                 | Ог З днів        |                                                                                             | Cp 04.10.23  Пт 06.10.23       | 2 000,00 гон       | Робот        |   |                 |     |                |                |              |            |
|                  |                 | Друк інфор                 | 20 од.          |                  |                                                                                             | Co 04.10.23 / Tm 06.10.23      | 2 000,00 грн       | Робот        |   |                 |     |                |                |              |            |
| 12               | L.              | запрошення до              |                 | О г 4 днів       |                                                                                             | Пн 09.10.23 Чт 12.10.23        | 0,00 грн           | Робот        |   |                 |     |                |                |              |            |
| 13 <sup>°</sup>  | L,              | узгодження                 |                 | 0 г 1 день       |                                                                                             | Пт 13.10.23 Пт 13.10.23        | $0,00$ rpH         | Робот        |   |                 |     |                |                |              |            |
| 14 <sup>°</sup>  | l Ca            | ⊿ Проведення<br>форуму     |                 | 32 г 1 день      |                                                                                             | Пн 16.10.23 Пн 16.10.23        | 51 087,50 грн      | <b>Робот</b> |   |                 |     |                |                |              |            |
| 15 <sup>15</sup> | IF <sub>3</sub> | 4 реєстрація<br>учасників  |                 | 8 г 1 день       |                                                                                             | Пн 16.10.23 Пн 16.10.23        | 1 200,00 грн       | Робот        |   |                 |     |                |                |              |            |
|                  |                 | Помічник                   | 8 <sub>2</sub>  |                  |                                                                                             | Пн 16.10.23 Пн 16.10.23        | 1 200,00 грн       | Робот        |   |                 |     |                |                |              |            |
| 16               | E.              | 4 виступ спікерів          |                 | 24 г 1 день      |                                                                                             | Пн 16.10.23 Пн 16.10.23        | 48 300,00 грн      | Робот        |   |                 |     |                |                |              |            |
|                  |                 | Спікери                    | 24 <sub>2</sub> |                  |                                                                                             | Пн 16.10.23 Пн 16.10.23        | 48 000,00 грн      | <b>Робот</b> |   |                 |     |                |                |              |            |
|                  |                 |                            |                 |                  |                                                                                             | <b>PLUSH SAINS PLUSH SAINS</b> | <b>SAA AA LELL</b> | $B - C - C$  |   |                 |     |                |                |              |            |

Рисунок 1.36 – Використання завдань

У завданні «Реєстрація учасників» натисніть на ресурс «Помічник». Відкриється форма «Відомості про призначення» (рис. 1.37).

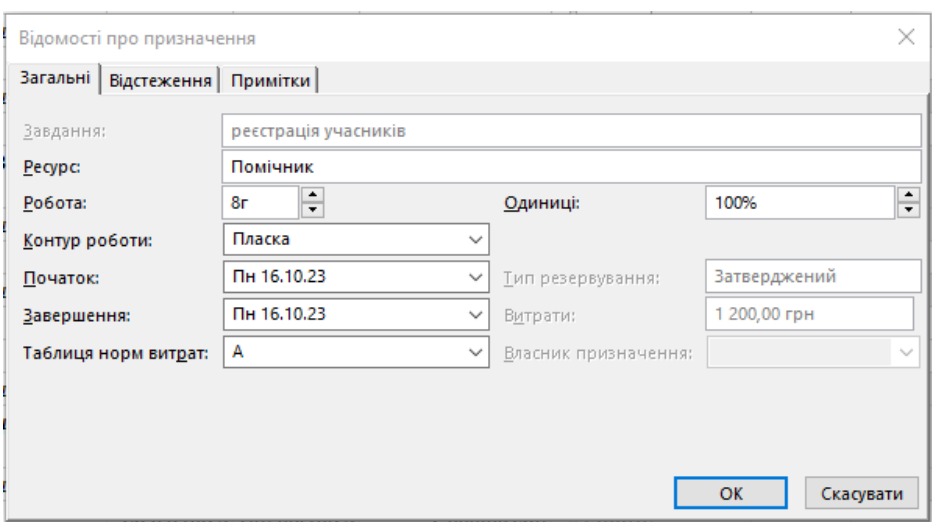

Рисунок 1.37 – Відомості про призначення

У закладці «Загальні» знаходимо поле «Таблиця норм витрат». Як бачимо, стоїть норма витрат А (ця норма витрат встановлюється автоматично).

Змінюємо норму витрат на B. Натискаємо на «OK» і дивимося, як змінилися витрати у зв'язку з нашими змінами норм витрат (рис. 1.38).

| Вигляд           |            | Буфер обміну І  | Шрифт                      | $\overline{2}$   |                                   | Планування                                                                        |                           |                |                | Завдання     |        |              | Вставлення | 11 Bep '23      |  |
|------------------|------------|-----------------|----------------------------|------------------|-----------------------------------|-----------------------------------------------------------------------------------|---------------------------|----------------|----------------|--------------|--------|--------------|------------|-----------------|--|
|                  | $\bigcirc$ | Режи<br>завдагу | Им'я завдання              |                  |                                   | $\star$ Робота $\star$ Триваліст $\star$ Початок $\star$ Завершен $\star$ Витрати |                           |                | $\div$ пати но | Відомос      | $\Box$ | $\mathsf{C}$ | H          | $\Box$          |  |
| $\Omega$         |            | 鸟               | 4 Форум                    |                  | 288 г 26 днів                     |                                                                                   | 1н 11.09.23 1н 16.10.23   | 409 887,50 грн |                | <b>Робот</b> |        |              |            | 16 <sub>F</sub> |  |
|                  |            | Г.              | Початок проєкту            |                  | 0 г 0 днів                        |                                                                                   | Пн 11.09.23 Пн 11.09.23   | $0,00$ rp $H$  |                | Робот:       |        |              |            |                 |  |
| $\overline{2}$   |            | L,              | ⊿ Приміщення               |                  | 56 г 4 днів                       |                                                                                   | Пн 11.09.23 Чт 14.09.23   | 13 600,00 грн  |                | Робот        |        |              |            | 16 <sub>r</sub> |  |
| 3                |            | –               | 4 пошук приміще            |                  | 48 г 3 днів                       |                                                                                   | Пн 11.09.23 Ср 13.09.23   | 8 400,00 грн   |                | Робот        |        |              |            | 16 <sub>F</sub> |  |
|                  |            |                 | Менеджер                   | 24 <sub>2</sub>  |                                   |                                                                                   | Пн 11.09.23 Ср 13.09.23   | 4 800,00 грн   |                | Робот        |        |              |            | 8 <sub>r</sub>  |  |
|                  |            |                 | Помічник                   | 24 <sub>2</sub>  |                                   |                                                                                   | Пн 11.09.23 Ср 13.09.23   | 3 600,00 грн   |                | Робот        |        |              |            | Rr              |  |
| $\overline{4}$   |            | 巪               | ⊿ переговори               |                  | 8 г 1 день                        | <b>HT 14.09.23</b>                                                                | Чт 14.09.23               | 1 600,00 грн   |                | Робот        |        |              |            |                 |  |
|                  |            |                 | Менеджер                   | 8 <sup>2</sup>   |                                   |                                                                                   | 4m 14.09.23 4m 14.09.23   | 1 600,00 грн   |                | <b>Робот</b> |        |              |            |                 |  |
| 5                |            | 属               | ⊿ договор оренд            |                  | 0 г 1 день                        | <b>4T 14.09.23</b>                                                                | Чт 14.09.23               | 3 600,00 грн   |                | Робот        |        |              |            |                 |  |
|                  |            |                 | <b><i><u>Fpowi</u></i></b> |                  |                                   |                                                                                   | 4m 14.09.23 4m 14.09.23   | 3 000.00 грн   |                | Робот:       |        |              |            |                 |  |
| 6                |            | 鸟               | 4 Робота з<br>учасниками   |                  | 200 г 13 днів                     |                                                                                   | Пт 15.09.23 Вт 03.10.23   | 342 800,00 грн |                | Робот        |        |              |            |                 |  |
| $\overline{7}$   |            | Щ               | ⊿ конкурс проєкт           |                  | 168 г 7 днів                      |                                                                                   | Пт 15.09.23 Пн 25.09.23   | 336 000,00 грн |                | Робот        |        |              |            |                 |  |
|                  |            |                 | Спікери                    | 168 <sub>e</sub> |                                   |                                                                                   | Пт 15.09.23 Пн 25.09.23   | 336 000,00 грн |                | Робот        |        |              |            |                 |  |
| 8                |            | 嘎               | ⊿ розсилку інфор           |                  | 32 г 4 днів                       |                                                                                   | Вт 26.09.23 Пт 29.09.23   | 6 800,00 грн   |                | Робот        |        |              |            |                 |  |
|                  |            |                 | Менеджер                   | 32 <sub>2</sub>  |                                   |                                                                                   | Bm 26.09.23 / m 29.09.23  | 6 400,00 грн   |                | Робот:       |        |              |            |                 |  |
|                  |            |                 | <b><i><u>Fpowi</u></i></b> |                  |                                   |                                                                                   | Bm 26.09.23 / Πm 29.09.23 | 400,00 грн     |                | Робот        |        |              |            |                 |  |
| 9                |            | 4               | робота з партні            |                  | $01$ 2 днів                       |                                                                                   | Пн 02.10.23 Вт 03.10.23   | 0,00 грн       |                | Робот        |        |              |            |                 |  |
| 10 <sup>10</sup> |            | –               | ⊿ Програма<br>форуму       |                  | О г 8 днів                        |                                                                                   | Ср 04.10.23 Пт 13.10.23   | 2 000,00 грн   |                | Робот        |        |              |            |                 |  |
| 11               |            | L.              | ⊿ формування те            |                  | 0 <sub>1</sub> 3 <sub>ДН</sub> ів |                                                                                   | Ср 04.10.23 Пт 06.10.23   | 2 000,00 грн   |                | Робот:       |        |              |            |                 |  |
|                  |            |                 | Друк інфор                 | 20 од.           |                                   |                                                                                   | Cp 04.10.23 / Tm 06.10.23 | 2 000,00 грн   |                | Робот        |        |              |            |                 |  |
| 12               |            | Щ               | запрошення до              |                  | 0 г 4 днів                        |                                                                                   | Пн 09.10.23 Чт 12.10.23   | 0,00 грн       |                | Робот        |        |              |            |                 |  |
| 13               |            | ۳,              | узгодження                 |                  | 0 г 1 день                        |                                                                                   | Пт 13.10.23 Пт 13.10.23   | $0.00$ rpH     |                | Робот:       |        |              |            |                 |  |
| 14               |            | 鸟               | ⊿ Проведення<br>форуму     |                  | 32 г 1 день                       |                                                                                   | Пн 16.10.23 Пн 16.10.23   | 51 487,50 грн  |                | Робот        |        |              |            |                 |  |
| 15               |            | –               | • реєстрація<br>учасників  |                  | 8 г 1 день                        |                                                                                   | Пн 16.10.23 Пн 16.10.23   | 1 600,00 грн   |                | Робот        |        |              |            |                 |  |
|                  |            |                 | Помічник                   | 8 <sup>2</sup>   |                                   |                                                                                   | Пн 16.10.23 Пн 16.10.23   | 1 600,00 грн   |                | Робот:       |        |              |            |                 |  |
| 16               |            | 鸟               | 4 виступ спікерів          |                  | 24 г 1 день                       |                                                                                   | Пн 16.10.23 Пн 16.10.23   | 48 300,00 грн  |                | Робот        |        |              |            |                 |  |

Рисунок 1.38 – Зміни витрат у зв'язку зі зміною

**Понаднормові трудовитрати.** Для того щоб Microsoft Project підрахував понаднормові витрати, керівник проєкту повинен вказати, скільки понаднормових трудовитрат він планує на це завдання. Методологічно це правильний підхід. Керівник повинен уникати в плані понаднормових, але якщо без цього не обійтися – нехай це буде явно зазначено в системі планування.

Для введення понаднормових трудовитрат додамо поле «Понаднормова робота» у поданні «Використання завдань». Видно, що понаднормові трудовитрати з усіх завдань дорівнюють нулю (рис. 1.39).

| Файл                       | Завдання                     | Pecypc<br>Звіт                  | Проект                  | Подання                                                                                                    | Довідка         |                              | Формат даних про використання завдань | Q                      |         | Скажіть, що потрібно зробити |     |    |
|----------------------------|------------------------------|---------------------------------|-------------------------|----------------------------------------------------------------------------------------------------|-----------------|------------------------------|---------------------------------------|------------------------|---------|------------------------------|-----|----|
| F.                         | л<br>Ŀ.                      | $\frac{1}{2}$<br>Calibri        |                         | $\frac{1}{25\%}$ 50% 75%<br>믃                                                                                        | $\sum_{10,000}$ | 导 Позначити як заплановане » |                                       |                        | 同、      |                              | ナコ  |    |
| Діаграма<br>Ганта ~        | Вставити<br>侬                | Ж<br>К<br>$\oslash$ $\sim$<br>П | $A \sim$                | <b>• Враховувати зв'язки</b><br>Планування Автоматичне<br>弹<br>틅<br>量<br>ල බු<br>= Неактивне<br>вручну<br>планування |                 |                              |                                       |                        |         | Завдання                     | 內 - | Bi |
| Вигляд                     | Буфер обміну                 | Шрифт                           | $\overline{\mathbf{z}}$ | Планування<br>Завдання                                                                                               |                 |                              |                                       |                        |         | Вставлення                   |     |    |
|                            | Режим<br>$\odot$<br>завдан - | Ім'я завдання                   |                         | $\star$ Робота $\star$ Тривалість $\star$ Початок $\star$ Завершені $\star$ Витрати                                  |                 |                              |                                       | Понаднормова<br>робота | Відомос | C                            | H   |    |
| $\pmb{0}$                  | ی تا                         | 4 <b>Popym</b>                  |                         | 288 г 26 днів                                                                                                    |                 | 1н 11.09.23 Пн 16.10.23      | 409 887,50 грн 0 г                    |                        | Робот   |                              |     |    |
| $\mathbf{1}$               | 鸟                            | Початок проєкту                 |                         | 0 г 0 днів                                                                                                    |                 | Пн 11.09.23 Пн 11.09.23      | 0,00 грн 0 г                          |                        | Робот   |                              |     |    |
| $\overline{2}$             | ی تا                         | ⊿ Приміщення                    |                         | 56 г 4 днів                                                                                                    | Пн 11.09.23     | Чт 14.09.23                  | 13 600,00 грн 0 г                     |                        | Робот   |                              |     |    |
| 3                          | کتا                          | ⊿ пошук приміще                 |                         | 48 г 3 днів                                                                                                    | Пн 11.09.23     | Cp 13.09.23                  | 8 400,00 грн 0 г                      |                        | Робот   |                              |     |    |
|                            |                              | Менеджер                        | 24 <sub>e</sub>         |                                                                                                    | Пн 11.09.23     | Cp 13.09.23                  | 4 800,00 грн 0 г                      |                        | Робот   |                              |     |    |
|                            |                              | Помічник                        | 24 <sub>2</sub>         |                                                                                                    | Пн 11.09.23     | Cp 13.09.23                  | 3 600,00 грн 0 г                      |                        | Робот   |                              |     |    |
| $\overline{4}$             | ی تا                         | ⊿ переговори                    |                         | 8 г 1 день                                                                                                    | Чт 14.09.23     | Чт 14.09.23                  | 1600,00 грн 0 г                       |                        | Робот   |                              |     |    |
|                            |                              | Менеджер                        | 8 <sub>2</sub>          |                                                                                                    |                 | 4m 14.09.23 4m 14.09.23      | 1 600,00 грн 0 г                      |                        | Робот   |                              |     |    |
| 5                          | ی تا                         | ⊿ договор оренд                 |                         | 0 г 1 день                                                                                                    | Чт 14.09.23     | Чт 14.09.23                  | 3 600,00 грн 0 г                      |                        | Робот   |                              |     |    |
|                            |                              | <b><i><u>Fpowi</u></i></b>      |                         |                                                                                                    |                 | 4m 14.09.23 4m 14.09.23      | 3 000,00 грн 0 г                      |                        | Робот   |                              |     |    |
| 6                          | ی تا                         | 4 Роботаз<br>учасниками         |                         | 200 г 13 днів                                                                                                    | Пт 15.09.23     | Вт 03.10.23                  | 342 800,00 грн 0 г                    |                        | Робот   |                              |     |    |
| $\overline{7}$             | ⋤                            | ▲ конкурс проєкт                |                         | 168 г 7 днів                                                                                                    |                 | Пт 15.09.23 Пн 25.09.23      | 336 000,00 грн 0 г                    |                        | Робот   |                              |     |    |
|                            |                              | Спікери                         | 168 г                   |                                                                                                    |                 | Пт 15.09.23 Пн 25.09.23      | 336 000,00 грн 0 г                    |                        | Робот   |                              |     |    |
| 8                          | ⋤                            | ⊿ розсилку інфор                |                         | 32 г 4 днів                                                                                                    |                 | Вт 26.09.23 Пт 29.09.23      | 6 800,00 грн 0 г                      |                        | Робот   |                              |     |    |
|                            |                              | Менеджер                        | 32 <sub>e</sub>         |                                                                                                    |                 | Bm 26.09.23 / Tm 29.09.23    | 6 400,00 грн 0 г                      |                        | Робот   |                              |     |    |
|                            |                              | <b><i><u>Fpowi</u></i></b>      |                         |                                                                                                    |                 | Bm 26.09.23 / Πm 29.09.23    | 400,00 грн 0 г                        |                        | Робот   |                              |     |    |
| $\overline{9}$             | L_s                          | робота з партн                  |                         | 0 <sub>1</sub> 2 <sub>ДН</sub> ів                                                                                    | Пн 02.10.23     | BT 03.10.23                  | 0,00 грн 0 г                          |                        | Робот   |                              |     |    |
| ВИКОРИСТАННЯ ЗАВДАНЬ<br>10 | L_s                          | ⊿ Програма<br>форуму            |                         | 0 г 8 днів                                                                                                    |                 | Ср 04.10.23 Пт 13.10.23      | 2 000,00 грн 0 г                      |                        | Робот   |                              |     |    |
| 11                         | L_s                          | ⊿ формування те                 |                         | 0 г 3 днів                                                                                                    |                 | Ср 04.10.23 Пт 06.10.23      | 2 000,00 грн 0 г                      |                        | Робот   |                              |     |    |
|                            |                              | Друк інфор                      | 20 од.                  |                                                                                                    |                 | Cp 04.10.23 / Tm 06.10.23    | 2000,00 грн 0 г                       |                        | Робот   |                              |     |    |
| 12                         | L_                           | запрошення до                   |                         | 0 г 4 днів                                                                                                    | Пн 09.10.23     | Чт 12.10.23                  | $0,00$ грн $0$ г                      |                        | Робот   |                              |     |    |
| 13                         | ی تا                         | узгодження                      |                         | 0 г 1 день                                                                                                    | Пт 13.10.23     | $\Pi$ T 13.10.23             | 0,00 грн 0 г                          |                        | Робот   |                              |     |    |
| 14                         | L_s                          | ⊿ Проведення<br>форуму          |                         | 32 г 1 день                                                                                                    |                 | Пн 16.10.23 Пн 16.10.23      | 51 487,50 грн 0 г                     |                        | Робот   |                              |     |    |
| 15                         | ی-ا                          | 4 реєстрація<br>учасників       |                         | 8 г 1 день                                                                                                    |                 | Пн 16.10.23 Пн 16.10.23      | 1600,00 грн 0 г                       |                        | Робот   |                              |     |    |
|                            |                              | Помічник                        | 82                      |                                                                                                    |                 | Пн 16.10.23 Пн 16.10.23      | 1 600,00 грн 0 г                      |                        | Робот   |                              |     |    |

Рисунок 1.39 – Додавання поля «Понаднормова робота» у поданні

# «Використання завдань»

Додамо 6 годин понаднормових трудовитрат для співробітника «Помічник» у завданні «Реєстрація учасників» (рис. 1.40).

|                  | $\omega$ | Режи<br>завдаг • | Инбдаваба R'м                |                  |                   | $\star$ Робота $\star$ Триваліст $\star$ Початок $\star$ Завершен $\star$ Витрати |                           |                    | Понаднормова<br>$\mathbf{v}$ робота<br>$\overline{\mathbf{v}}$ | Відомос      | $\epsilon$ | H | 11 Bep '23<br>п | B               |  |
|------------------|----------|------------------|------------------------------|------------------|-------------------|-----------------------------------------------------------------------------------|---------------------------|--------------------|----------------------------------------------------------------|--------------|------------|---|-----------------|-----------------|--|
| $\mathbf{0}$     |          | 록                | 4 Форум                      |                  | 288 г 26 днів     |                                                                                   | Пн 11.09.23 Пн 16.10.23   | 408 687,50 грн 6 г |                                                                | Робот        |            |   | 16 <sub>F</sub> | 16 <sub>F</sub> |  |
| $\overline{1}$   |          | ᅮ                | Початок проєкту              |                  | О г О днів        |                                                                                   | Пн 11.09.23 Пн 11.09.23   | $0.00$ грн $0r$    |                                                                | Робот        |            |   |                 |                 |  |
| $\overline{c}$   |          | ᆨ                | ⊿ Приміщення                 |                  | 56 г 4 днів       |                                                                                   | Пн 11.09.23 Чт 14.09.23   | 13 600,00 грн 0 г  |                                                                | Робот        |            |   | 16r             | 16 <sub>F</sub> |  |
| $\overline{3}$   |          | ⋤₹               | 4 пошук приміще              |                  | 48 г 3 днів       |                                                                                   | Пн 11.09.23 Ср 13.09.23   | 8 400,00 грн 0 г   |                                                                | <b>Робот</b> |            |   | 16r             | 16 <sub>r</sub> |  |
|                  |          |                  | Менеджер                     | 24 <sub>2</sub>  |                   |                                                                                   | Пн 11.09.23 Ср 13.09.23   | 4 800,00 грн 0 г   |                                                                | Робот        |            |   | 8 <sub>F</sub>  | 8 <sub>r</sub>  |  |
|                  |          |                  | Помічник                     | 24e              |                   |                                                                                   | Пн 11.09.23 Ср 13.09.23   | 3 600.00 грн 0 г   |                                                                | Робот:       |            |   | 8r              | 8 <sub>r</sub>  |  |
| $\overline{4}$   |          | 鸟                | ⊿ переговори                 |                  | 8 г 1 день        |                                                                                   | Чт 14.09.23 Чт 14.09.23   | 1 600,00 грн 0 г   |                                                                | Робот        |            |   |                 |                 |  |
|                  |          |                  | Менеджер                     | 8 <sub>e</sub>   |                   |                                                                                   | 4m 14.09.23 4m 14.09.23   | 1 600,00 грн 0 г   |                                                                | Робот:       |            |   |                 |                 |  |
| 5                |          | 록                | ⊿ договор оренд              |                  | 0 г 1 день        |                                                                                   | Чт 14.09.23 Чт 14.09.23   | 3 600,00 грн 0 г   |                                                                | Робот        |            |   |                 |                 |  |
|                  |          |                  | <b><i><u>Fpowi</u></i></b>   |                  |                   |                                                                                   | 4m 14.09.23 4m 14.09.23   | 3 000,00 грн 0 г   |                                                                | Робот        |            |   |                 |                 |  |
| $6\phantom{1}$   |          | ⋤₹               | $4$ Pobota $3$<br>учасниками |                  | 200 г 13 днів     |                                                                                   | Пт 15.09.23 Вт 03.10.23   | 342 800,00 грн 0 г |                                                                | Робот        |            |   |                 |                 |  |
| $\overline{7}$   |          | 鸟                | ⊿ конкурс проєкт             |                  | 168 г 7 днів      |                                                                                   | Пт 15.09.23 Пн 25.09.23   | 336 000,00 грн 0 г |                                                                | Робот        |            |   |                 |                 |  |
|                  |          |                  | Спікери                      | 168 <sub>2</sub> |                   |                                                                                   | Пт 15.09.23 Пн 25.09.23   | 336 000,00 грн 0 г |                                                                | Робот        |            |   |                 |                 |  |
| 8                |          | ⋤                | ⊿ розсилку інфор             |                  | 32 г 4 днів       |                                                                                   | Вт 26.09.23 Пт 29.09.23   | 6 800,00 грн 0 г   |                                                                | Робот        |            |   |                 |                 |  |
|                  |          |                  | Менеджер                     | 32 <sub>2</sub>  |                   |                                                                                   | Bm 26.09.23 / Πm 29.09.23 | 6 400,00 грн 0 г   |                                                                | Робот        |            |   |                 |                 |  |
|                  |          |                  | <b><i><u>Fpowi</u></i></b>   |                  |                   |                                                                                   | Bm 26.09.23 / Πm 29.09.23 | 400.00 грн 0 г     |                                                                | Робот        |            |   |                 |                 |  |
| $\boldsymbol{9}$ |          | 鸟                | робота з партн               |                  | $012ДН$ ів        |                                                                                   | Пн 02.10.23 Вт 03.10.23   | 0,00 грн 0 г       |                                                                | Робот        |            |   |                 |                 |  |
| 10               |          | 一、               | ⊿ Програма<br>форуму         |                  | <b>0 г 8 днів</b> |                                                                                   | Ср 04.10.23 Пт 13.10.23   | 2000,00 грн 0 г    |                                                                | <b>Робот</b> |            |   |                 |                 |  |
| 11               |          | ی تا             | ⊿ формування те              |                  | О г 3 днів        |                                                                                   | Ср 04.10.23 Пт 06.10.23   | 2 000,00 грн 0 г   |                                                                | Робот        |            |   |                 |                 |  |
|                  |          |                  | Друк інфор                   | $20$ $od.$       |                   |                                                                                   | Cp 04.10.23 / Tm 06.10.23 | 2000,00 грн 0 г    |                                                                | Робот        |            |   |                 |                 |  |
| 12               |          | ᄃ                | запрошення до                |                  | 0 г 4 днів        |                                                                                   | Пн 09.10.23 Чт 12.10.23   | $0,00$ грн $0r$    |                                                                | Робот        |            |   |                 |                 |  |
| 13               |          | E.               | узгодження                   |                  | 0 г 1 день        | Пт 13.10.23                                                                       | Пт 13.10.23               | $0.00$ грн $0r$    |                                                                | Робот        |            |   |                 |                 |  |
| 14               |          | 一、               | ⊿ Проведення<br>форуму       |                  | 32 г 1 день       |                                                                                   | Пн 16.10.23 Пн 16.10.23   | 50 287,50 грн 6 г  |                                                                | <b>Робот</b> |            |   |                 |                 |  |
| 15               |          | ⋤₹               | • реєстрація<br>учасників    |                  | 8 г 0,25 днів     |                                                                                   | Пн 16.10.23 Пн 16.10.23   | 400,00 грн 6 г     |                                                                | <b>Робот</b> |            |   |                 |                 |  |
|                  |          |                  | Помічник                     | 8 <sub>e</sub>   |                   |                                                                                   | Пн 16.10.23 Пн 16.10.23   | 400.00 грн б г     |                                                                | Робот        |            |   |                 |                 |  |
| 16               |          | 鸟                | ⊿ виступ спікерів            |                  | 24 г 1 день       |                                                                                   | Пн 16.10.23 Пн 16.10.23   | 48 300,00 грн 0 г  |                                                                | Робот        |            |   |                 |                 |  |
|                  |          |                  | Спікери                      | 24e              |                   |                                                                                   | Пн 16.10.23 Пн 16.10.23   | 48 000,00 грн 0 г  |                                                                | <b>Робот</b> |            |   |                 |                 |  |
|                  |          |                  | Оплата по                    |                  |                   |                                                                                   | Пн 16.10.23 Пн 16.10.23   | 300,00 грн 0 г     |                                                                | Робот        |            |   |                 |                 |  |

Рисунок 1.40 – Зміна витрат у зв'язку з понаднормовими витратами

Зверніть увагу, як змінилася вартість цього завдання.

Для графічного відображення змін витрат в часі прийнято використовувати криву витрат проєкту. Форма кривої витрат типова для більшості проєктів і нагадує букву S, тому її ще називають S-кривою проєкту.

S-крива показує залежність суми витрат від термінів проєкту. Отже, якщо роботи починаються «Як можна раніше» S-крива зміщується до початку проєкту, а якщо роботи починаються «Як можна пізніше» відповідно до закінчення проєкту.

Плануючи завдання «Як можна раніше» (це встановлено в Microsoft Project автоматично під час планування від дати початку проєкту), ми знижуємо ризики порушення термінів, але при цьому необхідно розуміти графік фінансування проєкту, інакше на проєкті може бути розрив. Отже, витрати на завдання проєкту перевищать доступні фінансові ресурси, що загрожує ризиками зупинення робіт у проєкті.

Плануючи завдання «Як можна пізніше» (це встановлено в Microsoft Project автоматично під час планування від дати закінчення проєкту), ми піддаємо проєкт великим ризикам зриву термінів.

Виходячи з цього, керівник повинен знайти «золоту середину», іншими словами, певний баланс між ризиками порушення термінів та ризиками настання розриву проєкту.

Для перегляду S-кривої нашого проєкту виконаємо:

1. Відкриємо закладку «Звіти».

2. Виберемо пункт меню «Візуальні звіти» (рис. 1.41).

3. Виберемо «Звіт про рух грошових коштів».

4. Переконаємося, що рівень даних використання для включення до звіту дорівнює «Тижню».

5. Натисніть кнопку «Подання», щоб сформувати звіт у Microsoft Excel.

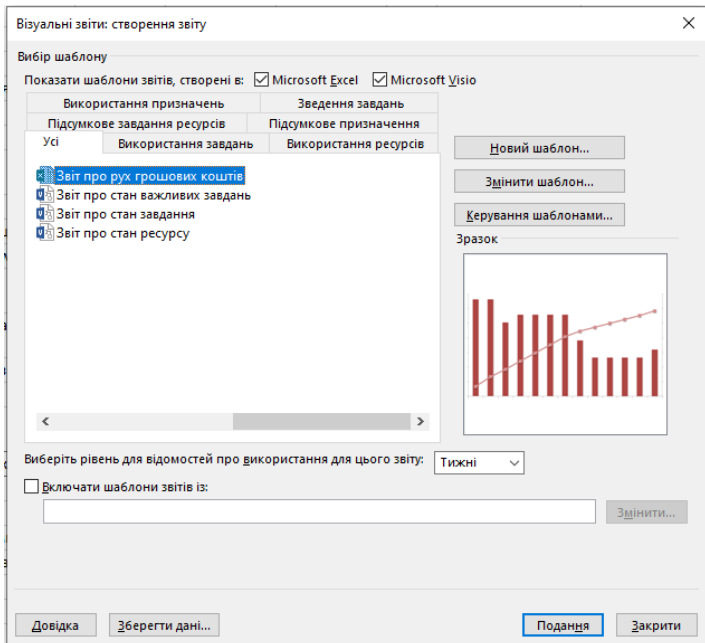

Рисунок 1.41 – Наочні звіти

Щоб мати можливість відстежувати відхилення фактичних робіт від запланованих за планом проєкту, необхідно після затвердження плану проєкту зберегти його базовий план. Microsoft Project дозволяє зберігати 11 базових планів, з 1 до 10, і один безпосередньо базовий.

Щоб зберегти базовий план, потрібно на закладці «Проект», в області «Графік» натиснути «Указати базовий план – Указати базовий план» (рис. 1.42).

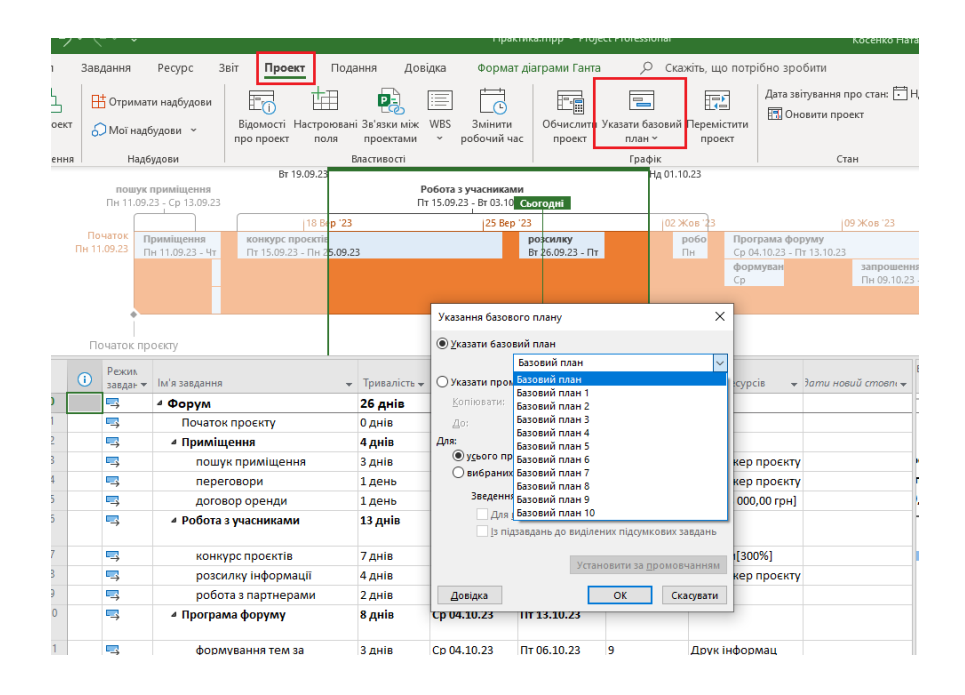

Рисунок 1.42 – Збереження базового плану

Якщо вам потрібно з тих чи інших причин очистити інформацію в базовому плані, на закладці «Проект», в області «Графік» натиснути «Указати базовий план – Очистити базовий план».

У проміжному плані зберігається лише інформація про дати початку та закінчення завдань. Оновлюючи базовий план проєкту, потрібно розуміти, що вся поточна інформація про хід робіт (навіть відхилення) стане «запланованою».

Після внесення зміни до плану проєкту можна порівняти отриману версію з початковою. Для цього автоматичного пошуку змін існує стандартна функція Microsoft Project у порівнянні з проєктами - «Порівняти проекти», на закладці «Звіт» (рис. 1.43).

|                     | ⊞                                    | $\overline{5}$ $\overline{5}$ $\overline{5}$ $\overline{1}$ $\overline{2}$ $\overline{5}$ $\overline{1}$ $\overline{2}$ $\overline{5}$ $\overline{1}$ $\overline{2}$ $\overline{1}$ $\overline{2}$ $\overline{3}$ $\overline{4}$ $\overline{5}$ $\overline{1}$ $\overline{2}$ $\overline{1}$ $\overline{2}$ $\overline{1}$ $\overline{2}$ $\overline{1}$ $\overline{2}$ $\overline{$ |                                               |                                                                   |                      |             |                                                                                                    |            | Практика.mpp - Project Professional                                                                                                  |                         |              |                              |    | Косенко Наталія Вікторівна                              | (KH)       |
|---------------------|--------------------------------------|----------------------------------------------------------------------------------------------------|-----------------------------------------------|-------------------------------------------------------------------|----------------------|-------------|----------------------------------------------------------------------------------------------------|------------|----------------------------------------------------------------------------------------------------|-------------------------|--------------|------------------------------|----|---------------------------------------------------------|------------|
|                     | Файл                                 | Завдання                                                                                                    | Pecypc<br>Звіт                                | Проект                                                            | Подання              | Довідка     |                                                                                                    |            | Формат діаграми Ганта                                                                                                    |                         | Q            | Скажіть, що потрібно зробити |    |                                                         |            |
|                     | ∃€<br>Порівняти<br>проекти<br>Проект | 抽<br>3BIT                                                                                                    | Створити Приладні Ресурси Витрати<br>дошки ~  | $\mathbb{I}$<br>У ході<br>виконання ~ роботи ~<br>Перегляд звітів | d.                   |             | Початок Настроюваний Останні                                                                                                 | Yī         | Візуальні<br>звіти<br>Експорт                                                                                                    |                         |              |                              |    |                                                         |            |
|                     |                                      |                                                                                                    | C6 16.09.23                                   |                                                                   |                      | HT 05.10.23 |                                                                                                    |            |                                                                                                    |                         |              |                              |    |                                                         |            |
|                     |                                      |                                                                                                    | пошук приміщення<br>Пн 11.09.23 - Ср 13.09.23 |                                                                   |                      |             | Робота з учасниками<br>Пт 15.09.23 - Вт 03.10.23                                                                             |            |                                                                                                    |                         |              |                              |    |                                                         |            |
|                     |                                      |                                                                                                    |                                               | 18 Bep '23                                                        |                      |             |                                                                                                    | 25 Bep '23 |                                                                                                    |                         | (02 Жов '23  |                              |    | 09 Жов '23                                              | 16         |
| <b>HACOBA ШКАЛА</b> |                                      | Початок<br>Пн 11.09.23                                                                                                    | Приміщення<br>Пн 11.09.23 - Чт                | онкурс проєктів<br>Гт 15.09.23 - Пн 25.09.23                      |                      |             | Програма форуму<br>розсилку<br>робо<br>Вт 26.09.23 - Пт<br>Ср Ф4.10.23 - Пт 13.10.23<br>Пн<br><b>фор</b> муван<br>запрошення |            |                                                                                                    |                         |              |                              |    |                                                         |            |
|                     |                                      |                                                                                                    |                                               |                                                                   |                      |             |                                                                                                    |            |                                                                                                    |                         |              | Cp                           |    | Пн 09.10.23 - Чт                                        |            |
|                     |                                      |                                                                                                    |                                               |                                                                   |                      |             |                                                                                                    |            |                                                                                                    |                         |              |                              |    |                                                         |            |
|                     |                                      |                                                                                                    | Початок проєкту                               |                                                                   |                      |             | Порівняння версій проекту                                                                                                    |            |                                                                                                    |                         |              | $\times$                     |    |                                                         |            |
|                     |                                      | Режил                                                                                                    |                                               |                                                                   |                      |             |                                                                                                    |            | Порівняти поточний проект (Практика.mpp) з такою попередньою версією:                                                                |                         |              |                              |    | 18 Bep '23                                              | 25 Bep '23 |
|                     |                                      | $\omega$                                                                                                    | завдан • М'я завдання                         |                                                                   | $-$ Tp               |             | Практика - копия.mpp                                                                                                    |            |                                                                                                    |                         | $\checkmark$ | Огляд                        | HO | $C$ $H$ $H$ $B$ $C$ $H$ $H$ $D$ $C$ $H$ $H$ $B$ $C$ $H$ |            |
|                     | $\bf{0}$                             | 马                                                                                                    | 4 Форум                                       |                                                                   | 26                   |             | Виберіть поля для порівняння                                                                                                 |            |                                                                                                    |                         |              |                              |    |                                                         |            |
|                     |                                      | ⋤                                                                                                    | Початок проєкту                               |                                                                   | 0 <sub>a</sub>       |             |                                                                                                    |            |                                                                                                    |                         |              |                              |    |                                                         |            |
|                     |                                      | 鸟                                                                                                    | ⊿ Приміщення                                  |                                                                   | 4A<br>3 <sub>A</sub> |             |                                                                                                    |            | Для кожного стовпця з указаних таблиць звіт відображатиме стовпець із<br>даними з обох версій і стовпець із різницею між значеннями. |                         |              |                              |    | джер проєкту; Помічник                                  |            |
|                     |                                      | ی تا<br>د آ                                                                                                    |                                               | пошук приміщення                                                  | 1 <sub>A</sub>       |             |                                                                                                    |            |                                                                                                    |                         |              |                              |    | енеджер проєкту                                         |            |
|                     | 5                                    | ⋤                                                                                                    | переговори                                    | договор оренди                                                    | 1 <sub>4</sub>       |             |                                                                                                    | Ввід       |                                                                                                    |                         |              |                              |    | оші[3 000,00 грн]                                       |            |
|                     | 6                                    | ی تا                                                                                                    | 4 Робота з учасниками                         |                                                                   | 13                   |             | Таблиця завдань:                                                                                                    |            |                                                                                                    |                         |              | $\checkmark$                 |    |                                                         |            |
|                     |                                      |                                                                                                    |                                               |                                                                   |                      |             | Таблиця ресурсів:                                                                                                    | Ввід       |                                                                                                    |                         |              | $\checkmark$                 |    |                                                         |            |
|                     | $\overline{7}$                       | 吗                                                                                                    |                                               | конкурс проєктів                                                  | 7 <sub>Д</sub>       |             |                                                                                                    |            |                                                                                                    |                         |              |                              |    |                                                         | Спікери    |
|                     | 8                                    | ي آ                                                                                                    |                                               | розсилку інформації                                               | 4 <sub>Д</sub>       |             |                                                                                                    |            |                                                                                                    |                         | OK           | Скасувати                    |    |                                                         |            |
| <b>TAHTA</b>        | 9                                    | 鸟                                                                                                    |                                               | робота з партнерами                                               | 2 днів               |             | Пн 02.10.23                                                                                                    |            | BT 03.10.23                                                                                                    | $\overline{\mathbf{8}}$ |              |                              |    |                                                         |            |
| <b>AMA</b>          | 10 <sup>10</sup>                     | ی آ                                                                                                    | ⊿ Програма форуму                             |                                                                   | 8 днів               |             | Cp 04.10.23                                                                                                    |            | Пт 13.10.23                                                                                                    |                         |              |                              |    |                                                         |            |

Рисунок 1.43 – Налаштування порівнянь версій проєкту

У вікні «Порівняти поточний проєкт» потрібно вибрати ту версію файлу, з якою ви будете порівнювати, вибрати таблиці для порівняння та натиснути «ОК» (рис. 1.44).

Результатом порівняння буде нове вікно з новою закладкою «Порівняти проекти», на якому будуть присутні три області інформації:

- 1. Умовні позначення зі звітом про порівняння.
- 2. Внизу у правій частині вихідний проєкт.
- 3. Внизу в лівій частині проєкт, що порівнюється.

Можливе порівняння як завдань, так і ресурсів, можлива фільтрація даних за тими чи іншими показниками. Якщо потрібно вибрати однаковий елемент, наприклад завдання, то можна клацнути лівою кнопкою миші на завданні та на піктограмі «Перейти до елемента».

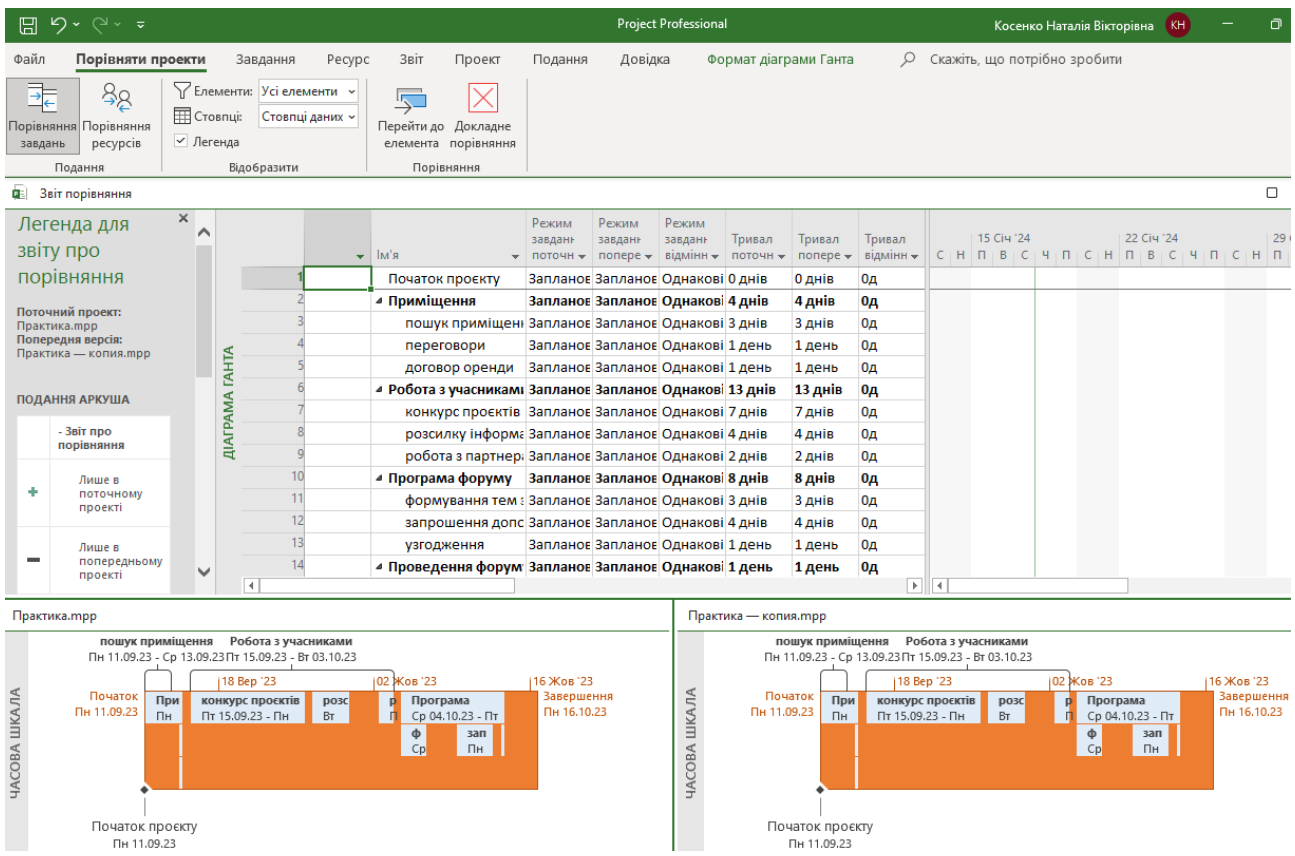

Рисунок 1.44 – Результат порівнянь версій проєкту

Для того щоб закінчити порівняння, необхідно натиснути на піктограму «Докладне порівняння».

### *Завдання:*

1. Зберегти базовий план проєкту.

2. Внести зміни до основного плану.

3. Після внесення зміни до плану проєкту, порівняти отриману версію з початковою.

4. Заплануйте задачі по типу «Якомога раніше», подивіться, що станеться з графіком фінансування проєкту?

5. Заплануйте задачі по типу «Як можна пізніше», подивіться, що станеться з графіком фінансування проєкту?

- 6. Введіть бюджетну вартість для деяких ресурсів проєкту.
- 7. Задати статті витрати на певного співробітника.

### **Контрольні завдання**

<span id="page-52-0"></span>Продемонструйте отримані знання та навички викладачу, дізнайтеся, у яких питаннях виникають труднощі під час виконання:

1. Для чого використовується базовий план?

2. Продемонструйте, як зберегти базовий план проєкту під ім'ям «Базовий план». Які зміни відбудуться на «Діаграмі Ганта з відстеженням» в результаті цієї дії? (Для виконання подальших завдань закрийте проєкт без збереження змін, а потім відкрийте його знову).

3. Продемонструйте, як вказати, що завдання «Деталізація, виготовлення і доставка металоконструкцій» виконана на 25 %?

4. Як на діаграмі Ганта позначається відсоток завершення завдання?

5. Як на діаграмі Ганта вказується, що завдання виконано на 100 %?

6. Продемонструйте, як порівняти базові і фактичні витрати для ресурсу під час виконання будь-якого завдання.

7. Продемонструйте, як відобразити поточні, базові, фактичні витрати, що залишились за проєктом. Під час виконання контрольних завдань не зберігайте зміни, що будуть внесені вами в робочий файл.

### **2 ТЕСТОВІ ЗАВДАННЯ**

<span id="page-53-0"></span>1. Українська асоціація управління проєктами мас назву:

а) «СОВНЕТ»;

б) «УАУП»;

в) «УКРНЕТ»;

г) «УАРНЕТ».

2. До найвідоміших асоціацій та організацій, що займаються стандартизацією проєктної діяльності, належать:

a) РМІ;

б) IPS;

в) АРМ;

г) SPI.

3. Довкілля проєкту – це:

a) сукупність чинників і об'єктів, що безпосередньо не беруть участі в проєкті, але що впливають на проєкт і здійснюють взаємодію з проєктом і окремими його елементами;

б) сукупність всіх учасників проєкту і інших фізичних і юридичних осіб, зацікавлених в його результатах;

в) сукупність незалежних господарюючих суб'єктів, що взаємодіють з учасниками проєкту безпосередньо;

г) сукупність чинників і об'єктів, що безпосередньо впливають на проєкт.

4. Ініціатором проєкту є:

a) суб'єкт діяльності, зацікавлений в досягненні основної мети результатів проєкту;

б) учасник, що здійснює фінансування проєкту і зацікавлений в досягненні фінансових результатів проєкту;

в) суб'єкт, що є носієм основної ідеї проєкту й ініціативи з його реалізації;

г) керівник підприємства, установи чи організації.

5. Початок проєкту – це:

- a) момент зародження ідеї;
- б) початок розроблення проєкту;
- в) ініціація проєкту інвестором;
- г) надходження пропозиції від майбутніх користувачів.

6. У процесі здійснення проєкту кількість рівнів декомпозиції структури розбиття робіт:

- a) може змінюватися;
- б) не може змінюватися;
- в) постійно змінюється;
- г) немає правильної відповіді.
- 7. Під час розроблення структури розбиття робіт може бути використана:
- а) структура ресурсів;
- б) структура документації з управління проєктом;
- в) структура життєвого циклу проєкту;
- г) жодна з цих структур не використовується.
- 8. Простим елементом структури розбиття робіт є:
- а) комплекс робіт;
- б) субпроєкт;
- в) пакет робіт;
- г) всі елементи правильні.
- 9. Тривалість робіт із проєкту в цілому визначає:
- а) повний резерв часу роботи;
- б) тривалість повного шляху;
- в) тривалість критичного шляху;
- г) вільний резерв часу роботи.
- 10. Сіткове планування це:

а) одна з форм графічного відображення змісту робіт і тривалості виконання планів та довгострокових комплексів, проєктних, планових, організаційних та інших видів діяльності підприємства, яка забезпечує

оптимізацію на основі економіко-математичних методів та комп'ютерної техніки;

б) планування, що передбачає доведення до підрозділів і безпосередніх виконавців тематики та номенклатури робіт із підготовки виробництва, проведення необхідних розрахунків з обсягу робіт, складання графіків виконання останніх;

в) графічне подання робіт проєкту, яке відбиває їхню послідовність та взаємозв'язок;

г) всі відповіді правильні.

11. Графіки, що мають зображення у вигляді кіл та поєднанні стрілками для визначення логічних зв'язків між роботами називаються:

а) стрільчасті;

б) графіки передування;

в) немає правильної відповіді;

г) послідовні.

12. Оптимізація сіткових графіків полягає в:

а) покращенні процесів планування, організації й утворенні комплексу робіт із метою скорочення витрат економічних ресурсів, і підвищення фінансових ресурсів при заданих планових обмеженнях;

б) комплексі досліджень щодо використання передових методів та технічних заходів у процесі планування технічної підготовки виробництва;

в) зменшення ресурсів;

г) зменшення витрат.

13. Календарне планування – це:

а) складання й коригування термінів виконання комплексів за роками та кварталами і визначення потреби у ресурсах для кожного етапу робіт;

б) складання й коригування робіт із деталізацією завдань на місяць, тиждень або добу;

в) складання й коригування розкладу виконання робіт, згідно з яким роботи, які виконуватимуть різні організації, взаємоузгоджуються в часі з урахуванням можливостей їхнього забезпечення матеріально-технічними та трудовими ресурсами;

г) всі відповіді правильні.

14. Від способу зображення сіткові графіки бувають таких видів:

а) стрілчасті, графіки передування;

б) прості, складні;

в) одногранні багатогранні;

г) одновимірні, двовимірні.

15. Подати визначення поняття «фіктивна робота»:

а) це робота, яка не існує і не має тривалості;

б) робота, яка триває до певного моменту до закінчення процесу;

в) робота, яка виникає згодом після певної фази процесу;

г) робота, яка постійне існує і супроводжує виробничий процес неформально.

16. Менеджер проєкту може використовувати такі методи скорочення тривалості робіт:

а) технічні зміни, які скорочують тривалість виконання роботи і спрощують її зміст (альтернативні матеріали, інші засоби складання тощо);

б)зміна логічних зв'язків (там, де це можливо): замість послідовних − паралельні;

в) перерозподіл ресурсів від некритичних до критичних робіт (з метою скорочення терміну їхнього виконання) в межах запасу часу;

г) всі відповіді правильні.

17. Аналіз сітьового графіка здійснюється в такому порядку:

а) розраховується тривалість максимального шляху, перевіряється топологія сітьового графіка, розрахунок критичного шляху;

б) перевіряється топологія сітьового графіка, розраховується напруженість сітьового графіка, розраховується імовірність завершення заключної події в обумовлений термін;

в) розраховується імовірність початку події в обумовлений термін, розраховується коефіцієнт напруженості, розраховується імовірність завершення заключної події в обумовлений термін;

г) жодної правильної відповіді.

18. Відновлюваними, тобто ресурсами, що можна повторно використовувати, є:

а) паливо;

б) фінансові кошти;

в) предмети праці;

г) трудові ресурси.

19. До методів вирівнювання ресурсного конфлікту належать:

а) розподілу та диференціації;

б) розтягання та стиснення;

в) переведення інвестицій та оптимізації виробництва;

г) оптимізації та перерозподілу.

20. Метод вирівнювання ресурсного конфлікту, який полягає в плануванні роботи на більш пізній строк шляхом резервування часу до появи необхідної кількості ресурсу, називається:

а) нормальний;

б) розбивки;

в) розтягання;

г) стиснення.

21. Який з наступних перелічених етапів не використовується під час планування ресурсів:

а) оцінка потреби у ресурсах;

б)зіставлення потреби й наявності ресурсів;

в) визначення потреби ресурсів по проєкту;

г) отримання необхідних ресурсів за підписаними договорами;

д) формування графіків постачання ресурсів.

22. Кошторис витрат проєкту − це:

а) документ, який визначає вартість проєкту та є інструментом контролю й аналізу витрат грошових коштів на проєкт;

б) перелік статей всіх видів надходжень та витрат у зведеній таблиці;

в) напрямки витрачання коштів, затверджених під час підписання проєкту;

г) документ, який визначає перелік всіх видів ресурсів, що планується використовувати під час реалізації проєкту.

23. Прямі витрати:

а) величина яких зростає після збільшення обсягів виконаних проєктних робіт і зменшується після їх зменшення;

б) безпосередньо пов'язані з виконанням проєктних робіт і включаються у виробничу собівартість проєктних робіт відповідних об'єктів обліку за прямою ознакою;

в) не можуть бути віднесені економічно доцільним шляхом безпосередньо до конкретного об'єкта витрат;

г) всі відповіді правильні.

24. Метод розтягання для вирівнювання ресурсного конфлікту передбачає:

а) розбивку роботи на кілька частин, для виконання кожної з яких необхідна визначена кількість ресурсу;

б)зменшення інтенсивності використання ресурсу шляхом збільшення тривалості роботи;

в) планування роботи на більш пізній строк шляхом резервування часу до появи необхідної кількості ресурсу;

г) зменшення тривалості виконання роботи шляхом збільшення інтенсивності використання ресурсу.

25. Визначить основну проблему планування ресурсів:

а) полягає у пошуку якісних ресурсів;

б) полягає у реалізації ідеї в життя;

в) полягає у відповідності наявної і необхідної робочої сили;

г) полягає у залежності від бюджету.

26. До методів оцінки вартості проєкту не відноситься:

а) метод параметричної оцінки;

б) оцінювання за допомогою інвестора;

в) оцінка за аналогами (оцінка вартості за аналогією з подібними роботами, що виконувалися в цьому або інших проєктах);

г) оцінка «знизу вгору» та «зверху вниз».

27. Залежно від стадії життєвого циклу проєкту бюджети можуть бути:

а) попередніми (оціночними);

- б)затвердженими (офіційними);
- в) поточними (коректованими);
- г) усі перераховані вище варіанти правильні.
- 28. Який з підходів є базовим для методології РМВОК:

а) гейтовий;

б) процесний;

в) портфельний;

г) програмний;

д) ціннісний?

29. Який з підходів є базовим для методології РRINCE2:

а) гейтовий;

б) процесний;

в) портфельний;

г) програмний;

д) ціннісний?

30. Який з підходів є базовим для методології MSP:

а) гейтовий;

б) процесний;

в) портфельний;

г) програмний;

д) ціннісний?

- 31. Який з підходів є базовим для методології ISO 21500:
- а) гейтовий;
- б) процесний;
- в) портфельний;
- г) програмний;
- д) ціннісний?
- 32. Який з підходів є базовим для методології Р2М:
- а) гейтовий;
- б) процесний;
- в) портфельний;
- г) програмний;
- д) ціннісний?
- 33. Що є об'єктом управління методології РPINCE2:
- а) проєкт;
- б) програма;
- в) портфель проєктів;
- г) проєкти та програми?
- 34. Що є об'єктом управління методології МSP:
- а) проєкт;
- б) програма;
- в) портфель проєктів;
- г) проєкти та програми?
- 35. Що є об'єктом управління методології Р2М:
- а) проєкт;
- б) програма;
- в) портфель проєктів;
- г) проєкти та програми?
- 36. Виділіть критерії успішності проєкту:
- а) виконання проєкту у встановлений термін і в межах бюджету;
- б) економія ресурсів проєкту для їхнього подальшого використання;
- в) відповідність продукту проєкту вимогам якості;
- г) мінімізація конфліктів у проєкті;
- д) мінімізація змін у проєкті.
- 37. Принцип відповідальності це:
- а) декомпозиція влади;
- б)закріплення за кожною роботою проєкту відповідальних виконавців;
- в) баланс повноважень і відповідальності;
- г) техніка звітності в проєкті.
- 38. Хто аналізує інтереси та вимоги зацікавлених сторін:
- а) аналіз проводиться командою проєкту разом із технічними фахівцями;
- б) вимоги визначає спонсор проєкту;
- в) визначаються функціональними менеджерами компанії виконавця;
- г) вимоги визначаються менеджером проєкту?
- 39. Що таке задачі проєкту:
- а) бачення шляхів досягнення цілей;

б)завдання проєкту – комплекс намічених цілей, які повинні бути досягнуті;

- в) визначаються функціональними менеджерами компанії виконавця;
- г) задачі залежать від бачення менеджера проєкту?
- 40. Що таке якість проєкту:
- а) рівень надійності продукту проєкту;
- б) мінімальна кількість дефектів;
- в) ступінь відповідності сукупності його характеристик вимогам проєкту;
- г) додання продукту проєкту шикарного вигляду?
- 41. Який інструмент чітко визначає відповідальність у проєкті:
- а) сітьовий графік проєкту;
- б) матриця відповідальності;
- в) опис балансу повноважень і відповідальності;
- г) структура продукту проєкту?

42. Як формується командний дух:

а) індивідуальною мотивацією і колективною постановкою цілей;

б) дух формує спонсор проєкту;

в) визначаються функціональними менеджерами компанії виконавця;

г) соціальними заходами і стратегією підтримки?

43. Які шляхи приводять до вирішення проблем проєкту:

а) шляхом тиску спонсора проєкту;

б) переговори, провокації зацікавлених сторін до вирішення проблем;

в) шляхом вирішення конфлікту або антикризового управління;

г) шляхи визначаються функціональними менеджерами компанії?

44. Структура WBS проєкту повинна задовольняти таким правилам:

а) сукупність елементів кожного рівня ієрархії декомпозиції проєкту повинна бути не більше 4;

б) рівні декомпозиції різняться між собою ступенем деталізації;

в) сумарне значення характеристик проєкту, (обсяги робіт, вартість, споживані ресурси, кількість виконавців і ін. ) на кожному рівні структури проєкту можуть не збігатися.

45. Документ, що містить опис цілей і результатів проєкту дозволить чітко знати:

а) замовнику – це саме те, що він матиме в результаті виконання проєкту;

б) підряднику − це саме те, що йому необхідно досягти та створити;

в) команді проєкту - список контрактів, які необхідно укласти для виконання робіт проєкту.

46. Що таке критичний шлях проєкту:

а) найкоротший шлях на сітьовій моделі проєкту;

б) найдовший шлях на сітьовій моделі проєкту;

в) набір пов'язаних робіт і відповідальних;

г) послідовність дій щодо витрачання ресурсів?

- 47. Що мають на увазі під поняттям «ресурс»:
- а) зовнішні зацікавлені сторони;
- б) люди, матеріали та інфраструктура;
- в) проміжні результати проєкту;
- г) калькуляції витрат по роботах?
- 48. Що таке бюджет проєкту:
- а) оцінка ресурсів для проєкту;
- б)затверджена керівництвом оцінка вартості проєкту;
- в) форма списання витрат;
- г) калькуляції витрат по роботах?
- 49. Управління змінами в проєкті включає завдання і процедури, необхідні:
- а) для обґрунтування доцільності здійснення проєкту;
- б) інтеграції змін всіх функціональних областей проєкту;
- в) внесення необхідних комплексних змін під час здійснення проєкту.
- 50. У чому полягає функція контролю:
- а) вимірювання фактичного стану робіт і відхилень від базового плану;
- б) у реалізації формальної процедури контролю робіт;
- в) підготовці аналітичної інформації про витрати;
- г) надання інформації за вимогами податкових органів?
- 51. Що таке управління інформацією:
- а) моделювання, збір, відбір, зберігання та вилучення даних проєкту;
- б) підготовка інформації за вимогами контролюючих органів;
- в) виведення інформації для підготовки і ухвалення рішень;
- г) підготовка аналітичної інформації про продукт проєкту?
- 52. Що таке комунікації в управлінні проєктами:
- а) ефективний обмін інформацією та її розуміння зацікавленими сторонами;
	- б) надання звітної та іншої інформації за вимогами спонсора проєкту;
	- в) обмін документами для аналізу технічних вимог проєкту;
	- г) вибір форми обміну даними і відповідного протоколу?
	- 53. Статут проєкту може містити:

а) опис мети проєкту;

б) основні результати проєкту;

в) проєктно-кошторисну документацію проєкту;

г) архітектурні рішення.

54. Якими чотирма основними параметрами проєкту управляє project management:

а) люди, технології, процеси, результати;

б) зміст (обсяг робіт), вартість, час і якість;

в) фінанси, клієнти, процеси, розвиток;

г) продукт, ціна, збут, просування;

д) все з перерахованого.

55. Критичний шлях в галузі управління проєктами – це:

а) низка завдань, які необхідно виконати в чіткому порядку і за необхідну кількість часу;

б) відрізок часу, на який планова активність може бути затримана або продовжена з її ранньої дати до дати закінчення;

в) графічний опис логічних відносин завдань проєкту.

56. Завдання має тип − «Фіксовані трудовитрати». Який параметр буде перерахований у разі зміни тривалості робіт:

а) тривалість;

б) обсяг ресурсів;

в) трудовитрати й обсяг ресурсів;

г) тривалість і трудовитрати?

57. Який зв'язок між завданнями використовується в MS Project «за стандартом»:

а) Finish-to-start;

б) Start to-start;

в) Start to-finish;

г) Finish-to-finish?

58. Якщо для завдання встановлений тип − «Фіксований обсяг робіт» і ви додаєте ще ресурси на ту ж роботу, то які дані зміняться:

- а) планові трудовитрати;
- б) планові трудовитрати і тривалість;
- в) тривалість;
- г) плановий обсяг.
- 59. Формою подання графіка виконання робіт по проєкту є:
- а) діаграма Парето;
- б) діаграма Ганта;
- в) діаграма Ішикави;
- г) все з перерахованого.
- 60. Використовується для позначення закінчення основних етапів проєкту:
- а) віха;
- б)завдання;
- в) призначення;
- г) все з перерахованого.
- 61. Перевантажені ресурси в MS Project:
- а) виділяються червоним кольором і індикатором червоного чоловічка;
- б) ніяк не виділяються;
- в) виділяються зеленим кольором;
- г) виділяються помаранчевим кольором.

## **СПИСОК РЕКОМЕНДОВАНИХ ДЖЕРЕЛ**

<span id="page-66-0"></span>1. A Guide to the Project Management Body of Knowledge PMBOK 7th Edition. [Електрон. ресурс] – Електрон. текст. дані. – Режим доступу: https://www.pmi.org/pmbok-guide-standards/foundational/pmbok, вільний (дата звернення: 27.05.2024). – Назва з екрана.

2. A Guide to the Project Management Body of Knowledge PMBOK 6th Edition. [Електрон. ресурс] – Електрон. текст. дані. – Режим доступу: [https://www.academia.edu/43014339/A\\_Guide\\_to\\_the\\_PROJECT\\_MANAGEMENT](https://www.academia.edu/43014339/A_Guide_to_the_PROJECT_MANAGEMENT_BODY_OF_KNOWLEDGE_PMBOK_GUIDE_Sixth_Edition) [\\_BODY\\_OF\\_KNOWLEDGE\\_PMBOK\\_GUIDE\\_Sixth\\_Edition,](https://www.academia.edu/43014339/A_Guide_to_the_PROJECT_MANAGEMENT_BODY_OF_KNOWLEDGE_PMBOK_GUIDE_Sixth_Edition) вільний (дата звернення: 27.05.2024). – Назва з екрана.

3. Марченко О. М. Практикум з менеджменту [Електрон. ресурс]: навч. посіб. / О. М. Марченко. – Львів : Львівський державний університет внутрішніх справ, 2021. − 224 с.– Електрон. текст. дані. – Режим доступу: [http://dspace.lvduvs.edu.ua/handle/1234567890/3833,](http://dspace.lvduvs.edu.ua/handle/1234567890/3833) вільний (дата звернення: 27.05.2024). – Назва з екрана.

4. Блага Н. В. Управління проєктами : навч. посіб. [Електрон. ресурс] / Наталія Блага. – Львів : Львівський державний університет внутрішніх справ, 2021. – 152 с. – Електрон. текст. дані. – Режим доступу: http://dspace.lvduvs.edu.ua/handle/1234567890/3870, вільний (дата звернення: 27.05.2024). – Назва з екрана.

5. Приймак В. М. Управління проектами. Збірник кейсів [Електрон. ресурс] : навч. посіб. / В. М. Приймак. – Київ : Київський національний університет імені Тараса Шевченка, 2021. – 268 с. – Електрон. текст. дані. – Режим доступу: https://www.researchgate.net/publication/324704189\_ Upravlinna\_proektami\_navcalnij\_posibnik, вільний (дата звернення: 27.05.2024). – Назва з екрана.

6. IT Education Academy (ITEA) [Електрон. ресурс]. – 2023. – Електрон. текст. дані. – Режим доступу: https://itea.ua/, вільний (дата звернення: 27.05.2024). – Назва з екрана.

7. ІТ-менеджмент і бізнес-аналіз [Електрон. ресурс] : консалтинг та навчання. – 2023. – Електрон. текст. дані. – Режим доступу : [http://e-5.com.ua/,](http://e-5.com.ua/) вільний (дата звернення: 27.05.2024). – Назва з екрана.

8. Міжнародний інститут бізнес-аналізу (IIBA). [Електрон. ресурс]. – 2023 – Електрон. текст. дані. – Режим доступу: [http://ukraine.iiba.org/,](http://ukraine.iiba.org/) вільний (дата звернення: 27.05.2024). – Назва з екрана.

9. Tenstep. [Електрон. ресурс]. – 2023. – Електрон. текст. дані. – Режим доступу: http://tenstep.com.ua/, вільний (дата звернення: 27.05.2024). – Назва з екрана.

10. Lviv IT Cluster. [Електрон. ресурс]. – 2023. – Електрон. текст. дані. – Режим доступу: [http://itcluster.lviv.ua/,](http://itcluster.lviv.ua/) вільний (дата звернення: 27.05.2024). – Назва з екрана.

11. PMBOK 7. [Електрон. ресурс]. – 2023. – Електрон. текст. дані. – Режим доступу: [https://pmiukraine.org/pmbok7/,](https://pmiukraine.org/pmbok7/) вільний (дата звернення: 27.05.2024). – Назва з екрана.

12. Project Management Institute Ukraine. [Електрон. ресурс]. – 2023. – Електрон. текст. дані. – Режим доступу:<https://pmiukraine.org/about/> вільний (дата звернення: 27.05.2024). – Назва з екрана.

13. Kosenko N. Formalization of the process of forming a collective of distributed teams. Information systems and innovative technologies in project and program management – [Електрон. ресурс] : Collective monograph. Riga : ISMA, 2019. Р. 48–57. – Електрон. текст. дані. – Режим доступу: http://eprints.kname.edu.ua/55405/1/monography2019%20-%20%D0%BA%D0% BE%D0%BF%D0%B8%D1%8F.pdf, вільний (дата звернення: 27.05.2024). – Назва з екрана.

14. Косенко Н. В. Інформаційна технологія проектного управління формування команд з урахуванням компетентнісного підходу [Електрон. ресурс] : монографія / Н. В. Косенко, Н. В. Доценко, І. В. Чумаченко; Харків. нац. ун-т міськ. госп-ва ім. О. М. Бекетова. – Харків : ХНУМГ ім. О. М. Бекетова, 2019. – 134 с. – Електрон. текст. дані. – Режим доступу: [http://eprints.kname.edu.ua/48437/,](http://eprints.kname.edu.ua/48437/) вільний (дата звернення: 27.05.2024). – Назва з екрана.

15. Імітаційне моделювання проєктів (кнУП) [Електрон. ресурс] : дистанційний курс. – Електрон. текст. дані. – Режим доступу: https://dl.kname.edu.ua/course/view.php?id=2766), вільний (дата звернення: 27.05.2024). – Назва з екрана.

*Електронне навчальне видання*

Методичні рекомендації

до організації самостійної роботи, проведення практичних занять і виконання розрахунково-графічної роботи з навчальної дисципліни

## **«ІМІТАЦІЙНЕ МОДЕЛЮВАННЯ ПРОЄКТІВ»**

*(для здобувачів першого (бакалаврського) рівня вищої освіти всіх форм навчання зі спеціальності 122 – Комп'ютерні науки, освітня програма «Комп'ютерні науки. Управління проєктами»)*

Укладач **КОСЕНКО** Наталія Вікторівна

Відповідальний за випуск *І. В. Чумаченко* Редактор *О. В. Михаленко* Комп'ютерне верстання *Н. В. Косенко*

План 2024, поз. 372М

Підп. до друку 26.05.2024. Формат  $60 \times 84/16$ . Ум. друк. арк. 4,0.

Видавець і виготовлювач: Харківський національний університет міського господарства імені О. М. Бекетова, вул. Маршала Бажанова, 17, Харків, 61002. Електронна адреса: office@kname.edu.ua. Свідоцтво суб'єкта видавничої справи: ДК № 5328 від 11.04.2017.